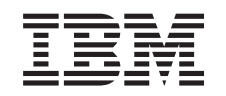

# ERserver

Podpora iSeries za delo z omrežjem in Omrežna soseščina Windows (iSeries NetServer)

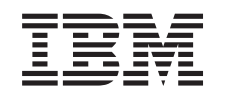

# ERserver

Podpora iSeries za delo z omrežjem in Omrežna soseščina Windows (iSeries NetServer)

**© Copyright International Business Machines Corporation 1998, 2002. Vse pravice pridržane.**

# **Kazalo**

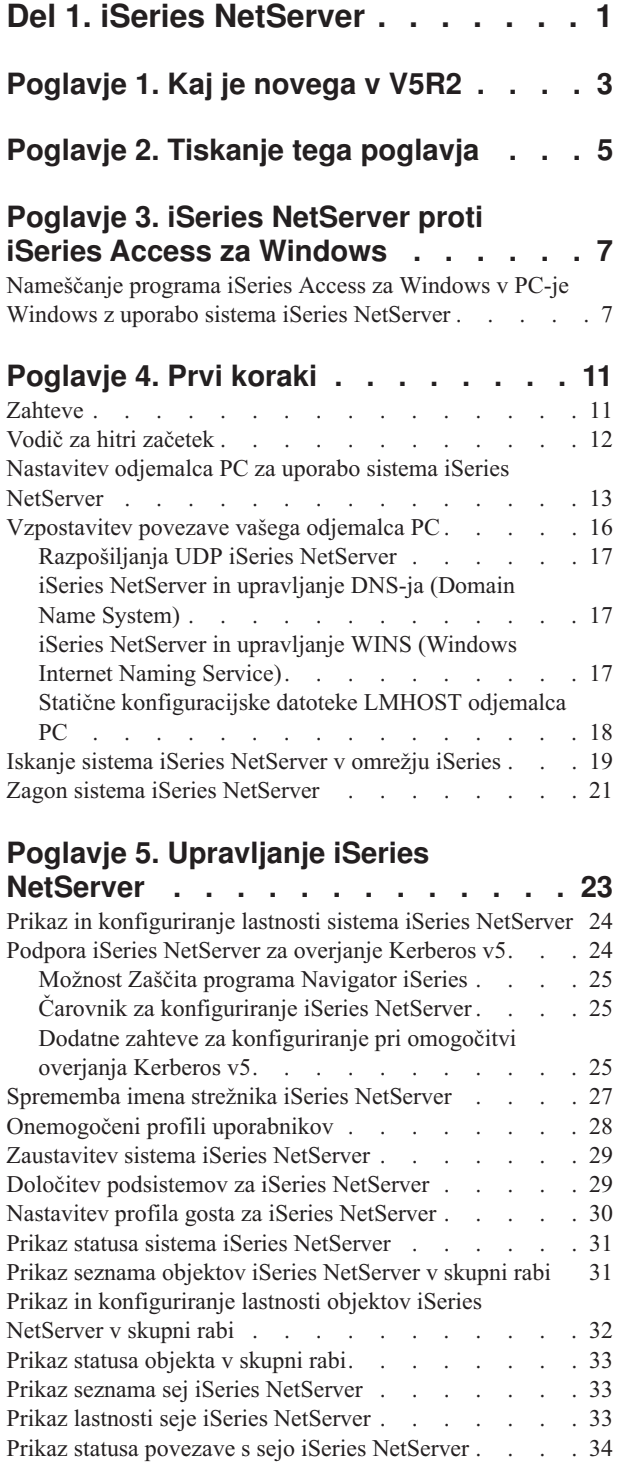

### **[Poglavje 6. Souporaba datotek iSeries](#page-42-0)**

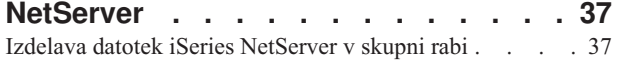

[Zaustavitev seje iSeries NetServer](#page-39-0) . . . . . . . . [34](#page-39-0)

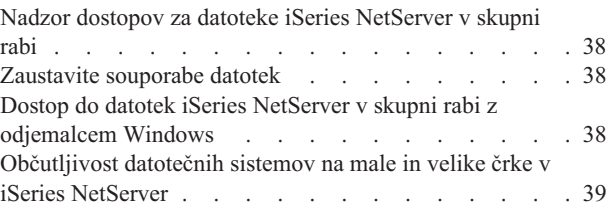

### **[Poglavje 7. Souporaba tiskalnikov](#page-46-0)**

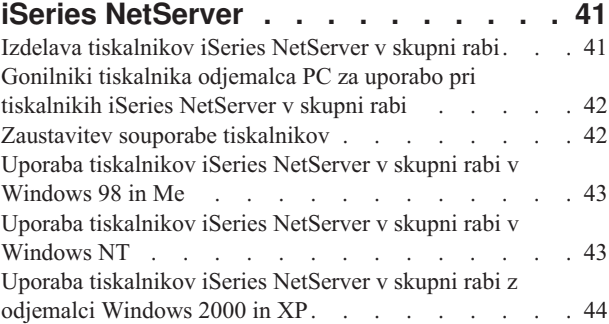

### **[Poglavje 8. Podpora za prijavo v](#page-50-0)**

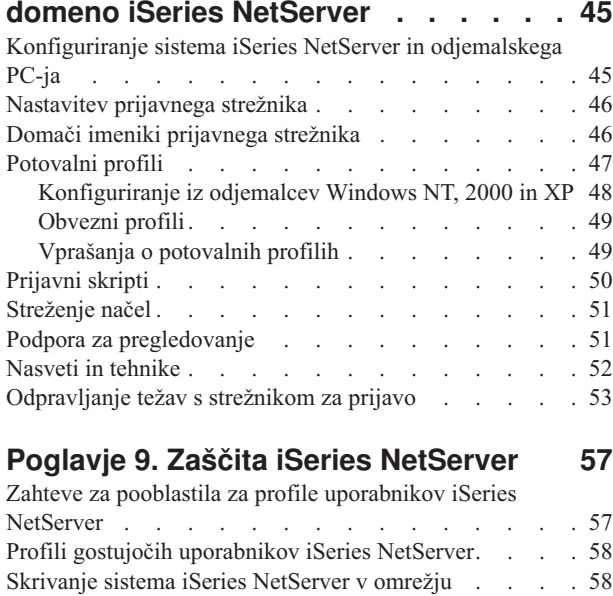

### **[Poglavje 10. Uporaba sporočil v slogu](#page-64-0) [Windows v sistemu iSeries NetServer . 59](#page-64-0)**

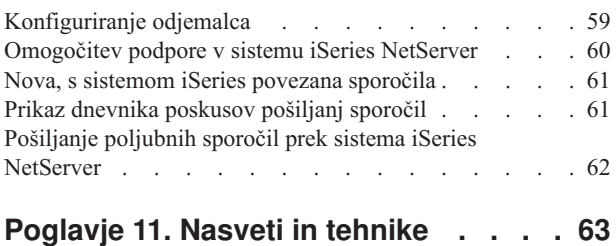

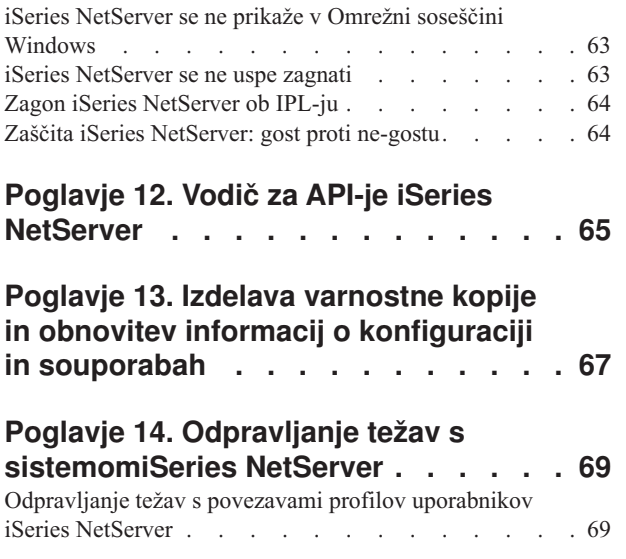

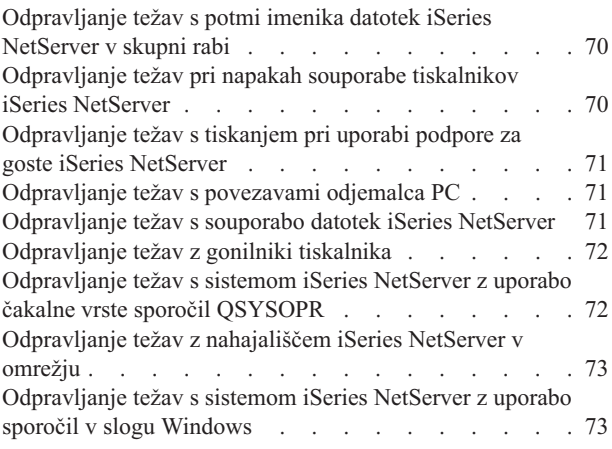

# <span id="page-6-0"></span>**Del 1. iSeries NetServer**

|

| | | |

| | | |

|

| |

|

Podpora iSeries za Omrežno soseščino Windows (iSeries NetServer) je funkcija IBM Operating System/400 (OS/400), ki odjemalcem Windows 98, Windows NT, 2000, Me in XP omogoči dostop do poti imenika in izhodnih čakalnih vrst v skupni rabi OS/400. Odjemalci Windows v omrežju uporabljajo funkcije za souporabo datotek in tiskalnikov, ki so vključene v njihove operacijske sisteme. Zato vam za uporabo sistema iSeries NetServer ni potrebno namestiti dodatne programske opreme. Vendar pa, če želite lastnosti iSeries NetServer nadzirati iz odjemalca PC, morate namestiti programe [iSeries Access za Windows,](#page-12-0) Navigator iSeries in OS/400 Host Servers – Option 12.

#### **Podpora za odjemalce Linux in Samba**

V iSeries NetServer so prav tako podprti odjemalci za Linux/Samba. Ta podpora omogoča odjemalcu Linux, v katerem teče Samba, da povezavo s sistemom iSeries NetServer vzpostavi prek pomožnih odjemalskih programov smbclient in smbmount. Tiskanje ASCII (besedilo, PDF in postscript) je podprto znotraj pomožnega programa smbclient.

Zahteve za Linux vključujejo različico jedra 2.4.4 ali novejšo in program Samba 2.0.7 ali novejši. Samba je odjemalec in datotečni strežnik odprtega izvora, ki je združljiv z omreževanjem Microsoft in priložen večini glavnih distribucij Linuxa. Za dodatne informacije o programu Samba, ukazih Samba ali za snemanje najnovejše različice preglejte [spletno stran](http://www.samba.org)

[Samba](http://www.samba.org) (www.samba.org) $\rightarrow$ 

Za dodatne informacije o uporabi sistema Linux/Samba za dostop do programa iSeries NetServer preglejte [spletno stran iSeries NetServer](http://www.ibm.com/eserver/iseries/netserver/linux.htm)

(http://www.ibm.com/eserver/iseries/netserver/linux.html) .

Za podrobne informacije o začetkih in uporabi programa iSeries NetServer preglejte naslednje informacije.

**[Poglavje 1, "Kaj je novega v V5R2" na strani 3](#page-8-0)** Vsebuje informacije o spremembah in dodatkih v iSeries NetServer za V5R2.

**[Poglavje 2, "Tiskanje tega poglavja" na strani 5](#page-10-0)** Vsebuje informacije o tiskanju te teme in z njo povezanih tem. **[Poglavje 4, "Prvi koraki" na strani 11](#page-16-0)**

Vsebuje informacije, ki jih potrebujete za delo s sistemom iSeries NetServer.

**[Poglavje 5, "Upravljanje iSeries NetServer" na strani 23](#page-28-0)**

Vsebuje informacije o upravljanju funkcij iSeries NetServer iz odjemalca PC.

**[Poglavje 6, "Souporaba datotek iSeries NetServer" na strani 37](#page-42-0)** Vsebuje informacije o funkcijah iSeries NetServer za souporabo datotek.

**[Poglavje 7, "Souporaba tiskalnikov iSeries NetServer" na strani 41](#page-46-0)** Vsebuje informacije o funkcijah iSeries NetServer za souporabo tiskalnikov.

**[Poglavje 8, "Podpora za prijavo v domeno iSeries NetServer" na strani 45](#page-50-0)** Vsebuje informacije o prijavljanju v domeno iSeries NetServer.

**[Poglavje 9, "Zaščita iSeries NetServer" na strani 57](#page-62-0)** Vsebuje informacije o varni uporabi sistema iSeries NetServer.

**[Poglavje 10, "Uporaba sporočil v slogu Windows v sistemu iSeries NetServer" na](#page-64-0) [strani 59](#page-64-0)**

Vsebuje informacije o uporabi sporočil v slogu Windows v strežniku iSeries.

**[Poglavje 11, "Nasveti in tehnike" na strani 63](#page-68-0)** Vsebuje informacije o optimiziranju sistema iSeries NetServer.

### **Poglavje 12, "Vodič [za API-je iSeries NetServer" na strani 65](#page-70-0)**

Vsebuje seznam vmesnikov uporabniškega programa (API-jev), ki so na voljo za upravljanje sistema iSeries NetServer.

### **[Poglavje 13, "Izdelava varnostne kopije in obnovitev informacij o konfiguraciji in](#page-72-0) [souporabah" na strani 67](#page-72-0)**

Vsebuje pomembne informacije o izdelavi varnostnih kopij in obnovitvi v iSeries NetServer.

**[Poglavje 14, "Odpravljanje težav s sistemomiSeries NetServer" na strani 69](#page-74-0)** Vsebuje informacije o odpravljanju težav s sistemom iSeries NetServer.

# <span id="page-8-0"></span>**Poglavje 1. Kaj je novega v V5R2**

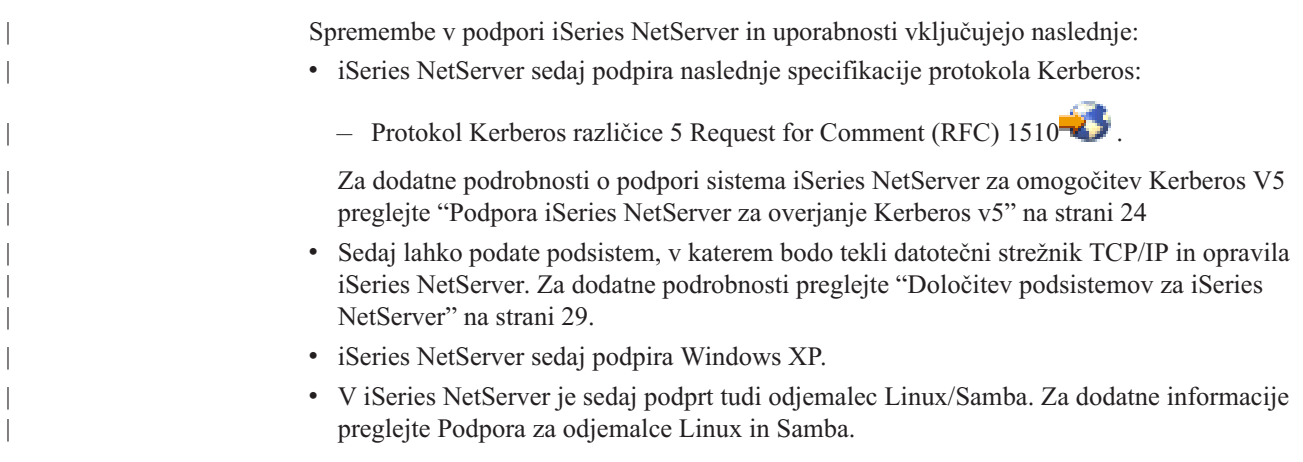

# <span id="page-10-0"></span>**Poglavje 2. Tiskanje tega poglavja**

Če želite prikazati ali presneti različico PDF, izberite [iSeries NetServer](rzahlmst.pdf) (324 KB ali 74 strani).

Pregledate ali natisnete pa lahko tudi kateregakoli izmed naslednjih PDF-jev:

• Redbooks:

[The AS/400 NetServer Advantage](../../redbooks/sg245196.pdf) (približno 154 strani) opisuje postopke za konfiguriranje in upravljanje datotek in tiskalnikov iSeries NetServer v skupni rabi, poleg tega pa rešuje vprašanja o prenosu streženja datotek in tiskalnikov iz integriranega strežnika Netfinity, ki uporablja Warp Server/400 ali Novell Netware v iSeries NetServer.

Če želite shraniti datoteko PDF na delovno postajo za prikaz ali tiskanje, naredite naslednje:

- 1. V pregledovalniku odprite različico PDF (kliknite zgornjo povezavo).
- 2. Na meniju pregledovalnika kliknite **Datoteka**.
- 3. Kliknite **Shrani kot...**
- 4. Poiščite imenik, v katerega želite shraniti datoteko PDF.
- 5. Kliknite **Shrani**.

Če za pregledovanje ali tiskanje teh PDF-jev potrebujete program Adobe Acrobat Reader, lahko kopijo prenesete s [spletne strani podjetja Adobe](http://www.adobe.com/prodindex/acrobat/readstep.html)

(www.adobe.com/prodindex/acrobat/readstep.html)  $\rightarrow$ .

# <span id="page-12-0"></span>**Poglavje 3. iSeries NetServer proti iSeries Access za Windows**

Če želite izkoristiti prednosti sistema iSeries NetServer, vam ni potrebno namestiti programa iSeries Access za Windows ali Navigator iSeries. Vendar pa kljub temu, da iSeries NetServer nudi določeno podporo za dostop do integriranega datotečnega sistema in za sredstva za tiskanje, ne nudi takega obsega orodij in vmesnikov kot program iSeries Access za Windows .

iSeries NetServer in iSeries Access za Windows se razlikujeta v naslednjem:

#### **iSeries NetServer**

| | | | | | | | |

| |

- v Ne zahteva nobene lastniške programske opreme, ki je nameščena v odjemalcu PC. Operacijski sistem vašega odjemalca PC vsebuje vso programsko opremo, potrebno za dostop do sistema iSeries NetServer. iSeries NetServer ne zahteva, da namestite dodatno programsko opremo, razen če želite funkcije iSeries NetServer upravljati iz odjemalca PC z uporabo programa Navigator iSeries.
- v Skupno uporabo imenikov lahko definirate z dostopom samo za branje.
- v Souporabo lahko v omrežju skrijete tako, da na konec imena dodate \$.
- v Sistem iSeries NetServer lahko v Omrežni soseščini Windows tudi skrijete.
- v V skupno rabo lahko dodate posamezne imenike. To prispeva k boljši zaščiti OS/400.

### **iSeries Access za Windows**

v Vsebuje dodatne funkcije, ki niso na voljo v Windows: emulacijo 5250 in prenos podatkov.

Za informacije o nameščanju programa iSeries Access za Windows preglejte "Nameščanje programa iSeries Access za Windows v PC-je Windows z uporabo sistema iSeries NetServer".

### **Nameščanje programa iSeries Access za Windows v PC-je Windows z uporabo sistema iSeries NetServer**

S pomočjo sistema iSeries NetServer lahko program iSeries Access za Windows preprosto namestite v odjemalca Windows. Zapomnite si, da upravljanje sistema iSeries NetServer iz odjemalca PC zahteva uporabo programa Navigator iSeries, ki je podkomponenta programa iSeries Access za Windows. Če želite iSeries Access za Windows namestiti v svojega odjemalca Windows, storite naslednje:

### **V Windows 98 in NT:**

- 1. Odprite meni Windows **Start**.
- 2. Z menija Start izberite **Najdi** in izberite **Računalnik**.
- 3. V polje **Ime računalnika** vnesite ime sistema iSeries NetServer (na primer, QSYSTEM1).
- 4. Računalnik, najden v koraku 3, dvakrat kliknite.
- 5. Odprite mapo **QIBM**.
- 6. Odprite mapo **ProdData**.
- 7. Odprite mapo **CA400**.
- 8. Odprite mapo **Express**.
- 9. Odprite mapo **Namestitev**.
- 10. Odprite mapo **Slika**.

11. Dvakrat kliknite **Setup.exe**. Čarovnik za nameščanje iSeries Access za Windows vas vodi skozi postopek nameščanja programa iSeries Access za Windows v vaš PC.

**Opomba:** Zapomnite si, da morate namestiti možnost **Omrežje** programa Navigator iSeries.

#### **V Windows 2000 in ME:**

- 1. Odprite meni Windows **Start**.
- 2. Izberite **Search**.

| |

| |

| |

- 3. Izberite **For files or Folders...**
- 4. Kliknite povezavo **Computers**.
- 5. V polju **Computer Name** podajte ime strežnika iSeries NetServer.
- 6. Kliknite **Search Now**.
- 7. Računalnik, najden v koraku [3 na strani 7,](#page-12-0) dvakrat kliknite.
- 8. Odprite mapo **QIBM**.
- 9. Odprite mapo **ProdData**.
- 10. Odprite mapo **CA400**.
- 11. Odprite mapo **Express**.
- 12. Odprite mapo **Namestitev**.
- 13. Odprite mapo **Slika**.
- 14. Dvakrat kliknite **Setup.exe**. Čarovnik za nameščanje iSeries Access za Windows vas vodi skozi postopek nameščanja programa iSeries Access za Windows v vaš PC.

**Opomba:** Zapomnite si, da morate namestiti možnost **Omrežje** programa Navigator iSeries.

### **V Windows XP:**

- 1. Odprite meni Windows **Start**.
- 2. Izberite **Najdi**.
- 3. Kliknite **Računalniki ali ljudje**.
- 4. Kliknite **Računalnik v omrežju**.
- 5. V ustreznem polju podajte ime strežnika za iSeries NetServer.
- 6. Kliknite **Najdi**.
- 7. Računalnik, najden v koraku [3 na strani 7,](#page-12-0) dvakrat kliknite.
- 8. Odprite mapo **QIBM**.
- 9. Odprite mapo **ProdData**.
- 10. Odprite mapo **CA400**.
- 11. Odprite mapo **Express**.
- 12. Odprite mapo **Namestitev**.
- 13. Odprite mapo **Slika**.
- 14. Dvakrat kliknite **Setup.exe**. Čarovnik za nameščanje iSeries Access za Windows vas vodi skozi postopek nameščanja programa iSeries Access za Windows v vaš PC.

iSeries NetServer ima v skupni rabi z odjemalci imenik QIBM in tako uporabnikom OS/400, ki že imajo profile uporabnikov, omogoča namestitev programa iSeries Access za Windows v njihove odjemalce PC. Vendar pa iSeries NetServer samodejno ne konfigurira podpore za

**Opomba:** Zapomnite si, da morate namestiti možnost **Omrežje** programa Navigator iSeries.

goste, zato uporabniki brez profilov uporabnikov iSeries do imenikov in izhodnih čakalnih vrst integriranega datotečnega sistema ne bodo mogli dostopiti z uporabo sistema iSeries NetServer. Souporabo datotek lahko za imenik QIBM odstrani samo skrbnik omrežja.

Če želite gostom omogočiti, da bodo ti lahko uporabljali sredstva v skupni rabi, morate lastnosti v oknu Zahtevnejše - Naslednji zagon za iSeries NetServer konfigurirati s profilom uporabnika za goste ali anonimne uporabnike.

# <span id="page-16-0"></span>**Poglavje 4. Prvi koraki**

iSeries NetServer omogoča osebnim računalnikom, kjer teče programska oprema Windows ali Linux, da hitro dostopijo do podatkov in tiskalnikov, ki jih upravlja strežnik iSeries. Pred uporabo sistema iSeries NetServer preglejte naslednje informacije:

### **"Zahteve"**

Navaja zahteve za uporabo sistema iSeries NetServer.

#### **"Vodič [za hitri začetek" na strani 12](#page-17-0)**

Nudi nasvete za hitro nastavitev sistema iSeries NetServer, če nimate nameščenega programa Navigator iSeries.

**["Nastavitev odjemalca PC za uporabo sistema iSeries NetServer" na strani 13](#page-18-0)** Zagotavlja, da imate operacijski sistem PC ustrezno nastavljen za uporabo sistema iSeries NetServer.

**["Vzpostavitev povezave vašega odjemalca PC" na strani 16](#page-21-0)**

Omogoča, da poiščete sistem iSeries NetServer in uporabite njegove funkcije za souporabo datotek in tiskalnikov.

**["Iskanje sistema iSeries NetServer v omrežju iSeries" na strani 19](#page-24-0)** Zagotavlja, da lahko dostopite do sredstev v skupni rabi v omrežju iSeries.

**["Zagon sistema iSeries NetServer" na strani 21](#page-26-0)** Nudi takojšnji dostop do sredstev v skupni rabi v omrežju iSeries.

### **Zahteve**

| |

| | | |

| |

| | |

> iSeries NetServer omogoča osebnim računalnikom, kjer teče programska oprema Windows ali Linux, da hitro dostopijo do podatkov in tiskalnikov, ki jih upravlja vaš sistem iSeries. Preglejte naslednji seznam postavk in zagotovite, da ste izpolnili vse zahteve:

> Da bo iSeries NetServer v sistemu iSeries in z omrežnimi odjemalci pravilno deloval, zahteva naslednje:

- v Ustrezno povezan strežnik iSeries z operacijskim sistemom OS/400 različice 4 izdaje 2 (V4R2) ali novejši, konfiguriran za omrežje TCP/IP.
- v Ime sistema, ki ni v navzkrižju z imenom sistema, ki ga uporablja program Client Access za Windows NT. Za dodatne informacije preglejte [Smernice za poimenovanje strežnika.](#page-32-0)
- v Delujoči omrežni tiskalni strežnik (NPS), če želite uporabljati funkcije za souporabo tiskalnikov iSeries NetServer. Za dodatne informacije preglejte temo ["Vodič](#page-17-0) za hitri [začetek" na strani 12.](#page-17-0)
- v Omrežno komponento **Odjemalec za Microsoftova omrežja**, nameščeno v vašem odjemalcu PC. Ko sta ta komponenta in TCP/IP nameščena in konfigurirana, boste imeli dostop do imenikov integriranega datotečnega sistema in izhodnih čakalnih vrst strežnika iSeries, ki so v omrežju v skupni rabi.

**Opomba:** Če uporabljate odjemalce Linux, morate poleg tega namestiti tudi ustrezno podporo za protokol Samba.

v Strategijo za razreševanje imena strežnika iSeries NetServer in naslovov IP (Internet Protocol). Na primer, DNS (Domain Name System), WINS (Windows Internet Naming Service) ali datoteko LMHOSTS.

### <span id="page-17-0"></span>**Vodič za hitri začetek**

| | | | | | |

| | | | | |

|

| | | | | | | | | | | | | | |

| | | | | |

| | | | | | | Podpora iSeries NetServer ne zahteva, da v osebni računalnik namestite dodatno programsko opremo. iSeries NetServer izkorišča prednosti funkcij za datoteke in tiskalnike v skupni rabi, ki so na voljo v programski opremi operacijskega sistema Windows. iSeries NetServer v strežniku iSeries prav tako ne zahteva nobene programske opreme, razen osnovnega operacijskega sistema IBM Operating System/400 različice 4 izdaje 5 ali novejše. Za ustrezno delovanje sistema iSeries NetServer morate namestiti glavno možnost 12 (Strežniki gostiteljev), izbirni del osnovnega operacijskega sistema.

Za ustrezno nastavitev sistema iSeries NetServer obstajajo tri zahteve:

- v Osebni računalnik in strežnik iSeries morate konfigurirati za protokol TCP/IP (Transmission Control Protocol/Internet Protocol).
- v V odjemalcu PC morate konfigurirati protokol za souporabo datotek, *Odjemalec za omrežja Microsoft Windows*.
- v Poznati morate ime strežnika iSeries NetServer in strategijo razreševanja naslovov IP (Internet Protocol).

### **Konfiguriranje strežnika iSeries za uporabo sistema iSeries NetServer**

V teh navodilih je predpostavljeno, da nimate dostopa do podpore Navigator iSeries. Če je le mogoče, uporabite Navigator iSeries. Za spreminjanje dela konfiguracije iSeries NetServer morate imeti posebno pooblastilo \*IOSYSCFG. Poleg tega morate imeti za spreminjanje profila uporabnika gosta iSeries NetServer posebno pooblastilo \*SECADM. Te spremembe bodo stopile v veljavo, ko naslednjič zaženete iSeries NetServer.

- 1. Preverite, ali je v vašem iSeries konfigurirana podpora za TCP/IP. Konfiguriran morate imeti vsaj en zunanji vmesnik TCP/IP, ki mora biti aktiven za uporabo iSeries NetServer.
	- v Za preverjanje ali spreminjanje vmesnikov, smeri, nastavitev tabele gostitelja in storitve imena domene uporabite ukaz Konfiguriraj TCP/IP (CFGTCP). Ko je konfiguracija končana, z ukazom Poženi TCP/IP (STRTCP) aktivirajte podporo.
- 2. Z ukazom Delo s podsistemi (WRKSBS) potrdite, da se je podsistem QSERVER zagnal.
- 3. Preverite, ali je ime strežnika iSeries NetServer enoznačno v omrežju. Če želite spremeniti privzeto ime strežnika in domene iSeries NetServer, uporabite naslednji ukaz: CALL QZLSCHSN PARM (ime-strežnika

ime-domene 'besedilni opis ali komentar' X'00000000')

Ko spremenite ime strežnika iSeries NetServer, ga morate dodati v DNS (Domain Name System) ali v datoteko LMHOSTS vašega odjemalca PC.

- 4. Uporabniki, ki v iSeries NetServer potrebujejo funkcije souporabe datotek in tiskalnikov, vendar nimajo profila uporabnika iSeries, potrebujejo profil gosta. iSeries NetServer samodejno ne konfigurira podpore za goste; uporabniki brez profilov uporabnikov iSeries ne bodo mogli dostopiti do sistema iSeries NetServer.
	- **Opomba:** Če želi profil gosta uporabljati podporo iSeries NetServer za tiskanje, mora imeti geslo.

Če želite spremeniti podporo iSeries NetServer za goste, uporabite naslednji ukaz: CALL QZLSCHSG (profil-tujega-uporabnika X'00000000')

5. Če želite iSeries NetServer zaustaviti in nato znova zagnati, uporabite naslednja ukaza: STRTCPSVR \*NETSVR ENDTCPSVR \*NETSVR

Vse spremembe konfiguracije, ki ste jih izvedli za iSeries NetServer, razen upravljanja souporabe in sej, bodo uveljavljene, ko strežnik iSeries zaustavite in ga nato znova zaženete.

- 6. Z ukazom Delo z aktivnim opravilom (WRKACTJOB) preverite, da se v podsistemu QSERVER izvaja opravilo QZLSSERVER. Če opravilo QZLSSERVER ni aktivno, morate iSeries NetServer znova zagnati.
- 7. Z ukazom Delo s statusom omrežja TCP/IP (NETSTAT \*CNN) preverite, da se v izhodni datoteki NETSTAT pojavljajo naslednje postavke. Če ne najdete teh postavk, morate iSeries NetServer znova zagnati.
	- \*\* netbios>001:27:44 Listen
	- \*\* netbios>000:00:01 \*UDP
	- \*\* netbios>000:00:00 \*UDP
	- \*\* netbios>000:30:57 Listen
	- \*\* cifs>427:49:42 Listen

**Opomba:** Rezultat ukaza NETSTAT je lahko dolg več strani.

8. Z ukazom Delo z aktivnim opravilom (WRKACTJOB) preverite, da se v podsistemu QSYSWRK izvaja opravilo QNPSERVD. Če ni opravila QNPSERVD, morate z ukazom Zaženi gostiteljski strežnik (STRHOSTSVR \*NETPRT) zagnati tiskalni strežnik omrežja (NPS). Z zagonom strežnika NPS boste zagotovili pravilno delovanje funkcije za souporabo tiskalnikov iSeries NetServer.

### **Nastavitev odjemalca PC za uporabo sistema iSeries NetServer**

Konfiguriranje odjemalca PC za uporabo sistema iSeries NetServer zagotavlja, da ste operacijski sistem vašega PC-ja pravilno nastavili za uporabo sredstev iSeries NetServer v skupni rabi. Pravilno konfiguriranje operacijskega sistema vašega PC-ja zagotavlja, da lahko iSeries NetServer najdejo vsi podprti odjemalci PC in začnejo uporabljati datoteke in tiskalnike v skupni rabi. Za informacije o nastavljanju odjemalca Linux/Samba za uporabo sistema iSeries NetServer preglejte spletno stran iSeries NetServer in poiščite informacije o [podpori za odjemalca Linux/Samba](http://www.ibm.com/eserver/iseries/netserver/linux.htm) (http://www.ibm.com/eserver/iseries/netserver/linux.html)

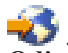

<span id="page-18-0"></span>| | | | | | | | | | | | | |

| | | | | |

| | |

| | | |

### . **Odjemalca PC Windows nastavite tako, da bo našel iSeries NetServer**

iSeries NetServer podpira naslednje odjemalce Windows: Windows 98; Windows NT 4.0; Windows NT Server, Terminal Server Edition; Windows 2000; Windows Millenium Edition (ME); in Windows XP.

Ko odjemalca PC Windows nastavite tako, da ta najde iSeries NetServer, lahko do sredstev preprosto dostopite iz odjemalca PC Windows.

Najprej morate zagotoviti, da lahko odjemalci v omrežju najdejo iSeries NetServer. Če to ni mogoče, lahko omrežni odjemalci PC uporavijo imenski sistem domen (DNS), Windows Internet Naming Service (WINS) ali datoteko LMHOSTS in s pomočjo le-teh poiščejo iSeries NetServer.

**Opomba:** Če sta iSeries NetServer in vaš odjemalec PC Windows v isti delovni skupini (domeni) in v isti podmreži (segmentu omrežja), dodatna nastavitev odjemalca ni potrebna. Dodatna nastavitev pa ni potrebna tudi v primeru, če je iSeries NetServer mogoče najti le po naslovu IP.

**Če uporabljate DNS**, morate odjemalce prav tako konfigurirati za uporabo DNS-ja. Za konfiguriranje odjemalca za uporabo DNS naredite naslednje korake:

#### **Za Windows 98 ali Me:**

| | | | | | | | | |

| | | | | | | | | | | | |

| | | | | | | | | |

- 1. Odprite meni Windows **Start**.
- 2. Izberite **Nastavitve**, nato pa **Nadzorna plošča**.
- 3. Dvakrat kliknite **Omrežje**.
- 4. Izberite **TCP/IP** in nato kliknite **Lastnosti**.
- 5. Izberite jeziček **Konfiguracija DNS**.
- 6. Izberite možnost **Omogoči DNS**.
- 7. Vnesite ime gostitelja, domeno, iskalni vrstni red storitev DNS in iskalni vrstni red pripon domen za DNS.
- 8. Kliknite **Potrdi**.

### **Za Windows NT:**

- 1. Odprite meni Windows **Start**.
- 2. Izberite **Settings**, nato pa **Control Panel**.
- 3. Dvakrat kliknite **Network**.
- 4. Izberite jeziček **Protocols**.
- 5. Izberite **TCP/IP** in nato kliknite **Properties**.
- 6. Izberite jeziček **DNS Configuration**.
- 7. Izberite možnost **Enable DNS**.
- 8. Vnesite ime gostitelja, domeno, iskalni vrstni red storitev DNS in iskalni vrstni red pripon domen za DNS.
- 9. Kliknite **OK**.

### **Za Windows 2000:**

- 1. Odprite meni Windows **Start**.
- 2. Izberite **Settings**, nato pa **Control Panel**.
- 3. Dvakrat kliknite **Network and Dialup Connections**.
- 4. Izberite jeziček **Protocols**.
- 5. Izberite **Local Area Connection**.
- 6. Kliknite **Properties...**
- 7. Izberite **Internet Protocol (TCP/IP)** in kliknite **Properties**.
- 8. Kliknite **Advanced**.
- 9. Kliknite jeziček **DNS**.
- 10. Podajte ime gostitelja, domeno, vrstni red iskanja storitev DNS in vrstni red iskanja pripon domene za DNS.
- 11. Kliknite **OK**.

#### **Za Windows XP:**

- 1. Kliknite gumb **Start** in odprite **začetni meni**.
- 2. Izberite **Nadzorna plošča**.
- 3. Kliknite **Omrežne in internetne povezave**.
- 4. Kliknite **Omrežne povezave**.
- 5. Izberite ustrezno povezavo in kliknite nalogo **Spremeni nastavitve te povezave**.
- 6. Izberite **Internetni protokol (TCP/IP)**.
- 7. Kliknite **Lastnosti**.
- 8. Kliknite **Zahtevnejše**.
- 9. Izberite jeziček **DNS**.
- 10. Podajte ime gostitelja, domeno, vrstni red iskanja storitev DNS in vrstni red iskanja pripon domene za DNS.
- 11. Kliknite **V redu**.

| | |

> | | | | | | | | | |

> $\mathbf{I}$  $\overline{\phantom{a}}$

> > | | | | | | | | | | | |

 $\overline{\phantom{a}}$  $\overline{1}$ 

| | | | **Če uporabljate WINS**, morate [iSeries NetServer konfigurirati z naslovom omrežnega](#page-23-0) [strežnika WINS.](#page-23-0) Nato morate odjemalca konfigurirati z naslovom IP iSeries NetServer ali naslovom IP strežnika WINS. Za konfiguriranje odjemalca za uporabo WINS naredite naslednje korake:

#### **Za Windows 98 ali Me:**

- 1. Odprite meni Windows **Start**.
- 2. Izberite **Nastavitve**, nato pa **Nadzorna plošča**.
- 3. Dvakrat kliknite **Omrežje**.
- 4. Izberite **TCP/IP** in nato kliknite **Lastnosti**.
- 5. Izberite jeziček **Konfiguracija WINS**.
- 6. Izberite možnost **Omogoči WINS**.
- 7. Podajte naslove IP primarnega in sekundarnega strežnika WINS in ID območja, če v omrežju uporabljate ID območja.
- 8. Kliknite **Potrdi**.

### **Za Windows NT:**

- 1. Odprite meni Windows **Start**.
- 2. Izberite **Settings**, nato pa **Control Panel**.
- 3. Dvakrat kliknite **Network**.
- 4. Izberite jeziček **Protocols**.
- 5. Izberite **TCP/IP** in nato kliknite **Properties**.
- 6. Izberite jeziček **WINS Configuration**.
- 7. Izberite možnost **Enable WINS**.
- 8. Podajte naslove IP strežnika WINS v ustreznem vrstnem redu iskanja.
- 9. Kliknite **OK**.

#### **Za Windows 2000:**

- 1. Odprite meni Windows **Start**.
- 2. Izberite **Settings**, nato pa **Control Panel**.
- 3. Dvakrat kliknite **Network and Dialup Connections**.
- 4. Izberite jeziček **Protocols**.
- 5. Izberite **Local Area Connection**.
- 6. Kliknite **Properties...**
- 7. Izberite **Internet Protocol (TCP/IP)** in kliknite **Properties**.
- 8. Kliknite **Advanced**.
- 9. Kliknite jeziček **WINS**.
- 10. Podajte naslove IP strežnika WINS v ustreznem vrstnem redu iskanja.
- 11. Kliknite **OK**.

### **Za Windows XP:**

- 1. Kliknite gumb **Start** in odprite **začetni meni**.
- 2. Izberite **Nadzorna plošča**.
- 3. Kliknite **Omrežne in internetne povezave**.
- 4. Kliknite **Omrežne povezave**.
- 5. Izberite ustrezno povezavo in kliknite nalogo **Spremeni nastavitve te povezave**.
- 6. Izberite **Internetni protokol (TCP/IP)**.
- 7. Kliknite **Lastnosti**.

<span id="page-21-0"></span>| | | | | | | |

| | | | | | | | | | | | | | | | | | |

- 8. Kliknite **Zahtevnejše**.
- 9. Izberite jeziček **WINS**.
- 10. Podajte naslove IP strežnika WINS v ustreznem vrstnem redu iskanja.
- 11. Kliknite **V redu**.

**Če uporabljate datoteko LMHOSTS**, morate LMHOSTS konfigurirati z imenom sistema in naslovom IP sistema iSeries NetServer ter s tem zagotoviti povezljivost z odjemalci. Če želite v datoteko LMHOSTS dodati vnaprej naloženo postavko, storite naslednje:

- 1. Premaknite se v imenik \Windows (pri odjemalcih Windows 98 ali ME), oziroma v imenik \WINNT\system32\drivers\etc (pri odjemalcih Windows NT, 2000 ali XP).
- 2. V datoteko LMHOSTS dodajte naslednjo postavko:

naslov-TCP/IP ime-strežnika-NetServer-iSeries #PRE

Na primer: 10.5.10.1 QNETSERVER #PRE

Če je iSeries NetServer strežnik za prijavo:

```
10.5.10.1 QNETSERVER #PRE #DOM:netdomain (netdomain je ime domene, ki
ga nudi
strežnik za prijavo).
```
### **Vzpostavitev povezave vašega odjemalca PC**

S konfiguriranjem povezave odjemalca PC s sistemom iSeries NetServer boste zagotovili, da bodo omrežni odjemalci našli iSeries NetServer in uspešno uporabljali datoteke in tiskalnike v skupni rabi.

Zapomnite si, da konfiguracije TCP/IP ni potrebno spremeniti, da bi podpirala iSeries NetServer. Vendar pa morate vse odjemalce PC, ki uporabljajo iSeries NetServer, konfigurirati za naslednje:

- v Odjemalci datotek in tiskanja, posebni za operacijski sistem vašega odjemalca PC. Za podrobnejše informacije o odjemalcih datotek in tiskanja preglejte dokumentacijo, ki je priložena vašemu operacijskemu sistemu.
- v Strežnik iSeries, ki se nahaja v isti delovni skupini (domeni) in v isti podmreži (segmentu omrežja) kot odjemalec PC, ki uporablja razpošiljanja UDP iSeries NetServer. Za podrobnosti poglejte ["Razpošiljanja UDP iSeries NetServer" na strani 17.](#page-22-0)
- v Naslov strežnika DNS, če za iskanje in vzpostavitev povezave s sistemom iSeries NetServer uporabljate DNS. Za podrobnosti poglejte ["iSeries NetServer in upravljanje](#page-22-0) [DNS-ja \(Domain Name System\)" na strani 17.](#page-22-0)
- Informacije o konfiguraciji Windows Internet Naming Service (WINS), če za iskanje in vzpostavitev povezave s sistemom iSeries NetServer uporabljate omrežni strežnik WINS. Za podrobnosti poglejte ["iSeries NetServer in upravljanje WINS \(Windows Internet](#page-22-0) [Naming Service\)" na strani 17.](#page-22-0)
- Vnose LMHOSTS za iSeries NetServer, če za iskanje in vzpostavitev povezave s sistemom iSeries NetServer uporabljate datoteke LMHOSTS. Za podrobnosti poglejte ["Statične](#page-23-0) [konfiguracijske datoteke LMHOST odjemalca PC" na strani 18.](#page-23-0)

### <span id="page-22-0"></span>**Razpošiljanja UDP iSeries NetServer**

| | | | | |

| | | |

| | | | | | | V številnih omrežjih TCP/IP okvirje razpošiljanja UDP (User Datagram Protocol) izločajo različni usmerjevalniki. Odjemalec na eni strani usmerjevalnika ne more najti sistema iSeries NetServer, ker razpošiljanja UDP ne morejo skozi usmerjevalnik.

Manjša omrežja, ki so nastavljena za filtriranje razpošiljanj UDP, naj za določitev položaja strežnika uporabijo druge mehanizme. Naslednje metode so nadomestki za uporabo privzetih razpošiljanj UDP iSeries NetServer:

- v Za iSeries NetServer v bazo podatkov omrežnega DNS (Domain Name System) dodajte postavko. Uporaba DNS-ja je najpreprostejši način za določitev položaja in vzpostavitev povezave s sistemom iSeries NetServer.
- v Windows Internet Naming Service (WINS) konfigurirajte za uporabo s sistemom iSeries NetServer.
- v Izdelajte postavke za iSeries NetServer v odjemalskih statičnih konfiguracijskih datotekah PC (kot je LMHOSTS).
- **Opomba:** Najpreprostejši način upravljanja sistema iSeries NetServer in odjemalcev PC je, da jih postavite v isto delovno skupino in v isto podmrežo. Če ste vaše omrežje konfigurirali na ta način, bo sistem iSeries NetServer prikazan v Omrežni soseščini Windows 98 ali Windows NT, oziroma v mapi Moja omrežna mesta/My Network Places v Windows 2000, Windows ME in Windows XP brez kakršnegakoli dodatnega konfiguriranja.

### **iSeries NetServer in upravljanje DNS-ja (Domain Name System)**

Omrežja TCP/IP lahko za preslikavo imen sistemov strežnika v naslove IP uporabijo DNS (Domain Name System). V omrežju DNS postavka odjemalcem pove, kako naj preslikajo ime strežnika na njegov pravilen naslov TCP/IP.

Za iSeries NetServer ne obstaja nobena postavka ne glede na to, ali za iSeries NetServer uporabite privzeto ime sistema, ali podate novo ime sistema. Če želite, da odjemalci PC dostopijo do sistema iSeries NetServer z uporabo DNS-ja, morate ime strežnika in naslov IP iSeries NetServer dodati v bazo podatkov DNS v sistemu iSeries. Uporaba DNS je na splošno zelo preprost način za dostop odjemalcev do sistema iSeries NetServer v porazdeljenem omrežju.

Če želite za iSeries NetServer v omrežju dodati novo postavko baze podatkov DNS, morate za iSeries NetServer podati ime strežnika.

Konfiguriranje postavk DNS za strežnik iSeries in sistem iSeries NetServer omogoča odjemalcem PC, da program iSeries Access za Windows poimenujejo SYSTEM1, medtem ko iSeries NetServer naslovijo kot QSYSTEM1 kljub temu, da imata oba enak naslov IP. Ta korak preprečuje možna navzkrižja v operacijskem sistemu odjemalca.

### **iSeries NetServer in upravljanje WINS (Windows Internet Naming Service)**

Strežniki Windows NT in strežnik Linux Samba omogočajo Windows Internet Naming Service (WINS), ki odjemalcem omogoča, da imena strežnika preslikajo v svoje dejanske naslove TCP/IP. WINS je storitev za dinamično poimenovanje, ki pretvarja imena računalnikov NetBIOS v naslove IP. Kljub temu, da strežnik iSeries ne more delovati kot strežnik WINS, lahko deluje kot strežnik proxy WINS. To ne-WINS odjemalcem omogoča, da si od WINS-a priskrbijo razreševanje imen. WINS proxy od ne-WINS odjemalcev sprejme odposlane zahteve imen in jih razreši tako, da poizvedbe usmeri na strežnik WINS.

**Opomba:** Uporaba strežnika proxy WINS ni priporočen način za razreševanje imen računalnikov v naslove IP.

Naslov za omrežni strežnik WINS v sistemu iSeries NetServer lahko podate v pogovornem oknu **Konfiguracija WINS - Naslednji zagon** v programu Navigator iSeries. Nato lahko odjemalce konfigurirate tako, da povezavo s sistemom iSeries NetServer vzpostavijo z uporabo strežnika WINS.

Ko konfigurirate odjemalce PC in iSeries NetServer z naslovi WINS, vam ni potrebno izvesti nobene dodatne konfiguracije omrežja. Odjemalci PC lahko sedaj najdejo in vzpostavijo povezavo s sistemom iSeries NetServer z uporabo WINS.

**Opomba:** V zapletenem omrežju TCP/IP, kjer je iSeries NetServer konfiguriran kot strežnik za prijavo, je rešitev WINS za razreševanje naslovov boljša kot DNS, saj morajo odjemalci za prijavo v ločenih podmrežah poleg konfiguriranega imena iSeries NetServer razrešiti še posebna imena storitve NetBIOS.

### **Konfiguriranje sistema iSeries NetServer z naslovom omrežnega strežnika WINS**

Za sistem iSeries NetServer lahko konfigurirate naslov omrežnega strežnika Windows Internet Naming Service (WINS) z uporabo programa Navigator iSeries. WINS omogoča odjemalcem PC, da vzpostavijo povezavo in dostopijo do sredstev iSeries NetServer v skupni rabi.

Če želite za iSeries NetServer konfigurirati naslov omrežnega strežnika WINS, storite naslednje:

- 1. Vzpostavite povezavo s programom Navigator iSeries v vašem strežniku iSeries.
- 2. Razširite ikono **Omrežje**.
- 3. Razširite **Strežniki**.
- 4. Kliknite **TCP/IP**.

<span id="page-23-0"></span>| |

|

- 5. Z desno tipko miške kliknite **iSeries NetServer** in izberite **Lastnosti**.
- 6. Izberite jeziček **Konfiguracija WINS**.
- 7. Kliknite **Naslednji zagon**.
- 8. V polje **Primarni strežnik WINS** vnesite naslov IP za omrežni strežnik WINS. iSeries NetServer bo ta strežnik WINS uporabil za povezave odjemalcev naslednjič, ko zaženete sistem iSeries NetServer.
- 9. V polje **Sekundarni strežnik WINS** vnesite naslov IP sekundarnega omrežnega strežnika WINS. iSeries NetServer bo ta sekundarni strežnik WINS za povezave odjemalcev uporabil naslednjič, ko zaženete sistem iSeries NetServer.
- 10. V polje **ID območja** vnesite besedilni niz, ki bo služil kot področje omrežja za strežnik WINS. Strežnik WINS bo uporabil ta ID področja naslednjič, ko zaženete sistem iSeries NetServer.
	- **Opomba:** Odjemalce PC, ki uporabljajo iSeries NetServer, morate konfigurirati z istim ID-jem področja kot ste ga podali tukaj. WINS deluje pravilno tudi v primeru, če pustite ta vnos za ID področja v sistemu iSeries NetServer in odjemalcih prazen.
- 11. Podajte, ali naj sistem iSeries NetServer deluje kot strežnik proxy za WINS.
- 12. Kliknite **Potrdi**, tako da shranite spremembe.

### **Statične konfiguracijske datoteke LMHOST odjemalca PC**

V operacijskih sistemih odjemalcev PC so na voljo statične konfiguracijske datoteke, ki imena sistemov strežnika preslikajo na naslove TCP/IP. Upravljanje teh datotek je težje od rešitve, ki

<span id="page-24-0"></span>vključuje bolj centraliziran nadzor (npr. DNS ali strežnik WINS). Do te težave pride, ker mora skrbnik omrežja posamezno konfigurirati vse odjemalce PC. Statične konfiguracijske datoteke so zelo uporabne, vendar predvsem v velikih porazdeljenih omrežjih. V teh okoljih odjemalci in strežniki obstajajo v enakih podmrežah (omrežnih segmentih) in po možnosti v različnih delovnih skupinah (domenah). Statične konfiguracijske datoteke odjemalcem pomagajo pri iskanju strežnikov.

Vsi odjemalci PC, ki jih podpira iSeries NetServer, nudijo datoteko LMHOSTS, ki lahko imena strežnika preslika v naslove IP. Datoteka LMHOSTS vsebuje naslove IP in imena sistemov strežnika. Te datoteke lahko uporabite za preslikavo naslovov IP za strežnik iSeries in iSeries NetServer za odjemalce. Preslikava naslova IP za iSeries in iSeries NetServer odjemalcem omogoča, da strežnik iSeries in sistem iSeries NetServer poiščejo v okolju velikega in porazdeljenega omrežja.

Postavko pa lahko dodate tudi v datoteko LMHOSTS, ki kaže na datoteko LMHOSTS, osrednje upravljano v strežniku iSeries. S tem, ko vse odjemalce usmerite na osrednjo datoteko v strežniku iSeries, morate v omrežju vzdrževati samo eno datoteko LMHOSTS.

Dodatne informacije o datotekah LMHOSTS lahko najdete v vzorčni datoteki LMHOSTS, ki je na voljo v vašem operacijskem sistemu Windows. Dodatne informacije so na voljo v dokumentaciji vašega operacijskega sistema.

### **Iskanje sistema iSeries NetServer v omrežju iSeries**

| | |

| |

| | |

|

Ko z odjemalcem PC poiščete iSeries NetServer v omrežju iSeries, lahko dostopite do sredstev v omrežju v skupni rabi. S tem zagotovite tudi, da načini vzpostavitve povezave s sistemom iSeries NetServer delujejo. Za informacije o iskanju sistema iSeries NetServer v omrežju z uporabo odjemalcev Linux/Samba preglejte informacije [Podpora za odjemalce](http://www.ibm.com/eserver/iseries/netserver/linux.htm) [Linux/Samba](http://www.ibm.com/eserver/iseries/netserver/linux.htm) na spletni strani iSeries NetServer

(http://www.ibm.com/eserver/iseries/netserver/linux.html) .

### **iSeries NetServer poiščite iz odjemalca Windows**

Za določitev položaja iSeries NetServer lahko uporabite odjemalca Windows. Ta možnost omogoča, da do sredstev v skupni rabi dostopite iz vašega odjemalca Windows.

Če sta iSeries NetServer in vaš odjemalec v isti delovni skupini (domeni) in v isti podmreži (segmentu omrežja), za določitev položaja iSeries NetServer storite naslednje:

### **V Windows 98, NT in Me:**

- 1. Odprite **Omrežno soseščino** Windows.
- 2. Izberite ime sistema iSeries NetServer v strežniku iSeries.

### **V Windows 2000 in XP:**

- 1. Odprite **My Network Places**.
- 2. Dvakrat kliknite **Computers Near Me**.
- 3. Izberite ime sistema iSeries NetServer v strežniku iSeries.

Če odjemalec PC in iSeries NetServer nista v isti delovni skupini/domeni, za določitev položaja iSeries NetServer storite naslednje:

### **V Windows 98 in Me:**

1. Odprite **Omrežno soseščino Windows**.

- 2. Odprite **Celotno omrežje**.
- 3. Odprite domeno, v kateri je sistem iSeries NetServer.
- 4. Izberite ime sistema iSeries NetServer v strežniku iSeries.

#### **V Windows 2000:**

- 1. Odprite **My Network Places**.
- 2. Dvakrat kliknite **Entire Contents**.
- 3. Kliknite **Show Entire Contents**.
- 4. Dvakrat kliknite **Microsoft Windows Network**.
- 5. Odprite domeno, v kateri se nahaja iSeries NetServer.
- 6. Izberite ime sistema iSeries NetServer v strežniku iSeries.

### **V Windows XP:**

- 1. Odprite **Windows Explorer**.
- 2. Razširite **Moja omrežna mesta**.
- 3. Razširite **Celotno omrežje**.
- 4. Razširite **Omrežje Microsoft Windows**.
- 5. Razširite domeno ali delovno skupino, v kateri se nahaja iSeries NetServer.
- 6. Izberite ime sistema iSeries NetServer v strežniku iSeries.

#### **Nasveti:**

|

| |

| | | | | | |

| | | | | | | iSeries NetServer pa lahko v omrežju poiščete tudi z uporabo možnosti **Najdi računalnik** v Windows, nato pa storite naslednje:

### **V Windows 98 in NT**

- 1. Odprite meni Windows **Start**.
- 2. Izberite **Najdi/Find**, nato pa **Računalnik/Computer**.
- 3. V pogovornem oknu Najdi računalnik/Find Computer podajte ime sistema iSeries NetServer v strežniku iSeries.
- 4. Kliknite **V redu/OK**.

#### **V Windows 2000 in Me:**

- 1. Odprite meni Windows **Start**.
- 2. Izberite **Search**.
- 3. Izberite **For files or Folders...**
- 4. Kliknite povezavo **Computers**.
- 5. V polju **Computer Name** podajte ime strežnika iSeries NetServer.
- 6. Kliknite **Search Now**.

#### **V Windows XP:**

- 1. Odprite meni Windows **Start**.
- 2. Izberite **Najdi**.
- 3. Kliknite **Računalniki ali ljudje**.
- 4. Kliknite **Računalnik v omrežju**.
- 5. V ustreznem polju podajte ime strežnika za iSeries NetServer.
- 6. Kliknite **Najdi**.

<span id="page-26-0"></span>Odjemalci Windows podpirajo naslavljanje strežnikov s celotnimi imeni in z naslovi IP (Internet Protocol). Uporaba celotnih imen in naslovov IP omogoča odjemalcem Windows, da dostopijo do podatkov v iSeries NetServer, ko drugi mehanizmi za poimenovanje niso na voljo.

Pri naslavljanju strežnika iSeries ali iSeries NetServer z odjemalcem Windows lahko uporabite katerokoli veljavno obliko. Na primer, v pogovornem oknu **Najdi računalnik** lahko podate katerokoli izmed naslednjih oblik.

- v qsistem1.mojemesto.com
- v sistem1.mojemesto.com
- $\cdot$  1.2.34.123

Naslednje oblike delujejo tudi v oknu DOS (Disk Operating System):

- dir \\qsistem1.mojemesto.com\qca400\\*.\*
- v del \\sistem1.mojemesto.com\janez.doc
- type  $\1.2.34.567$  miha.txt

Preglejte ["Odpravljanje težav z nahajališčem iSeries NetServer v omrežju" na strani 73,](#page-78-0) če imate težave z določitvijo položaja sistema iSeries NetServer v omrežju.

### **Zagon sistema iSeries NetServer**

Ko zaženete sistem iSeries NetServer, lahko takoj omogočite skupno rabo datotek in tiskalnikov z odjemalci PC. iSeries NetServer se zažene samodejno ob zagonu TCP/IP. Če se bo kdaj zgodilo, da boste morali sistem iSeries NetServer znova zagnati, storite naslednje:

- 1. Vzpostavite povezavo s programom Navigator iSeries v vašem strežniku iSeries.
- 2. Razširite ikono **Omrežje**.
- 3. Razširite **Strežniki**.
- 4. Kliknite **TCP/IP**.
- 5. Z desno tipko miške kliknite **iSeries NetServer** in izberite **Zaženi**.

Hitrejši način zagona sistema iSeries NetServer z uporabo programa iSeries Access za Windows je naslednji:

- 1. Vzpostavite povezavo s programom Navigator iSeries v vašem strežniku iSeries.
- 2. Razširite ikono **Datotečni sistem**.
- 3. Z desno tipko miške kliknite **Souporaba datotek** in izberite **Odpri iSeries NetServer**.
- 4. Z desno tipko miške kliknite **iSeries NetServer** in izberite **Zaženi**.

Če nimate nameščenega programa Navigator iSeries, sistem iSeries NetServer zaženite z naslednjim ukazom:

- Za različice V4R4 in novejše: STRTCPSVR \*NETSVR
- Za različici V4R2 in V4R3: CALL PGM(QZLSSTRS) PARM('0' X'00000000')

# <span id="page-28-0"></span>**Poglavje 5. Upravljanje iSeries NetServer**

Upravljanje sistema iSeries NetServer omogoča delo z datotekami in tiskalniki v skupni rabi in nadzor drugih funkcij iSeries NetServer. Podkomponenta Navigator iSeries programa iSeries Access za Windows nudi vmesnik za upravljanje sistema iSeries NetServer. Po privzetku iSeries NetServer v omrežju omogoči skupno rabo namestitvenega imenika iSeries Access za Windows.

[iSeries Access za Windows lahko namestite tako,](#page-12-0) da dostopite do privzete datoteke v skupni rabi iSeries NetServer, QIBM.

Ko namestite programa iSeries Access za Windows in Navigator iSeries, ste pripravljeni na upravljanje sistema iSeries NetServer. Za informacije, ki jih potrebujete za učinkovito delo s sistemom iSeries NetServer, preglejte naslednje informacije:

### **iSeries NetServer**

| |

| | | | | | | | | | | | | | | | | | | | | | | | | | | | | | | | |

**["Prikaz in konfiguriranje lastnosti sistema iSeries NetServer" na strani 24](#page-29-0)** Navaja korake, ki jih morate izvesti za konfiguriranje lastnosti sistema iSeries NetServer.

**["Podpora iSeries NetServer za overjanje Kerberos v5" na strani 24](#page-29-0)** Opisuje korake, ki jih morate izvesti za omogočite podpore iSeries NetServer za overjanje Kerberos.

**["Sprememba imena strežnika iSeries NetServer" na strani 27](#page-32-0)**

Opisuje, zakaj morate spremeniti ime sistema iSeries NetServer, in podaja korake, ki jih morate izvesti za to.

**["Onemogočeni profili uporabnikov" na strani 28](#page-33-0)**

Opisuje stanja, ki onemogočijo in nato znova omogočijo profile uporabnikov iSeries.

**["Zaustavitev sistema iSeries NetServer" na strani 29](#page-34-0)**

Navaja korake, ki jih morate izvesti za zaključitev vseh skupnih rab sredstev iSeries v sistemu iSeries NetServer.

**["Določitev podsistemov za iSeries NetServer" na strani 29](#page-34-0)**

Opisuje korake, s katerimi lahko nadzirate podsisteme, v katerih tečejo uporabniška opravila.

**["Nastavitev profila gosta za iSeries NetServer" na strani 30](#page-35-0)**

Opisuje način za določitev ravni pooblastil, ki jih ima profil gosta v iSeries NetServer.

**["Prikaz statusa sistema iSeries NetServer" na strani 31](#page-36-0)**

Navaja korake, ki jih morate izvesti, če želite prikazati trenutni status iSeries NetServer.

#### **Objekti v skupni rabi iSeries NetServer**

**["Prikaz seznama objektov iSeries NetServer v skupni rabi" na strani 31](#page-36-0)** Definira **objekt v skupni rabi** in opisuje, kako lahko prikažete seznam vseh objektov, ki jih ima iSeries NetServer trenutno v skupni rabi.

### **["Prikaz in konfiguriranje lastnosti objektov iSeries NetServer v skupni rabi" na](#page-37-0) [strani 32](#page-37-0)**

Navaja korake, ki jih morate izvesti za konfiguriranje lastnosti objekta v skupni rabi iSeries NetServer.

#### **["Prikaz statusa objekta v skupni rabi" na strani 33](#page-38-0)**

Navaja korake, ki jih morate izvesti za prikaz trenutnih statističnih podatkov za povezavo med objektom v skupni rabi in iSeries NetServer.

**Seje iSeries NetServer**

**["Prikaz seznama sej iSeries NetServer" na strani 33](#page-38-0)** Definira **sejo** in opisuje, kako lahko prikažete seznam aktivnih sej iSeries NetServer. **["Prikaz lastnosti seje iSeries NetServer" na strani 33](#page-38-0)** Navaja korake, ki jih morate izvesti za prikaz lastnosti seje iSeries NetServer. **["Prikaz statusa povezave s sejo iSeries NetServer" na strani 34](#page-39-0)** Navaja korake, ki jih morate izvesti za prikaz trenutnih statističnih podatkov za povezavo med delovno postajo in iSeries NetServer. **["Zaustavitev seje iSeries NetServer" na strani 34](#page-39-0)** Navaja korake, ki jih morate izvesti za zaustavitev uporabe datotek in tiskalnikov v skupni

### **Prikaz in konfiguriranje lastnosti sistema iSeries NetServer**

rabi določeni seji odjemalca.

<span id="page-29-0"></span>| | | | | | | | | |

| | | | |

| | | | | | | |

|

| | | | | Do atributov strežnika iSeries NetServer lahko dostopite prek programa Navigator iSeries, ki omogoča tudi prikaz in konfiguriranje lastnosti iSeries NetServer.

Če želite lastnosti sistema iSeries NetServer prikazati z uporabo Navigator iSeries, storite naslednje:

- 1. Odprite Navigator iSeries in vzpostavite povezavo s sistemom, s katerim želite delati.
- 2. Razširite ikono **Omrežje**.
- 3. Razširite **Strežniki**.
- 4. Kliknite **TCP/IP**, da prikažete seznam razpoložljivih strežnikov TCP/IP.
- 5. Z desno tipko miške kliknite **iSeries NetServer** in izberite **Lastnosti**.

Zaslonska pomoč programa Navigator iSeries nudi podrobnejše informacije o posameznem pogovornem oknu iSeries NetServer.

### **Podpora iSeries NetServer za overjanje Kerberos v5**

iSeries NetServer sedaj za overjanje uporabnikov podpira Kerberos različice 5 (v5). Če želite omogočiti podporo iSeries NetServer za overjanje Kerberos v5, morate v strežniku iSeries najprej konfigurirati ["Možnost Zaščita programa Navigator iSeries" na strani 25,](#page-30-0) [Storitev za](../rzakh/rzakh000.htm) [omrežno overjanje](../rzakh/rzakh000.htm) in [Enterprise Identity Mapping \(EIM\).](../rzalv/rzalvmst.htm) V strežniku pa mora biti nameščen tudi program [Cryptographic Access Provider \(5722-AC2 ali AC3\).](../rzakh/rzakhplan.htm)

Če omogočite podporo za Kerberos v5, morajo odjemalci iSeries NetServer za overjanje uporabljati Kerberos. Zato lahko po omogočitvi te podpore povezavo s sistemom iSeries NetServer vzpostavijo samo tisti odjemalci, ki podpirajo Kerberos v5. Overjanja Kerberos v5 ne podporajo naslednji odjemalci Windows:

- Windows 95
- Windows 98
- Window NT
- Windows Me

#### **Omogočitev podpore za overjanje Kerberos v5**

Za omogočitev podpore za Kerberos v5 vam močno priporočamo uporabo čarovnika za konfiguriranje iSeries NetServer. Čarovnik za konfiguriranje vam je v pomoč pri konfiguriranju storitev, ki so potrebne za Kerberos v5. Za navodila o tem, kako zagnati čarovnika za konfiguriranje iSeries NetServer, preglejte ["Čarovnik za konfiguriranje iSeries](#page-30-0) [NetServer" na strani 25.](#page-30-0)

Podporo iSeries NetServer za overjanje Kerberos v5 lahko omogočite v lastnostih sistema iSeries NetServer. Vendar pa morate dokončati tudi "Dodatne zahteve za konfiguriranje pri omogočitvi overjanja Kerberos v5".

### **Če ne uspete dokončati vseh konfiguracijskih zahtev, po vnovičnem zagonu strežnika ne boste več mogli uporabljati sistema iSeries NetServer.**

- 1. V programu Navigator iSeries razširite **Omrežje**> **Strežniki**> **TCP/IP**.
- 2. Z desno tipko miške kliknite **iSeries NetServer** in izberite **Lastnosti**.
- 3. Kliknite gumb **Naslednji zagon**.
- 4. V pogovornem oknu **Splošno o naslednjem zagonu** za **Metodo overjanja** izberite **Kerberos v5**.
- 5. Kliknite **Potrdi**.

<span id="page-30-0"></span>| | |

| | | | | |

| | | | |

| | |

 $\overline{\phantom{a}}$ 

| | | | | |

| | | | |

| | | | |

| | |

### **Možnost Zaščita programa Navigator iSeries**

Če želite namestiti možnost Zaščita, storite naslednje:

- 1. Kliknite **Start**> **Programi**> **IBM iSeries Access za Windows**> **Izbirna namestitev**.
- 2. Sledite navodilom na zaslonu. V pogovornem oknu **Izbira komponent** razširite **Navigator iSeries** in označite polje poleg možnosti Zaščita.
- 3. Nadaljujte z Izbirno namestitvijo.

## **Čarovnik za konfiguriranje iSeries NetServer**

Če želite v sistemu iSeries NetServer uporabljati Kerberos v5, boste morali sistem dodatno konfigurirati. Čarovnik za konfiguriranje vam bo v pomoč pri dodatnem konifugiranju, ki ga zahteva uporaba overjanja Kerberos v5 v sistemu iSeries NetServer.

Če želite zagnati čarovnika za konfiguriranje iSeries NetServer, storite naslednje:

- 1. Odprite Navigator iSeries in vzpostavite povezavo s sistemom, s katerim želite delati.
- 2. Razširite **Omrežje**> **Strežniki**.
- 3. Kliknite **TCP/IP**, da prikažete seznam razpoložljivih strežnikov TCP/IP.
- 4. Z desno tipko miške kliknite **iSeries NetServer** in izberite **Konfiguracija**.
- 5. Sledite navodilom in dokončajte čarovnika za konfiguriranje iSeries NetServer.

### **Dodatne zahteve za konfiguriranje pri omogočitvi overjanja Kerberos v5**

Pred vnovičnim zagonom strežnika iSeries morate dokončati naslednje korake.

- 1. V strežniku morate za uporabo overjanja Kerberos v5 konfigurirati [Enterprise Identity](../rzalv/rzalvmst.htm) [Mapping \(EIM\)](../rzalv/rzalvmst.htm) in [Storitev za omrežno overjanje.](../rzakh/rzakh000.htm) **Če so EIM in storitve za omrežno overjanje trenutno konfigurirane, preskočite ta korak in nadaljujte s korakom [2 na](#page-31-0) [strani 26.](#page-31-0)**
	- **Opomba:** Čarovnik za konfiguriranje EIM vam omogoča konfiguriranje storitve za omrežno overjanje v primeru, če ta v strežniku še ni konfigurirana. V tem primeru morate izbrati konfiguriranje storitve za omrežno overjanje, saj je to zahtevana storitev za uporabo overjanja Kerberos v5 v sistemu iSeries NetServer.
	- Če želite konfigurirati EIM in storitve za omrežno overjanje, storite naslednje:
	- a. Odprite Navigator iSeries in vzpostavite povezavo s sistemom, s katerim želite delati.
	- b. Razširite Omrežje.
- c. Z desno tipko miške kliknite Enterprise Identity Mapping in izberite Konfiguriraj.
- d. Sledite navodilom v čarovniku za konfiguriranje EIM.
- **Opomba:** Če storitve za omrežno overjanje v strežniku iSeries trenutno niso konfigurirane, se bo v čarovniku za konfiguriranje EIM prikazal poziv za konfiguriranje te storitve. Zagotoviti morate, da ste pri konfiguriranju storitev za omrežno overjanje izbrali, da naj sistem doda principale storitve iSeries NetServer.
- 2. Če je storitev za omrežno overjanje v strežniku že konfigurirana, morate imena principalov storitve ročno dodati v datoteko s tabulatorskimi ključi.
	- a. **Za odjemalce Windows 2000:**

<span id="page-31-0"></span>| |

| | | | | | | |

| | | |

| | | | | | | | | | | | |

| | | | | | | | | | | | | |

| | | | | HOST/<celotno ime>@<REALM> HOST/<gname>@<REALM> HOST/<naslov IP>@<REALM>

b. **Za odjemalce Windows XP:**

cifs/<celotno ime>@<REALM> cifs/<qname>@<REALM> cifs/<naslov IP>@<REALM>

Postavke tabulatorskih ključev lahko dodate z uporabo ukaza Tabulatorski ključi Kerberos (QKRBKEYTAB). V ukazno vrstico vnesite naslednji ukazni niz: CALL PGM(QKRBKEYTAB) PARM('add' 'HOST/*qname*, kjer je *qname* celotno ime ali naslov IP.

3. Dodatna nastavitev je prav tako potrebna v krmilniku domen Windows 2000 ali Windows XP, ki ga odjemalci iSeries NetServer uporabljajo kot center za razpošiljanje ključev (KDC)

. Konfiguriranje principala storitve iSeries NetServer v KDC-ju Windows dokončajte na naslednji način:

- a. Z zgoščenke strežnika Windows namestite orodja za podporo.
	- **Opomba:** Navodila za nameščanje orodij za podporo so na voljo v članku [Microsoft](http://support.microsoft.com/support/kb/articles/Q301/4/23.ASP) [KB Q301423](http://support.microsoft.com/support/kb/articles/Q301/4/23.ASP)

(http://support.microsoft.com/support/kb/articles/Q301/4/23.ASP).

- b. V aktivnem imeniku izdelajte novega uporabnika.
- c. V ukazni vrstici s pomočjo orodja za podporo ktpass.exe principal storitve preslikajte v novo izdelanega uporabnika. Geslo, uporabljeno za ktpass se mora ujemati z geslom, uporabljenim pri izdelavi principala storitve v sistemu iSeries. Za postavke v < > podajte svoje parametre in nato le-te uporabite v ustreznem klicu ukaza.

#### **Za odjemalce Windows 2000:**

ktpass -princ HOST/<iSeriesNetServerName@REALM> -mapuser <nov uporabnik> -pass <geslo>

#### **Za odjemalce Windows XP:**

ktpass -princ cifs/<iSeriesNetServerName>@REALM> -mapuser <nov uporabnik> -pass <geslo>

**Opomba:** V uporabnika lahko preslikate samo en principal. Če potrebujete oba principala, HOST/\* in cifs/\*, morate vsakega izmed teh preslikati v ločenega uporabnika aktivnega imenika.

d. Ponovite koraka 3b in 3c, če želite do sistema iSeries NetServer dostopati z dodatnimi imeni principalov.

### **Sprememba imena strežnika iSeries NetServer**

<span id="page-32-0"></span>| | | | | | | | | | |

Ime strežnika iSeries NetServer je ime, ki ga uporabite za nameščanje programa iSeries Access za Windows in za dostop do sistema iSeries NetServer prek omrežja ali interneta. V večini primerov vam imena strežnika, ki ga iSeries NetServer uporablja v iSeries, ne bo potrebno spremeniti. Kljub temu, da lahko povezavo s sistemom iSeries NetServer vzpostavite z uporabo poljubnega imena strežnika, le-tega ne spreminjajte s privzete vrednosti. Ime naj bo enako imenu sistema iSeries, vendar s predpono Q (na primer, QiSeries, če je ime sistema iSeries). Če pa želite ime strežnika kljub temu spremeniti, pred tem preglejte smernice za poimenovanje. Ime sistema iSeries lahko prikažete v lastnostih omrežja iSeries z uporabo ukaza CL Prikaži lastnosti omrežja (DSPNETA).

**Opomba:** Za spreminjanje konfiguracije iSeries NetServer morate imeti pooblastilo \*IOSYSCFG. Sprememba imena strežnika stopi v veljavo šele ob naslednjem zagonu sistema iSeries NetServer.

Če želite ime strežnika iSeries NetServer spremeniti z uporabo programa Navigator iSeries, storite naslednje:

- 1. Odprite Navigator iSeries in vzpostavite povezavo s sistemom, s katerim želite delati.
- 2. Razširite ikono **Omrežje**.
- 3. Razširite **Strežniki**.
- 4. Kliknite **TCP/IP** in s tem prikažite seznam razpoložljivih strežnikov TCP/IP.
- 5. Z desno tipko miške kliknite **iSeries NetServer** in izberite **Lastnosti**.
- 6. Na strani **Splošno** kliknite **Naslednji zagon**. V polju **Ime strežnika** podajte ime, ki bo uporabljeno za iSeries NetServer.

### **Smernice za ime strežnika**

Privzeto ime, konfigurirano za iSeries NetServer, običajno ni enako imenu sistema TCP/IP. Vzrok temu so navzkrižja s starejšimi različicami programa Client Access (pred V4R4), ki poskušajo najti ime sistema. Vendar pa priporočamo, da ime iSeries NetServer konfigurirate tako, da bo to, če je mogoče, enako imenu sistema.

Torej, če sistem iSeries NetServer uporabljate prvikrat, oziroma ste spremenili ime TCP/IP sistema, spremenite tudi ime sistema iSeries NetServer in sicer tako, da se bo ujemalo z imenom sistema, pri čemer morajo biti izpolnjeni naslednji pogoji:

- v V omrežju trenutno noben odjemalec Windows ne uporablja programa Client Access za Windows 95/NT (pred V4R4).
- v Trenutno nima noben uporabnik omrežnih pogonov ali tiskalnikov preslikanih v souporabe iSeries NetServer.

Če selitve v iSeries Access za Windows še niste dokončali za vse PC-je Windows v omrežju in nekateri še vedno uporabljajo različico Client Access, starejšo od V4R4, naj bo ime strežnika iSeries NetServer različno od imena sistema, saj se tako izognete neskladnim rezultatom iz vaših odjemalcev.

Če ima trenutno kateri izmed uporabnikov v omrežju omrežne pogone ali tiskalnike preslikane v souporabe iSeries NetServer, te preslikave pred spreminjanjem imena iSeries NetServer prekinite. V nasprotnem primeru te preslikave ne bodo uspele, ko bo sistem poskušal samodejno vzpostaviti povezavo s starim imenom. Prav tako ažurirajte skripte DOS v odjemalcih, ki se sklicujejo na staro ime iSeries NetServer.

Če se želite izogniti sočasnemu ažuriranju, lahko pred spreminjanjem imena iSeries NetServer v pogovornem oknu **Splošne lastnosti naslednjega zagona** izberete možnost **Omogoči**

**iSeries NetServer dostop z uporabo imena iSeries v sistemu iSeries NetServer**. Ko iSeries NetServer naslednjič zaustavite in nato znova zaženete, bosta prepoznani obe imeni. Novo ime sistema lahko uporabite pri konfiguriranju novih odjemalcev Windows, medtem ko obstoječi odjemalci še vedno uporabljajo (preslikujejo) predhodno ime.

### <span id="page-33-0"></span>**Onemogočeni profili uporabnikov**

| | | |

| | |

|

| | |

|

iSeries NetServer uporablja profile uporabnikov in gesla iSeries in s pomočjo le-teh skrbnikom omrežja omogoča, da nadzirajo način dostopov uporabnikov do podatkov. Poleg tega podaja sistemska vrednost iSeries, imenovana QMAXSIGN, število nepooblaščenih poskusov prijav, preden sistem ta profil uporabnika onemogoči.

Profil uporabnika bo onemogočen, ko uporabnik za dostop do sistema iSeries NetServer geslo nekajkrat (določeno število poskusov) nepravilno vnese. Profila uporabnika pri vzpostavljanju povezave med iSeries in iSeries NetServer ni mogoče popolnoma onemogočiti. Če uporabnik preseže največje število poskusov prijave, bo profil uporabnika onemogočen samo za uporabo v iSeries NetServer. Drugi tipi dostopa, kot na primer prijava v sistem, so še vedno dovoljeni.

iSeries NetServer s pomočjo datuma zadnje spremembe v profilu uporabnika iSeries ugotovi, ali se je le-ta od onemogočitve spremenil. Če je datum zadnje spremembe novejši od datuma onemogočitve, bo profil uporabnika znova omogočen za uporabo v sistemu iSeries NetServer.

### **Opombe:**

- 1. Čakalna vrsta sporočil QSYSOPR prikazuje sporočilo o napaki CPIB682, ki označuje, kdaj je bil profil uporabnika iSeries onemogočen za uporabo v sistemu iSeries NetServer.
- 2. Nekateri odjemalci bodo ime in geslo preskusili nekajkrat, ne da bi se uporabnik tega zavedal. Na primer, če se uporabnikovo geslo za namizje ne ujema z geslom profila uporabnika iSeries, lahko odjemalec še nekajkrat poskusi dostopiti do sistema iSeries NetServer, šele nato sistem prikaže pojavno okno Geslo za omrežje. Ko podate pravilno geslo, bo morda profil uporabnika že onemogočen za uporabo iSeries NetServer v sistemu iSeries. Če pride do tega stanja, lahko povečate sistemsko vrednost za največje dovoljeno število poskusov prijav, QMAXSIGN, in s tem omogočite večkratno preverjanje odjemalca. Za to upotabite ukaz **Delo s sistemskimi vrednostmi**: WRKSYSVAL (SYSVAL).

### **Prikaz onemogočenih profilov uporabnikov**

Če želite prikazati onemogočene uporabnike iSeries NetServer z uporabo programa Navigator iSeries, storite naslednje:

- 1. V programu Navigator iSeries vzpostavite povezavo s strežnikom iSeries.
- 2. Razširite **Omrežje**.
- 3. Razširite **Strežniki**.
- 4. Kliknite **TCP/IP** in prikažite seznam razpoložljivih strežnikov TCP/IP.
- 5. Z desno tipko miške kliknite **iSeries NetServer** in izberite **Odpri**.
- 6. V zgornjem levem kotu kliknite **Datoteka**.
- 7. S padajočega menija izberite **ID-ji onemogočenih uporabnikov**.

#### **Omogočitev onemogočenega profila uporabnika**

Profil uporabnika, ki je bil onemogočen, lahko znova omogočite. Če želite omogočiti onemogočenega uporabnika iSeries NetServer, potrebujete pooblastilo \*IOSYSCFG in \*SECADM za uporabo programa Navigator iSeries.

Onemogočeni profil uporabnika lahko omogočite na tri načine.

<span id="page-34-0"></span>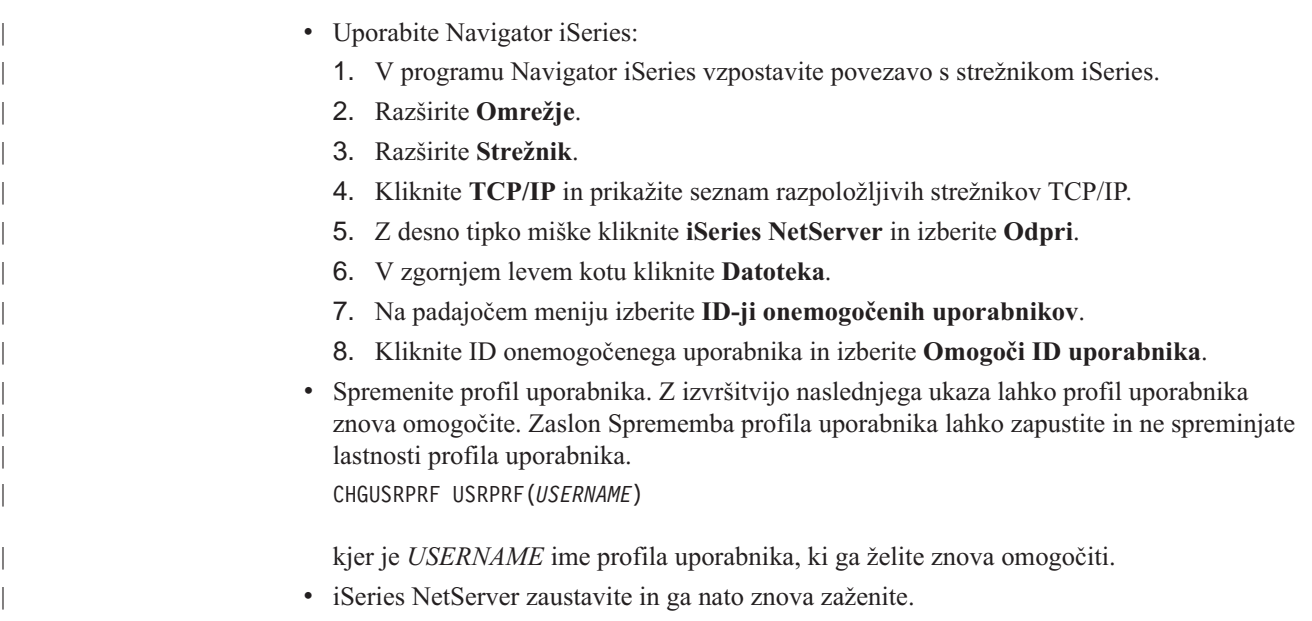

### **Zaustavitev sistema iSeries NetServer**

Z zaustavitvijo sistema iSeries NetServer lahko zaključite vso souporabo sredstev iSeries v sistemu iSeries NetServer. Zaustavitev in vnovični zagon sistema iSeries NetServer omogoča tudi spreminjanje konfiguracije sistema iSeries NetServer.

Če želite sistem iSeries NetServer zaustaviti, storite naslednje:

- 1. Odprite Navigator iSeries in vzpostavite povezavo s sistemom, s katerim želite delati.
- 2. Razširite ikono **Omrežje**.
- 3. Razširite **Strežniki**.
- 4. Kliknite **TCP/IP** in s tem prikažite seznam razpoložljivih strežnikov TCP/IP.
- 5. Z desno tipko miške kliknite **iSeries NetServer** in izberite **Zaustavi**.

## **Določitev podsistemov za iSeries NetServer**

| |

| | | | | |

|

| | |

|

|

Od različice V5R2 lahko nadzirate podsisteme, v katerih tečejo uporabniška opravila. Na primer, sedaj lahko izdelate ločene podsisteme za uporabnike ali skupine uporabnikov.

Podsistem QSERVER je še vedno na voljo z istimi privzetimi postavkami vnaprej zagnanih opravil. Če odjemalec poskuša uporabiti podsistem, ki nima definiranih postavk za vnaprej zagnana opravila, se bo strežnik izvedel v podsistemu QSERVER z uporabo takojšnjih paketnih opravil. V tem primeru bodo opravila ohranila isto ime, vendar pa bodo njihovi tipi, ko jih boste prikazali na zaslonu Delo z aktivnimi opravili (WRKACTJOB), enaki BCI (takojšnje paketno opravilo) in ne PJ (vnaprej zagnano opravilo).

### **Zmogljivost sistema**

Ukaz ENDTCPSVR in API QZLSENDS bosta pri zaključevanju sistema iSeries NetServer potrebovala dalj časa. Obdelava teh ukazov traja dalj časa zato, ker se morajo pri zaključitvi opravila demona zaključiti vsa opravila, povezana s strežnikom.

Pri uporabi takojšnjih paketnih opravil bo čas vzpostavitve povezave nekoliko daljši.

**Dodajanje vnaprej zagnanih opravil v opis podsistema**

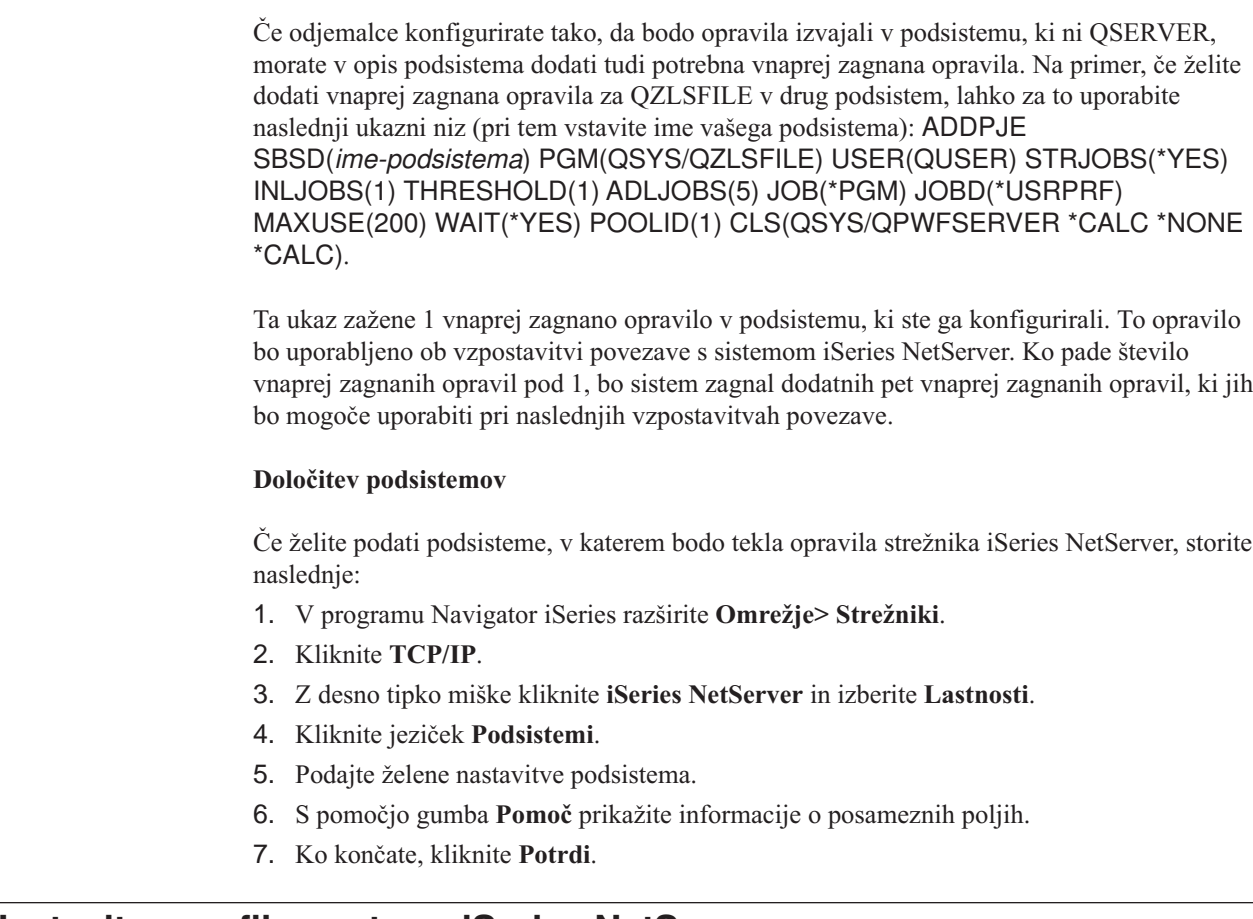

### **Nastavitev profila gosta za iSeries NetServer**

<span id="page-35-0"></span>| | | | | | | |

| | | |

|

| | | | | | | | |

| | | | | | | Profil gosta nudi osnovno raven dostopa za odjemalce, ki nimajo veljavnega profila uporabnika iSeries. Profil uporabnika, ki ga bo iSeries NetServer uporabljal za gostujoče uporabnike, lahko nastavite v programu Navigator iSeries. Prav tako lahko podate, kakšno raven pooblastil bodo gostje imeli za sredstva iSeries v skupni rabi, ki uporabljajo iSeries NetServer. Če želite spremeniti informacije o profilu gostov, potrebujete pooblastili \*IOSYSCFG in \*SECADM. Spremembe v profilu gosta stopijo v veljavo naslednjič, ko iSeries NetServer znova zaženete.

Če želite nastaviti profil gostujočega uporabnika za iSeries NetServer, storite naslednje:

- 1. Odprite Navigator iSeries in vzpostavite povezavo s sistemom, s katerim želite delati.
- 2. Razširite ikono **Omrežje**.
- 3. Razširite **Strežniki**.
- 4. Kliknite **TCP/IP**, da boste prikazali seznam razpoložljivih strežnikov TCP/IP.
- 5. Z desno tipko miške kliknite **iSeries NetServer** in izberite **Lastnosti**.
- 6. Odprite pogovorno okno **Zahtevnejše** in kliknite **Naslednji zagon**.
- 7. V polje **Profil gostujočega uporabnika** vnersite profil uporabnika, ki ga bodo imeli gostje pri uporabi sistema iSeries NetServer.
	- **Opomba:** Če pustite to polje prazno, neznani uporabniki do sredstev iSeries ne bodo imeli dostopa prek iSeries NetServer. Poleg tega uporabniški profil tujih uporabnikov, ki ga podate, ne more imeti nobenega posebnega pooblastila. Gostje naj imajo le malo pooblastil v iSeries ali pa sploh nobenih.
Če vas skrbi nevarnost pri zaščiti, ki jo profil tujih uporabnikov povzroči, za dodatne informacije preberite ["Profili gostujočih uporabnikov iSeries NetServer" na strani 58.](#page-63-0)

## **Prikaz statusa sistema iSeries NetServer**

Trenutni status sistema iSeries NetServer lahko prikažete prek programa Navigator iSeries. Statusno pogovorno okno iSeries NetServer vsebuje pomembne statistične informacije, ki vam bodo v pomoč pri učinkovitem upravljanju sistema iSeries NetServer. V pogovornem oknu Status sistema iSeries NetServer lahko trenutne statistične podatke za strežnik osvežite, vse vrednosti nastavite na 0 ali pa nastavite čas med zahtevami za osvežitev.

Ko nastavite čas, v minutah, med zahtevami za osveževanje statusa sistema iSeries NetServer v gostitelju, bodo vrednosti časovnega osveževanja nastavljene tako, da vam osveževanja ne bo potrebno izvajati vsakokrat, ko odprete pogovorno okno s statusom sistema NetServer.

**Opomba:** Vrednosti časovnih osvežitev se shranijo za posamezni sistem in ne za posameznega uporabnika.

Če želite status sistema iSeries NetServer prikazati z uporabo programa Navigator iSeries, storite naslednje:

- 1. Odprite Navigator iSeries in vzpostavite povezavo s sistemom, s katerim želite delati.
- 2. Razširite ikono **Omrežje**.
- 3. Razširite **Strežniki**.
- 4. Kliknite **TCP/IP**, da prikažete seznam razpoložljivih strežnikov TCP/IP.
- 5. Z desno tipko miške kliknite **iSeries NetServer** in izberite **Status**.

Zaslonska pomoč Navigator iSeries nudi dodatne podrobnosti o posameznem polju pogovornega okna s statusom iSeries NetServer.

## **Prikaz seznama objektov iSeries NetServer v skupni rabi**

Za dostop do sredstev v skupni rabi v omrežju iSeries lahko uporabite iSeries NetServer. Te souporabe so sestavljene iz naslednjih postavk, imenovanih **objekti v skupni rabi**:

- v **Datoteke v skupni rabi**, ki v sistemu iSeries omogočajo skupno rabo imenikov integriranega datotečnega sistema
- v **Tiskalniki v skupni rabi**, ki nudijo skupno rabo izhodnih čakalnih vrst iSeries

Seznam objektov v skupni rabi lahko prikažete s pomočjo programa Navigator iSeries, ki omogoča prikaz vseh objektov, ki jih ima iSeries trenutno v skupni rabi z odjemalci PC, ki uporabljajo iSeries NetServer.

Če želite seznam objektov, ki so trenutno v skupni rabi, prikazati v programu Navigator iSeries, storite naslednje:

- 1. V Navigator iSeries razširite **Omrežje**.
- 2. Razširite **Strežniki**.
- 3. Kliknite **TCP/IP** in s tem prikažite seznam razpoložljivih strežnikov TCP/IP.
- 4. Z desno tipko miške kliknite **iSeries NetServer** in izberite **Odpri**.
- 5. Razširite ikono **Objekti v skupni rabi** in prikažite seznam trenutnih objektov v skupni rabi.

### **Nasvet:**

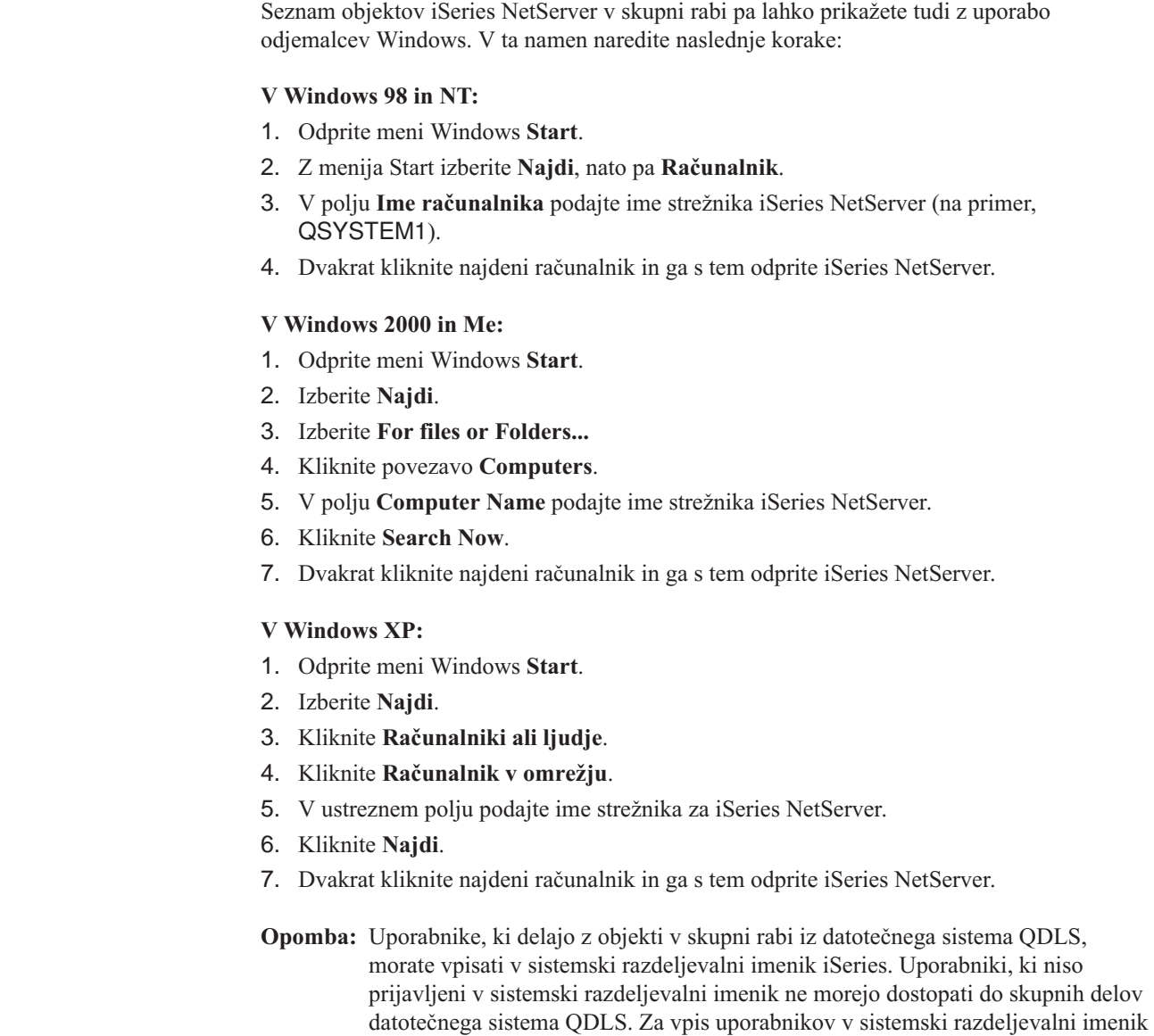

## **Prikaz in konfiguriranje lastnosti objektov iSeries NetServer v skupni rabi**

uporabite ukaz Dodaj vnos imenika (ADDDIRE).

Do lastnosti strežnika za objekte iSeries NetServer v skupni rabi lahko dostopite prek programa Navigator iSeries, ki omogoča prikaz in spreminjanje lastnosti datotek ali tiskalnikov v skupni rabi. Če želite prikazati lastnosti za objekt iSeries NetServer v skupni rabi, storite naslednje:

- 1. Odprite Navigator iSeries in vzpostavite povezavo s sistemom, s katerim želite delati.
- 2. Razširite ikono **Omrežje**.
- 3. Razširite **Strežniki**.

| | | | | |

| | | | | | | |

| | | | | | | |

- 4. Kliknite **TCP/IP** in s tem prikažite seznam razpoložljivih strežnikov TCP/IP.
- 5. Z desno tipko miške kliknite **iSeries NetServer** in izberite **Odpri**.
- 6. Razširite ikono **Objekti v skupni rabi**.
- 7. Z desnim gumbom miške kliknite objekt v skupni rabi in izberite **Lastnosti**.

Zaslonska pomoč programa Navigator iSeries nudi podrobnejše informacije o posameznem pogovornem oknu z lastnostmi objektov iSeries NetServer v skupni rabi.

## **Prikaz statusa objekta v skupni rabi**

Trenutne statistične podatke povezave objekta v skupni rabi s sistemom iSeries NetServer lahko prikažete prek programa Navigator iSeries. Statističnih podatkov objekta v skupni rabi ne morete spremeniti ali konfigurirati, ker so to zapisi, ki vsebujejo le informacije.

Če želite status objekta v skupni rabi iSeries NetServer prikazati z uporabo programa Navigator iSeries, storite naslednje:

- 1. Odprite Navigator iSeries in vzpostavite povezavo s sistemom, s katerim želite delati.
- 2. Razširite ikono **Omrežje**.
- 3. Razširite **Strežniki**.
- 4. Kliknite **TCP/IP**, da prikažete seznam razpoložljivih strežnikov TCP/IP.
- 5. Z desno tipko miške kliknite **iSeries NetServer** in izberite **Odpri**.
- 6. Razširite ikono **Objekti v skupni rabi**.
- 7. Izberite objekt v skupni rabi.
- 8. Z desnim gumbom miške kliknite povezavo seje in izberite **Status**.

Zaslonska pomoč programa Navigator iSeries nudi dodatne podrobnosti o statusu objekta iSeries NetServer v skupni rabi.

## **Prikaz seznama sej iSeries NetServer**

iSeries NetServer zažene sejo vsakokrat, ko odjemalec uspešno dostopi do sredstva datoteke ali tiskalnika v skupni rabi. Seja prikazuje odjemalca PC, ime uporabnika in ID seje.

Če želite prikazati seznam aktivnih sej iSeries NetServer, storite naslednje:

- 1. Odprite Navigator iSeries in vzpostavite povezavo s sistemom, s katerim želite delati.
- 2. Razširite ikono **Omrežje**.
- 3. Razširite **Strežniki**.
- 4. Kliknite **TCP/IP** in s tem prikažite seznam razpoložljivih strežnikov TCP/IP.
- 5. Z desno tipko miške kliknite **iSeries NetServer** in izberite **Odpri**.
- 6. Razširite ikono **Seje** in prikažite seznam aktivnih sej.

## **Prikaz lastnosti seje iSeries NetServer**

Lastnosti aktivne seje iSeries NetServer lahko prikažete v programu Navigator iSeries. S tem lahko vidite lastnosti odjemalcev, ki uporabljajo sredstva iSeries v skupni rabi. Teh lastnosti ne morete spremeniti ali znova konfigurirati, ker so samo zapisi dejavnosti odjemalcev in vsebujejo samo informacije.

Če želite prikazati lastnosti seje iSeries NetServer, storite naslednje:

- 1. Odprite Navigator iSeries in vzpostavite povezavo s sistemom, s katerim želite delati.
- 2. Razširite ikono **Omrežje**.
- 3. Razširite **Strežniki**.
- 4. Kliknite **TCP/IP** in s tem prikažite seznam razpoložljivih strežnikov TCP/IP.
- 5. Z desno tipko miške kliknite **iSeries NetServer** in izberite **Odpri**.
- 6. Razširite ikono **Seje**.
- 7. Z desno tipko kliknite sejo uporabnika in izberite **Lastnosti**.

iSeries NetServer podpira več uporabnikov, vključno z gosti, prijavljenih iz iste delovne postaje. Informacije za posamezno sejo vsebujejo dejansko ime uporabnika tudi v primeru, če je bila za overjanje uporabljena šifra gosta. Zaradi tega lahko vidite podvojene seje z isto delovno postajo in imenom uporabnika. Informacije bodo prikazane za naslednja polja:

- Število povezav
- Število odprtih datotek
- Število sej

### **Opombe:**

| | | | |

| | | |

- 1. Če je bilo vzpostavljenih več sej, se lahko v primeru, da vrednost čakalnega časa mirovanja sistema iSeries NetServer poteče, le-te zaključijo. To se zgodi ne glede na to, ali je za to sejo odprta kakšna datoteka.
- 2. Na isti delovni postaji je lahko aktivnih več uporabnikov. V V5R2 se z zaključitvijo uporabniške seje zaključi samo uporaba datotek in tiskalnikov iSeries NetServer za to sejo. Vendar se lahko v primeru, da odjemalska delovna postaja odkrije prekinitev povezave za eno izmed sej, le-ta odloči, da zaključi vse seje in nato izbirno vzpostavi nove.

**Opomba:** Zaslonska pomoč programa Navigator iSeries nudi podrobnejše informacije o posameznih pogovornih oknih z lastnostmi sej iSeries NetServer.

## **Prikaz statusa povezave s sejo iSeries NetServer**

Trenutne statistične podatke za povezavo seje delovne postaje s sistemom iSeries NetServer lahko prikažete v programu Navigator iSeries. Statističnih podatkov povezave seje ne morete spremeniti ali konfigurirati, ker so to zapisi o aktivnosti odjemalcev in vsebujejo le informacije.

Če želite status povezave seje iSeries NetServer prikazati z uporabo programa Navigator iSeries, storite naslednje:

- 1. Odprite Navigator iSeries in vzpostavite povezavo s sistemom, s katerim želite delati.
- 2. Razširite ikono **Omrežje**.
- 3. Razširite **Strežniki**.
- 4. Kliknite **TCP/IP**, da prikažete seznam razpoložljivih strežnikov TCP/IP.
- 5. Z desno tipko miške kliknite **iSeries NetServer** in izberite **Odpri**.
- 6. Razširite ikono **Seje**.
- 7. Izberite sejo.
- 8. Z desnim gumbom miške kliknite povezavo seje in izberite **Status**.

Zaslonska pomoč programa Navigator iSeries nudi dodatne podrobnosti o statusu povezave seje s sistemom iSeries NetServer.

**Opomba:** iSeries NetServer sedaj podpira več uporabnikov, vključno z gosti, prijavljenih iz iste delovne postaje.

## **Zaustavitev seje iSeries NetServer**

iSeries NetServer sedaj podpira več uporabnikov, vključno z gosti, prijavljenih iz iste delovne postaje. V delovni postaji lahko zaključite eno ali več uporabniških sej.

Če je v isti delovni postaji aktivnih več uporabnikov, boste z zaključitvijo uporabniške seje zaključili samo uporabo datotek in tiskalnikov iSeries NetServer za to sejo. Poleg tega boste z zaključitvijo aktivne seje iSeries NetServer za to sejo zaustavili uporabo odjemalske delovne postaje datotek ali tiskalnikov v skupni rabi. Postopek za zaustavitev aktivne seje:

- 1. Odprite Navigator iSeries in vzpostavite povezavo s sistemom, s katerim želite delati.
- 2. Razširite ikono **Omrežje**.
- 3. Razširite **Strežniki**.

| | | | | | | | |

| | |

- 4. Kliknite **TCP/IP** in s tem prikažite seznam razpoložljivih strežnikov TCP/IP.
- 5. Z desno tipko miške kliknite **iSeries NetServer** in izberite **Odpri**.
- 6. Razširite ikono **Seje**.
- 7. Z desno tipko miške kliknite uporabniške seje in izberite **Zaustavi**. Če je v isti delovni postaji aktivnih več sej, imate na voljo možnost, da v delovni postaji zaključite več uporabniških sej.
- **Opomba:** Če zaustavite sejo odjemalca, s tem odjemalcu ne boste preprečili, da bi znova vzpostavil povezavo s strežnikom iSeries in sistem iSeries NetServer znova uporabil.

# **Poglavje 6. Souporaba datotek iSeries NetServer**

Datoteka iSeries NetServer v skupni rabi je pot do imenika, ki ga iSeries NetServer souporablja skupaj z odjemalci v omrežju iSeries. Datoteka v skupni rabi je lahko katerikoli imenik integriranega datotečnega sistema v strežniku iSeries. Datoteke iSeries NetServer v skupni rabi lahko izdelate, jih prikažete, konfigurirate in zaključite. Naslednje teme prikazujejo informacije, ki jih potrebujete pri upravljanju souporabe datotek:

### **"Izdelava datotek iSeries NetServer v skupni rabi"**

Opisuje postopek izdelave nove datoteke v skupni rabi z uporabo programa Navigator iSeries. Datoteka v skupni rabi odjemalcem omogoča, da ti dostopijo do sredstev iSeries.

**["Nadzor dostopov za datoteke iSeries NetServer v skupni rabi" na strani 38](#page-43-0)** Opisuje postopek nastavitve dostopa za datoteko v skupni rabi in navaja korake, ki jih morate za to izvesti.

**["Zaustavite souporabe datotek" na strani 38](#page-43-0)**

Opisuje korake, ki jih morate izvesti za zaustavitev souporabe datotek.

**["Dostop do datotek iSeries NetServer v skupni rabi z odjemalcem Windows" na](#page-43-0) [strani 38](#page-43-0)**

Opisuje nasvete za dostop do datotek v skupni rabi z uporabo odjemalca Windows.

Na splošno veljajo pri dostopu do imeniku v skupni rabi s sistemom iSeries NetServer vse omejitve in oziri integriranega datotečnega sistema.

Za dodatne informacije o datotečnih sistemih iSeries in upoštevanju velikih in malih črk preglejte ["Občutljivost datotečnih sistemov na male in velike](#page-44-0) črke v iSeries NetServer" na [strani 39.](#page-44-0)

## **Izdelava datotek iSeries NetServer v skupni rabi**

Z odjemalci v omrežju lahko s pomočjo sistema iSeries NetServer souporabljate katerikoli imenik v integriranem datotečnem sistemu iSeries. Izdelava datoteke iSeries v skupni rabi omogoča odjemalcem PC, da preprosto dostopijo do sredstev v sistemu iSeries.

V nasprotju s programom iSeries Access za Windows, sistem iSeries NetServer po privzetku v omrežju ne omogoči skupne rabe celotnega integriranega datotečnega sistema.

Če želite novo datoteko v skupni rabi izdelati z uporabo programa Navigator iSeries, storite naslednje:

- 1. Odprite Navigator iSeries in vzpostavite povezavo s sistemom, s katerim želite delati.
- 2. Razširite ikono **Omrežje**.
- 3. Razširite **Strežniki**.
- 4. Kliknite **TCP/IP** in s tem prikažite seznam razpoložljivih strežnikov TCP/IP.
- 5. Z desno tipko miške kliknite **iSeries NetServer** in izberite **Odpri**.
- 6. Z desno tipko kliknite **Objekti v skupni rabi** in izberite **Nov** ter nato **Datoteka**.
- 7. Na strani **Splošne lastnosti** konfigurirajte novo datoteko v skupni rabi z imenom, opisom, dostopom, največjim dovoljenim številom uporabnikom in s potjo do imenika.
- 8. Na strani **Pretvorba besedila** določite, za katere tipe datotek bo vsebina pretvorjena iz ID-ja nabora kodiranih znakov datoteke iSeries v ID nabora kodiranih znakov, ki ga podate za souporabo.

| | | **Opomba:** Zaslonska pomoč programa Navigator iSeries nudi dodatne podrobnosti o lastnostih datotek iSeries NetServer v skupni rabi.

## <span id="page-43-0"></span>**Nadzor dostopov za datoteke iSeries NetServer v skupni rabi**

Določitev nastavitve dostopa za datoteke iSeries NetServer v skupni rabi v programu Navigator iSeries omogoča nadzor ravni dostopov, ki jih imajo odjemalci PC za objekte v poteh imenikov integriranega datotečnega sistema iSeries. Če dostop do datoteke v skupni rabi nastavite na **Samo za branje**, odjemalci ne morejo spreminjati datoteke. Če dostop do datotek v skupni rabi nastavite na **branje/pisanje**, bodo uporabniki odjemalca lahko spremenili vse datoteke, za katere imajo v poteh imenika v skupni rabi pooblastilo.

Če želite za datoteko iSeries NetServer v skupni rabi nastaviti dostop, storite naslednje:

- 1. Vzpostavite povezavo med Navigator iSeries in sistemom iSeries.
- 2. Razširite ikono **Omrežje**.
- 3. Razširite **Strežniki**.
- 4. Kliknite **TCP/IP** in s tem prikažite seznam razpoložljivih strežnikov TCP/IP.
- 5. Z desno tipko miške kliknite **iSeries NetServer** in izberite **Odpri**.
- 6. Razširite ikono **Objekti v skupni rabi**.
- 7. Z desnim gumbom miške kliknite datoteko v skupni rabi in nato izberite **Lastnosti**.
- 8. Na padajočem meniju izberite možnost **Dostop**.
- 9. Z izbiro možnosti **Samo za branje** nastavite bralni dostop do datoteke v skupni rabi. Z izbiro možnosti **Branje in pisanje** nastavite bralni in pisalni dostop do datoteke v skupni rabi.

## **Zaustavite souporabe datotek**

Postopek za zaključevanje imenika integriranega datotečnega sistema:

- 1. Vzpostavite povezavo med Navigator iSeries in sistemom iSeries.
- 2. Razširite ikono **Omrežje**.
- 3. Razširite **Strežniki**.
- 4. Kliknite **TCP/IP** in s tem prikažite seznam razpoložljivih strežnikov TCP/IP.
- 5. Z desno tipko miške kliknite **iSeries NetServer** in izberite **Odpri**.
- 6. Razširite ikono **Objekti v skupni rabi**.
- 7. Z desnim gumbom miške kliknite datoteko v skupni rabi in izberite **Zaključi souporabo**.

**Opomba:** Datoteka, katere souporabo zaključite, je še vedno na voljo za vse odjemalce, ki jo že uporabljajo, ni pa na voljo za nobene nove zahteve odjemalcev. Poskusi za izdelavo nove povezave z datoteko v skupni rabi ne bodo uspeli.

## **Dostop do datotek iSeries NetServer v skupni rabi z odjemalcem Windows**

Odjemalca Windows lahko uporabite za dostop do datotek iSeries v skupni rabi v iSeries NetServer.

Če želite do datotek v skupni rabi dostopiti z uporabo sistema Windows, lahko datoteke v skupni rabi preslikate v logične pogone ali pa uporabite preslikavo UNC (Universal Naming Convention). Vendar pa se vam bo delo s črkami logičnih pogonov v primerjavi s preslikavo UNC morda zdelo lažje.

<span id="page-44-0"></span>Če želite datoteko iSeries NetServer v skupni rabi preslikati v logični pogon v odjemalcu Windows, storite naslednje:

- 1. Z desno tipko miške kliknite gumb **Start**, izberite **Explore** in s tem odprite Raziskovalca Windows.
- 2. Odprite padajoči meni **Orodja** v Raziskovalcu Windows in izberite **Preslikaj omrežni pogon**.
- 3. Za skupno datoteko izberite črko prostega pogona.
- 4. Vnesite ime datoteke iSeries NetServer v skupni rabi. Tako lahko npr. vnesete naslednjo skladnjo:

\\QSYSTEM1\Sharename

**Opomba:** QSYSTEM1 je ime sistema iSeries NetServer v strežniku iSeries, Sharename pa je ime datoteke v skupni rabi, ki jo želite uporabiti.

5. Kliknite **V redu**.

| | | Če želite za iskanje sistema iSeries NetServer uporabiti odjemalca Windows, preglejte ["Iskanje sistema iSeries NetServer v omrežju iSeries" na strani 19](#page-24-0) in poiščite navodila za specifičnega odjemalca Windows.

## **Občutljivost datotečnih sistemov na male in velike črke v iSeries NetServer**

Vsi datotečni sistemi iSeries, razen treh, *niso občutljivi* na male in velike črke in v podprtih odjemalcih PC ne povzročajo težav z občutljivostjo na male in velike črke.

Naslednji trije datotečni sistemi iSeries pa *so občutljivi* na male in velike črke:

- OOpenSys
- v User-Defined File System (UDFS), če je pri izdelavi podan tako, da upošteva velikost črk
- v Network File System (NFS), odvisno od tega, do katerega oddaljenega datotečnega sistema dostopate

Velikost črk v imenih datotek je pomembno v datotečnih sistemih, ki upoštevajo velike/male črke. Imena so lahko sestavljena iz velikih in malih črk. Tako so lahko npr. v datotečnem sistemu QOpenSys tri datoteke z naslednjimi imeni:

NETSERVE.DAT NetServe.DAT netserve.DAT

Te tri datoteke imajo načeloma različna imena (ker QOpenSys upošteva male in velike črke) in predstavljajo v iSeries tri jasno razločene objekte.

Odjemalci PC, ki jih podpira iSeries NetServer, ne upoštevajo malih in velikih črk. Velikost črk ni pomembna, saj se vsa imena datotek samodejno prevedejo v velike črke. Na primer, izmed zgoraj navedenih treh vzorčnih datotek, bodo vsi odjemalci PC, ki jih iSeries NetServer podpira, prepoznali samo naslednjo datoteko: NETSERVE.DAT

ZAto iSeries NetServer morda pri uporabi datotek v datotečnih sistemih, ki upoštevajo velike in male črke, ne bo deloval pravilno. To se še posebej izkaže v sistemih, ki upoštevajo male in velike črke, in sicer ko uporabljate grafični uporabniški vmesnik kot je Raziskovalec Windows 95.

Vsi drugi datotečni sistemi iSeries ne upoštevajo malih in velikih črk in ne povzročajo težav s podprtimi odjemalci PC.

# **Poglavje 7. Souporaba tiskalnikov iSeries NetServer**

Z odjemalci PC v omrežju lahko z uporabo sistema iSeries NetServer souporabljate katerokoli izmed izhodnih čakalnih vrst iSeries. Poleg tega pa lahko skupno rabo tiskalnikov tudi izdelate, jo prikažete, konfigurirate ali zaključite. Tiskalnik v skupni rabi lahko zajema katerokoli izhodno čakalno vrsto iSeries in podpira naslednje tipe vmesnih datotek:

- Uporabniški ASCII
- Advanced Function Printing
- Znakovni niz SNA
- Samodeina izbira

Tip vmesne datoteke določa, kako bodo vmesne datoteke v iSeries izdelane. Če ne uporabljate samodejne izbire, se mora tip vmesne datoteke natančno ujemati s ciljem izhodne čakalne vrste, sicer lahko pride do napake pri tiskanju.

### Podpora **Windows za tiskalnike iSeries NetServer v skupni rabi**

Naslednje teme nudijo informacije, ki jih potrebujete pri upravljanju souporabe tiskalnikov:

### **"Izdelava tiskalnikov iSeries NetServer v skupni rabi"**

Opisuje, kako lahko izdelate tiskalnik v skupni rabi. Z izdelavo tiskalnika v skupni rabi lahko odjemalcem omogočite, da dostopijo do omrežnih tiskalnikov.

### **["Gonilniki tiskalnika odjemalca PC za uporabo pri tiskalnikih iSeries NetServer v](#page-47-0) [skupni rabi" na strani 42](#page-47-0)**

Opisuje, kako lahko iSeries NetServer deluje kot tiskalni strežnik, in vam svetuje, kako lahko dostopite do gonilnika za tiskanje.

### **["Zaustavitev souporabe tiskalnikov" na strani 42](#page-47-0)**

Opisuje korake, ki jih morate izvesti za zaustavitev souporabe tiskalnika.

### **["Uporaba tiskalnikov iSeries NetServer v skupni rabi v Windows 98 in Me" na](#page-48-0) [strani 43](#page-48-0)**

Opisuje, kako lahko do tiskalnikov v skupni rabi dostopite iz odjemalca Windows 98 ali Me.

**["Uporaba tiskalnikov iSeries NetServer v skupni rabi v Windows NT" na strani 43](#page-48-0)** Opisuje, kako lahko do tiskalnikov v skupni rabi dostopite iz odjemalca Windows NT.

### **["Uporaba tiskalnikov iSeries NetServer v skupni rabi z odjemalci Windows 2000 in](#page-49-0) [XP" na strani 44](#page-49-0)**

Opisuje, kako lahko do tiskalnikov v skupni rabi dostopite iz odjemalca Windows 2000 ali XP.

## **Izdelava tiskalnikov iSeries NetServer v skupni rabi**

Odjemalcem v omrežju lahko omogočite souporabo izhodnih čakalnih vrst iSeries tako, da izdelate tiskalnik iSeries NetServer v skupni rabi. Izdelava tiskalnika iSeries NetServer v skupni rabi omogoča, da odjemalcem PC nudite dostop do omrežnih tiskalnikov iSeries.

Če želite nov tiskalnik iSeries NetServer v skupni rabi izdelati z uporabo programa Navigator iSeries, storite naslednje:

- 1. Odprite Navigator iSeries in vzpostavite povezavo s sistemom, s katerim želite delati.
- 2. Razširite ikono **Omrežje**.
- 3. Razširite **Strežniki**.
- <span id="page-47-0"></span>4. Kliknite TCP/IP, da prikličete seznam razpoložljivih strežnikov TCP/IP.
- 5. Z desno tipko miške kliknite **iSeries NetServer** in izberite **Odpri**.
- 6. Z desnim gumbom miške kliknite **Objekti v skupni rabi** in izberite **Nov**, nato pa **Tiskalnik**.
- 7. Novo souporabo tiskalnika konfigurirajte v pogovornem oknu **Splošno Lastnosti** in podajte ime, opis, izhodno čakalno vrsto, gonilnik tiskalnika, tip vmesne datoteke status objave in datoteko tiskalnika.

Zaslonska pomoč programa Navigator iSeries nudi podrobnejše informacije o pogovornem oknu tiskalnika iSeries NetServer v skupni rabi.

## **Gonilniki tiskalnika odjemalca PC za uporabo pri tiskalnikih iSeries NetServer v skupni rabi**

iSeries NetServer deluje kot tiskalni strežnik, ki odjemalcem PC omogoči storitve omrežnega tiskalnega strežnika iSeries (NPS). NPS omogoča odjemalcem z ustreznimi gonilniki tiskalnikov, da tiskalna opravila uvrstijo v izhodne čakalne vrste iSeries različnih tipov vmesnih datotek. Ti tipi vmesnih datotek vključujejo naslednje:

- Uporabniški ASCII
- Zahtevnejše funkcije tiskanja (AFP)
- Znakovni niz SNA (SCS)
- Samodejna izbira

Gonilnika tiskalnikov AFP in SCS za podprte odjemalce PC Windows sta na voljo na naslednji način:

v Gonilnike tiskalnikov AFP lahko brezplačno presnamete s spletne strani (WWW) IBM Printing Systems Company World Wide Web.

Če želite za odjemalca PC presneti gonilnike AFP, pojdite na spletno stran IBM Printing

Systems Company na naslovu:<http://www.printers.ibm.com/> . .

v Samostojne gonilnike tiskalnikov AFP in SCS pa lahko najdete tudi v mapi Qca400\Win32\Install\Printer. Gonilniki tiskalnikov AFP in SCS so na voljo v ustreznem imeniku za vaš tip odjemalca.

## **Zaustavitev souporabe tiskalnikov**

Souporabo tiskalnikov lahko zaustavite s pomočjo Navigator iSeries tako, da storite naslednje:

- 1. Odprite Navigator iSeries in vzpostavite povezavo s sistemom, s katerim želite delati.
- 2. Razširite ikono **Omrežje**.
- 3. Razširite **Strežniki**.
- 4. Kliknite **TCP/IP** in s tem prikažite seznam razpoložljivih strežnikov TCP/IP.
- 5. Z desno tipko miške kliknite **iSeries NetServer** in izberite **Odpri**.
- 6. Razširite ikono **Objekti v skupni rabi**.
- 7. Z desnim gumbom miške kliknite tiskalnik v skupni rabi in izberite **Zaključi souporabo**.

## <span id="page-48-0"></span>**Uporaba tiskalnikov iSeries NetServer v skupni rabi v Windows 98 in Me**

Za dostop do tiskalnikov iSeries v skupni rabi v sistemu iSeries NetServer lahko uporabite Windows 98 in Me. Če želite do tiskalnikov iSeries NetServer v skupni rabi dostopiti z uporabo Windows 98, storite naslednje:

- 1. Odprite meni Windows **Start**.
- 2. Izberite **Najdi** in nato izberite **Računalnik**.
- 3. Vnesite ime strežnika iSeries NetServer.
- 4. Kliknite **Najdi**.

| | | | | | | | | | | | | | | |

| | |

- 5. Ko sistem najde računalnik, ga dvakrat kliknite.
- 6. Dvakrat kliknite tiskalnik v skupni rabi.
- 7. Če želite tiskalnik nastaviti, izberite **Da**.
- 8. Za programe, ki temeljijo na MS-DOS, izberite ustrezni odziv.
- 9. Če je potrebno, izberite ustrezen gonilnik za tiskalnik.
- 10. Kliknite **Naprej**.
- 11. Če se prikaže poziv, vnesite ime tiskalnika v skupni rabi in nato kliknite **Naprej**.
- 12. Izberite, ali naj se na tiskalniku natisne testna stran.
- 13. Kliknite **Dokončaj**.

### **Nasvet:**

Če niste prepričani, katerega odjemalca Windows uporabljate, storite naslednje:

- 1. Odprite **Moj računalnik**
- 2. Odprite **Tiskalniki**
- 3. Zaženite **Dodaj tiskalnik**
- 4. Kliknite **Naprej**.
- 5. Izberite **Omrežni tiskalnik**
- 6. Kliknite **Naprej**.
- 7. Podajte omrežno pot do tiskalnika iSeries NetServer v skupni rabi. Vnesete lahko npr. naslednjo omrežno pot:

\\QSYSTEM1\Sharename

**Opomba:** QSYSTEM1 je ime strežnika iSeries NetServer v strežniku iSeries. Sharename je ime tiskalnika iSeries NetServer v skupni rabi.

- 8. Kliknite **Naprej**.
- 9. Za tiskalnik izberite ustrezni gonilnik tiskalnika. Morda boste morali potrebni gonilnik tiskalnika poiskati na namestitveni zgoščenki Windows.
	- **Opomba:** Odjemalci Windows ustrezni gonilnik tiskalnika samodejno izberejo na osnovi gonilnika, ki ste ga podali za tiskalnik v skupni rabi. Ta korak lahko preskočite, če to velja za vašega odjemalca PC.
- 10. Kliknite **Naprej**.

## **Uporaba tiskalnikov iSeries NetServer v skupni rabi v Windows NT**

Do tiskalnikov v skupni rabi iSeries v sistemu iSeries NetServer lahko dostopite z odjemalcem Windows NT. V ta namen naredite naslednje:

- 1. Odprite meni Windows Start.
- 2. Izberite **Find**, nato pa **Computer**.
- <span id="page-49-0"></span>3. Vnesite ime strežnika za iSeries NetServer v strežniku iSeries.
- 4. Kliknite **Potrdi**.
- 5. Dvakrat kliknite najdeni računalnik in ga s tem odprite iSeries NetServer.
- 6. Z desnim gumbom miške kliknite tiskalnik v skupni rabi in izberite **Open**.
- 7. Če je potrebno, izberite **Yes** za nastavitev tiskalnika na računalniku.
- 8. Če je potrebno, izberite ustrezen gonilnik tiskalnika za tiskalnik v skupni rabi.
- 9. Kliknite **Next**.
- 10. Ko nastavitev tiskalnika v skupni rabi zaustavite, kliknite **Finish**.

# **Uporaba tiskalnikov iSeries NetServer v skupni rabi z odjemalci Windows 2000 in XP**

Za dostop do tiskalnikov v skupni rabi iSeries v sistemu iSeries NetServer lahko uporabite odjemalca Windows 2000 ali XP. V ta namen naredite naslednje:

- 1. Odprite **My Network Places**.
- 2. Dvakrat kliknite **Computers Near Me**.
- 3. Izberite ime sistema iSeries NetServer v strežniku iSeries.
- 4. Dvakrat kliknite najdeni računalnik in ga s tem odprite iSeries NetServer.
- 5. Z desnim gumbom miške kliknite tiskalnik v skupni rabi in izberite **Open**.
- 6. Če je potrebno, izberite **Yes** za nastavitev tiskalnika na računalniku.
- 7. Če je potrebno, izberite ustrezen gonilnik tiskalnika za tiskalnik v skupni rabi.
- 8. Kliknite **Next**.
- 9. Ko nastavitev tiskalnika v skupni rabi zaustavite, kliknite **Finish**.

# **Poglavje 8. Podpora za prijavo v domeno iSeries NetServer**

Če ne želite, da bi strežnik Windows obravnaval storitve za prijavo v domeno v domeni SMB, lahko uporabite iSeries NetServer, ki je bil izboljšan in sedaj nudi to podporo. Odjemalci Windows se lahko v domeno iSeries NetServer prijavijo podobno kot bi se prijavili v domeno NT. Prednosti, ki jih iSeries NetServer z omogočanjem teh storitev nudi, vključujejo naslednje:

- v iSeries kot primarno nahajališče za uporabniške informacije in za overjanje prijave v domeno (vključno z domačim imenikom in prijavnimi skripti)
- v Shranjevanje in priklic profilov uporabnikov Windows v iSeries, vključno z namizjem, začetnim menijem, priljubljenimi povezavami in tako naprej
- v Shranjevanje, priklic in vzdrževanje sistemskih načel Windows iz sistema iSeries

iSeries NetServer nudi specifične storitve, potrebne ali neposredno povezane s podporo za prijavo. Zato se bo iSeries NetServer označil kot PDC in bo deloval kot glavni pregledovalnik domen (DMB), če je konfiguriran kot strežnik za prijavo, iSeries NetServer pa ne more delovati kot nadomestni krmilnik domen, prav tako pa ne more informacij, povezanih s prijavo, dinamično kopirati v krmilnike domen WinNT. Za dodatne informacije preglejte naslednje strani:

**"Konfiguriranje sistema iSeries NetServer in odjemalskega PC-ja"**

Opisuje zahteve za konfiguracijo odjemalca PC, potrebne za izkoriščanje prednosti podpore strežnika za prijavo.

**["Nastavitev prijavnega strežnika" na strani 46](#page-51-0)**

Opisuje izvedena dejanja, ko se iSeries NetServer zažene kot strežnik za prijavo.

**["Domači imeniki prijavnega strežnika" na strani 46](#page-51-0)**

Opisuje nasvete za konfiguriranje in preslikavo v domače imenike strežnika za prijavo.

### **["Potovalni profili" na strani 47](#page-52-0)**

Opisuje uporabo potovalnih profilov v omrežju.

**["Prijavni skripti" na strani 50](#page-55-0)**

Opisuje, kaj so prijavni skripti in kako jih lahko v iSeries NetServer uporabite.

#### **["Streženje načel" na strani 51](#page-56-0)**

Opisuje načela in streženje načel, uporabljeno v sistemu iSeries NetServer.

**["Podpora za pregledovanje" na strani 51](#page-56-0)**

Opisuje vedenje sistema iSeries NetServer kot strežnika za prijavo s podporo za pregledovanje.

**["Nasveti in tehnike" na strani 52](#page-57-0)** Opisuje različne nasvete in tehnike, ki vam bodo v pomoč pri uporabi sistema iSeries NetServer kot strežnika za prijavo.

**["Odpravljanje težav s strežnikom za prijavo" na strani 53](#page-58-0)** Opisuje metode za odpravljanje pogostih težav s strežnikom za prijavo.

## **Konfiguriranje sistema iSeries NetServer in odjemalskega PC-ja**

iSeries NetServer je v pogovornem oknu **Naslednji zagon**, ki ste ga izbrali na jezičku Splošno v lastnostih sistema iSeries NetServer, konfiguriran kot strežnik za prijavo.

Windows 98 in Me ne zahtevata dodatne programske opreme za uporabo podpore za strežnik za prijavo. Odjemalec komunicira s strežnikom za prijavo iSeries z uporabo standardnih API-jev za delo s strežnikom LAN. Odjemalci Windows NT 4.0, Windows 2000 Professional in Windows XP Professional zahtevajo namestitev izdelka IBM Networks Primary Logon

<span id="page-51-0"></span>Client (IPLC). Tega lahko presnamete s spletne strani [iSeries NetServer](http://www.ibm.com/eserver/iseries/netserver/primarylogon.htm) (www.ibm.com/eserver/iseries/netserver/primarylogon.htm). Ta odjemalec za primarno prijavo nadomesti običajni potek prijave Windows NT in uporabi API-je za delo z omrežjem, ki jih iSeries NetServer podpira.

**Opomba:** Izdelek IBM Networks Primary Logon Client za Windows (IPLC) namestite samo v namestitve Windows kot delovne postaje. Nikoli ga ne nameščajte v PC, ki je konfiguriran kot strežnik ali terminalski strežnik, ker bo prišlo do navzkrižja s tem tipom namestitve in se na ta način ne bo mogel prijaviti noben uporabnik. Strežnik PC se ne prijavi v drug strežnik. Zapomnite pa si tudi, da z uporabo podpore za prijavo v domeno iSeries NetServer ne boste več potrebovali takih strežnikov.

## **Nastavitev prijavnega strežnika**

Ko se iSeries NetServer zažene kot strežnik za prijavo, se bodo poleg normalnega zagona izvedla naslednja dejanja:

- v Sistem bo preveril obstoj souporabe NETLOGON. Če ta souporaba ne obstaja, bo izdelal imenik (/QIBM/UserData/OS400/NetServer/NetLogon) in NETLOGON nastavil v skupno rabo z dostopom samo za branje. V ta imenik lahko shranite prijavne skripte, načela sistema in privzete profile uporabnikov.
- v iSeries NetServer registrira in začne prisluškovati na naslednjih imenih TCP/IP NetBIOS: \_\_MSBROWSE\_\_<01>, domain<1E>, domain<1C>, domain<1B>, domain<1D>, domain server<00>, server<20>

Ta registrirana imena lahko prikažete v pozivu Windows DOS tako, da izdate ukaz nbtstat -a ime\_strežnika. Če je WINS konfiguriran za iSeries NetServer, bodo ta imena registrirana tudi v WINS. Če pride do navzkrižja (kar pomeni, da ima eno izmed enoznačnih imen domen nek drug računalnik), se ne bo zagnala samo ta določena storitev, v QSYSOPR pa bo poslano sporočilo CPIB687 (RC=2), ki opisuje to navzkrižje. Za dodatne informacije o tem sporočilu o napaki preglejte [spletno stran iSeries NetServer.](http://www.ibm.com/eserver/iseries/netserver/msgcpib687.htm)

## **Domači imeniki prijavnega strežnika**

### **Konfiguriranje domačih imenikov v strežniku za prijavo**

Za uporabnika PC lahko konfigurirate domači imenik, poleg tega pa lahko zanj v strežniku izdelate celotno varnostno kopijo in ga prav tako vzdržujete. Strežnik za prijavo, ki overi uporabnika, prav tako določi nahajališče njegovega domačega imenika. Po privzetku strežnik za prijavo iSeries pot do domačega imenika, shranjeno v profilu uporabnika (v strežniku iSeries), uporablja tudi za domači imenik uporabnika odjemalca PC. Na primer, če ima uporabnik JANEZ v svojem profilu domači imenik konfiguriran kot /home/joe, bo ta pot obravnavana kot ime UNC (Windows 98) za odjemalca, odjemalec pa bo to mapo videl kot \\strežnik\_za\_prijavo\home\joe. Imenik /home morate dati v skupno rabo z imenom souporabe HOME, če želite, da odjemalci Windows 98 vanjo preslikajo pogon.

### **Preslikava pogona v domači imenik**

Odjemalci Windows NT, 2000 in XP, ki uporabljajo IPLC, bodo pogon ob prijavi samodejno poskusili preslikati v domači imenik uporabnika. Odjemalci Windows 98 in Me uporabijo naslednjo prosto črko pogona. Odjemalec Windows 98 preslikave v domači imenik uporabnika ne bo izvedel samodejno. Če želite, da to stori po prijavi, iz ukazne vrstice izdajte naslednji ukaz: > net use H: /HOME pri tem je H poljubna črka pogona, kamor naj bo preslikan vaš domači imenik. Če želite, da odjemalec Windows 98 to preslikavo ob prijavi izvede samodejno, lahko ta ukaz shranite v prijavni skript v souporabi NETLOGON v strežniku za prijavo.

### <span id="page-52-0"></span>**Posebne souporabe domačega imenika IPLC**

Med postopkom prijave lahko Windows NT 4.0 z nameščenim IPLC zahteva souporabo domačega imenika uporabnika, vendar pri tem souporaba z imenom, ki je enako imenu uporabnika ne sme obstajati (v tem primeru bo kot domači imenik uporabnika uporabljena obstoječa souporaba). iSeries NetServer obravnava te zahteve za souporabo na poseben način.

- v Za skupno rabo je mogoče uporabiti samo domači imenik uporabnika, ki je konfiguriran v njegovem profilu uporabnika iSeries.
- v Domači imenik bo v skupni rabi le začasno. To ni trajna skupna raba in bo obstajala le toliko časa, dokler sistema iSeries NetServer ne zaključite. Odjemalec bo moral v naslednjem primerku strežnika znova izdelati souporabo.
- v Ime souporabe je navadno ime uporabnika v odjemalcu. Če je ime uporabnika daljše od 12 znakov (omejitev imena vira), bo izdelano posebno ime souporabe na osnovi imena uporabnika.

#### **Domači imeniki v drugih strežnikih**

Včasih je zaželeno, da domače imenike uporabnikov shranite v strežnik, ki ni prijavni strežnik. Na primer, če iz in v domače imenike prenašate velike količine podatkov (morda so ti uporabljeni za streženje potovalnih profilov), prijavni strežnik pa ne more obdelati te dodatne obremenitve in obenem nuditi zadostno podporo za sočasno prijavo več odjemalcev. Oddaljene domače imenika lahko konfigurirate v profilu uporabnika za strežnik iSeries. Oddaljeni domači imenik je navadno souporaba v drugem strežniku in je podana s potjo QNTC do souporabe. Na primer, če želite domače imenike shraniti v souporabo HOME v strežniku iSeries DRACO2, morate polje z domačim imenikom za uporabnika JANEZ podati kot /qntc/draco2/home. Poleg tega lahko v strežniku DRACO2 za skupno rabo uporabite posamezne domače imenike; v tem primeru domači imenik podajte kot /qntc/draco2/janez.

To, da tu podate ime poti QNTC, ne pomeni, da bo moral odjemalec za dostop do oddaljene souporabe v strežniku domačih imenikov iti prek datotečnega sistema QNTC v prijavnem strežniku. Odjemalec izdela ločeno neposredno povezavo s souporabo oddaljenega domačega imenika. Razlog za uporabo formata poti QNTC je v tem, da bo skladen v celotnem sistemu, saj je shranjen v profilu uporabnika. Na ta način bodo lahko druge aplikacije, ki tečejo lokalno v strežniku iSeries, teoretično lahko dostopile do tega domačega imenika.

**Opomba:** Ker ta konfiguracija spremeni tudi domači imenik lokalnega uporabnika, ki se v sistem iSeries prijavi, na primer prek PC5250, morate upoštevati tudi možnost, da obstaja možnost, da se bo ta uporabnik prijavil tudi neposredno v strežnik iSeries, ki je konfiguriran kot strežnik za prijavo.

## **Potovalni profili**

iSeries NetServer, konfiguriran kot strežnik za prijavo, lahko podpira potovalne profile. Potovalni profili shranijo osebno konfiguracijo PC (ikone namizja, zagonski meni, nastavitve registra, itd.) v datotečni strežnik, poleg tega pa so predpomnjeni tudi lokalno. Na ta način se lahko prijavijo z različnih računalnikov in imajo vedno na voljo svoje nastavitve namizja in profila. Ta funkcija je znana tudi pod imeni potovalni uporabniki in streženje profilov.

V večini omrežnih okoljih potovalni profili niso potrebni, ker se uporabniki vedno prijavljajo s svojih delovnih postaj in je za snemanje in shranjevanje osebnega profila potreben dodatni čas, kar pa pri redki uporabi te funkcije ni upravičeno. Vendar pa obstajajo okolja PC, kjer uporabniki uporabljajo enkrat eno, drugič drugo delovno postajo, oziroma imajo več PC-jev, ki morajo biti usklajeni (morda prenosnik poleg namiznega PC-ja). To so idealni primeri za uporabo potovalnih profilov.

<span id="page-53-0"></span>Druga prednost shranjevanja profilov v strežnik je ta, da jih lahko nastavite kot obvezne. Na primer, uporabnik ne more spremeniti svojega profila, če je ta obvezen. Torej, obvezni profili bodo ob prijavi presneti s strežnika, vendar ob odjavi ne bodo shranjeni nazaj v strežnik.

Za dodatne informacije preglejte naslednje strani:

- v "Konfiguriranje iz odjemalcev Windows NT, 2000 in XP"
- v ["Obvezni profili" na strani 49](#page-54-0)
- v ["Vprašanja o potovalnih profilih" na strani 49](#page-54-0)

## **Konfiguriranje iz odjemalcev Windows NT, 2000 in XP**

Windows NT, 2000 in XP nudijo dodatno prilagodljivost za potovalne profile. Po privzetku bo odjemalec s strežnika poskusil presneti uporabnikov potovalni profil. Če odjemalec tega ne poskusi, morate v primeru, če želite izkoristiti prednosti te podpore, zagotoviti, da je profil nastavljen na Potovalni.

Kot prijavljeni skrbnik storite naslednje:

#### **V Windows NT ali 2000:**

- 1. Kliknite **Start** in izberite **Settings**> **Control Panel**.
- 2. Dvakrat kliknite **System**.
- 3. Kliknite jeziček **User Profiles**.
- 4. Izberite profil uporabnika in kliknite **Change Type**.

#### **V Windows XP:**

| | | |

|

| | | | |

| | | | | | |

| | | | | | | |

- 1. Kliknite **Start**> **Nadzorna plošča**.
- 2. Dvakrat kliknite **Zmogljivost in vzdrževanje**.
- 3. Dvakrat kliknite **Sistem**.
- 4. Kliknite jeziček **Zahtevnejše**.
- 5. V razdelku **Profil uporabnika** kliknite **Nastavitve**.
- 6. Izberite profil uporabnika in kliknite **Spremeni tip**.

Poleg tega pa lahko obstoječi profil uporabnika Windows prekopirate v strežnik ter s tem potovalni profil pripravite za uporabnika. V pogovornem oknu **Profil uporabnika**, ki ste ga odprli v predhodnih korakih, kliknite gumb **Prekopiraj v**. Lokalno predpomnjene profile (nastavitve in lastnosti) lahko v strežnik za prijavo prekopirate podobno kot bi iz imenika \Windows\Profiles za Windows 98 prekopirali uporabniške mape. Prepričajte se, da profile prekopirate v mapo, iz katere se bodo naložili odjemalci NT. Za pojasnila o mestih profilov preglejte naslednji razdelek. Če želite izvesti selitev več profilov iz strežnika NT v strežnik za prijavo iSeries, bo morda bolje, da prekopirate celotno mapo \WINNT\Profiles.

Po privzetku bodo odjemalci z IPLC-jem potovalne profile poskusili naložiti ali shraniti v podimenik, Profiles, domačega imenika uporabnika. To nastavitev lahko nadomestite tako, da spremenite konfigurirano pot profila uporabnika.

#### **V Windows NT:**

- 1. Kliknite **Start** in izberite **Programs**> **Administrative Tools**> **User Manager**.
- 2. Dvakrat kliknite uporabnika in izberite jeziček **Profile**.
- 3. Podajte pot profila.
- 4. Kliknite **OK**.

#### **V Windows 2000:**

- <span id="page-54-0"></span>1. Kliknite **Start** in izberite **Settings** > **Control Panel**.
- 2. Dvakrat kliknite **Administrative Tools**.
- 3. Dvakrat kliknite **Computer Management**.
- 4. Razširite **Local Users and Groups**.
- 5. Kliknite mapo **Users** in prikažite seznam uporabnikov.
- 6. Dvakrat kliknite uporabnika in izberite jeziček **Profile**.
- 7. Podajte pot profila.
- 8. Kliknite **OK**.

### **V Windows XP:**

- 1. Kliknite **Start** in izberite **Nadzorna plošča**.
- 2. Dvakrat kliknite **Zmogljivost in vzdrževanje**.
- 3. Dvakrat kliknite **Upravna orodja**.
- 4. Dvakrat kliknite **Upravljanje računalnika**.
- 5. Dvakrat kliknite uporabnika in izberite jeziček **Profil**.
- 6. Podajte pot profila.
- 7. Kliknite **OK**.

Pot profila je običajno podana v naslednji obliki: \\strežnik\_za\_prijavo\souporaba\_profilov\imenik\_profilov

### **Obvezni profili**

| | | |

| | | | Obvezni profili so potovalni profili, ki ob odjavi uporabnika niso ažurirani. Kljub temu, da uporabnik po prijavi spremeni nastavitve svojega namizja, te spremembe ne bodo shranjene in bo ob naslednji prijavi znova videl predhodne nastavitve. Odjemalci Windows 98, NT, 2000 in XP podpirajo nalaganje obveznih profilov.

Če želite profil Windows 98 spremniti v obvezni profil, odprite mapo v strežniku za prijavo, kjer je profil shranjen in pripono datoteke user.dat spremenite v .man (t.j. user.man).

Če želite profil Windows NT, 2000 ali XP spremeniti v obvezni profil, odprite mapo v strežniku za prijavo, kjer je shranjen profil, in pripono Ntuser.dat spremenite iz .dat v .man.

Če želite uporabnikom preprečiti, da bi svoje profile kakorkoli spreminjali, morate zagotoviti tudi, da je souporaba konfigurirana samo za branje in/ali so nastavljena ustrezna dovoljenja za imenik IFS.

## **Vprašanja o potovalnih profilih**

V okolju s potovalnimi profili se pojavi več vprašanj ali neskladij, ki so dejansko vprašanja o upravljanju.

Večina postavk, shranjenih na namizju ali v mapi Start, so bližnjice, zato v primeru, če različni PC-ji, iz katerih se uporabnik prijavi, niso nastavljeni povsem enako (nameščeni programi, mape, itd.), morda bližnjice ne bodo veljavne in bo v teh primerih po prijavi prikazanih več napak zaradi neveljavnih bližnjic.

Zato je najbolje, da ne mešate različnih operacijskih sistemov za istega uporabnika. Profili Windows 98 in Windows NT lahko sočasno obstajajo v isti mapi profilov v strežniku: vendar pa lahko zaradi različnih tipov informacij, shranjenih v posameznih profilih, opazite določene neskladnosti; posebej v primeru, če profili niso obvezni.

<span id="page-55-0"></span>Če se isti uporabnik prijavi v isti prijavni strežnik iz različnih odjemalcev, bodo informacije o profilu uporabnika ob odjavi neodvisno shranjene za vsakega izmed teh. Torej, bodo dejansko obveljale spremembe, ki jih je zadnji odjavljeni uporabnik shranil v profil.

Morda se bo prikazalo sporočilo, Vaš potovalni profil ni na voljo. Prijavljeni boste z lokalnim profilom. To običajno pomeni, da vašega potovalnega profila ni mogoče najti na pričakovanem mestu. Za informacije o kopiranju profila uporabnika v strežnik preglejte ["Konfiguriranje iz odjemalcev Windows NT, 2000 in XP" na strani 48.](#page-53-0)

Napaka lahko označuje tudi, da konfigurirana mapa s potovalnimi profili ni v skupni rabi ali pa dovoljenja za imenik IFS ne dovoljujejo dostopa.

Uporabniki lahko, namerno ali ne, na namizje shranijo tudi datoteke, ki niso bližnjice. Če so te datoteke zelo velike, se lahko proces prijave znatno upočasni. Temu se lahko izognete tako, da za prenos podatkov med prijavnim strežnikom in odjemalcem izključite določene podmape profila. Windows 98 nudi dve splošni kategoriji, vendar pa omogoča Windows NT s paketom popravkov 4 precej več podrobnosti pri nastavitvah registra.

## **Prijavni skripti**

| | | | |

> Prijavni skripti so paketne datoteke DOS, ki jih odjemalec ob prijavi presname in izvede. Prijavni skripti so shranjeni v souporabi NETLOGON (po privzetku je souporaba NETLOGON za iSeries NetServer /QIBM/UserData/OS400/NetServer/NetLogon) v strežniku za prijavo. Če želite, da bo strežnik za prijavo iSeries odjemalcu sporočil imena datotek prijavnega skripta, morate upoštevati posebna pravila za poimenovanje. iSeries NetServer ime prijavnega skripta določi na naslednji način. Privzemimo, da je ime uporabnika KRISTY, ki je član primarne skupine iSeries PCGROUP.

- 1. Če datoteka KRISTY.BAT (velikost črk ni pomembna v datotečnih sistemih, ki ne upoštevajo malih in velikih črk) obstaja v souporabi NETLOGON, bo uporabljena kot prijavni skript.
- 2. Če v souporabi NETLOGON obstaja PCGROUP.BAT, bo uporabljena ta datoteka.
- 3. Sicer bo uporabljena datoteka z imenom QZLSDEFT.BAT. Če ta datoteka ne obstaja ali do nje ni mogoče dostopiti, ne bo uporabljen noben prijavni skript.

### **Opombe:**

- 1. Če v souporabo NETLOGON shranite nov uporabniški prijavni skript ali prijavni skript skupine, vendar strežnika iSeries NetServer ne zaženete znova, to še ne pomeni, da bo uporabnik ob naslednji prijavi uporabil ta prijavni skript, saj je ta postavka predpomnjena. Vendar, če za uporabnika izvršite ukaz CHGUSRPRF (z ali brez možnosti), bo predpomnilnik ažuriran pred naslednjim dostopom in bo strežnik tako našel nov prijavni skript.
- 2. Če v WinNT v programu za upravljanje uporabnikov v lokalnem profilu uporabnika podate ime prijavnega skripta, to ne bo nadomestilo zgoraj opisanega kriterija za izbiro prijavnega skripta.

Če se uporabnik prijavi iz PC-ja z IPLC-jem, bo ta odjemalec omejen na imena datotek prijavnega skripta s formatom DOS 8.3. Na primer, če se uporabnik prijavi kot Administrator in se obenem ujema s profilom v iSeries, imenovanim ADMINISTRA (največ 10 znakov), bo sistem najprej poiskal prijavni skript z imenom ADMINIST.BAT.

Ker je za sisteme WinNT/2000/XP definiranih veliko več spremenljivk okolja, lahko te platforme izvajajo bolj zapletene prijavne skripte kot odjemalec Windows 98. Na primer, sistem Windows NT s paketom popravkov 4 razume naslednje spremenljivke okolja: %Homedrive%, %Homepath%, %Homeshare%, %OS%, %Userdomain%, %Username%, %Logonserver% in %Processor\_level%.

<span id="page-56-0"></span>Sledi zgled prijavnega skripta, zasnovanega za uporabnike, ki se prijavljajo iz odjemalcev NT: echo Prijavljen v domeno: %Userdomain%

echo Izdelujem preslikavo pogona X v osebno souporabo... net use x: %logonserver%\%username% echo Izdelujem preslikavo pogona Y v souporabo, specifično za operacijski sistem... net use y: %logonserver%\%OS% echo Čas PC-ja usklajujem s strežnikom net time %logonserver% /SET pause

## **Streženje načel**

| | | | | |

| | | | Streženje načel deluje v domeni iSeries v osnovi podobno kot v domeni NT. Če je odjemalec konfiguriran za samodejno oddaljeno ažuriranje, mora v souporabi prijavnega strežnika najprej poiskati datoteko z načeli in nato med prijavo uveljaviti ustrezna načela. To naj bo privzetek. Sicer lahko za nalaganje načela iz druge souporabe uporabite ročno oddaljeno ažuriranje. To nastavitev lahko preverite v naslednjem ključu registra: HKLM\System\CurrentControlSet\Control\Update, ime vrednosti UpdateMode. Podatkovna vrednost 1 pomeni samodejno.

Načela so paket sprememb, ki so uveljavljena za register PC-ja, ki nadzira in omejuje veliko stvari, vključno s tem, kaj bo prikazano na uporabnikovem meniju Start, ali lahko uporabnik namešča programsko opremo, kako bo izgledalo namizje, kateri ukazi bodo omejeni in tako naprej. Pri urejanju datoteke načel dejansko spreminjate predlogo, ki ste jo izbrali. Priložene predloge, specifične za Windows, vključujejo datoteke common.adm, winnt.adm in windows.adm. Druge aplikacije morda nudijo svoje predloge, ki omogočajo omejitev določenih funkcij v aplikaciji. Na primer, iSeries Access nudi kar nekaj svojih predlog.

Datoteke sistemskih načel so izdelane z urejevalnikom sistemskih načel (SPE), ki ga običajno najdete kot poledit.exe. Isti urejevalnik lahko izvajate na različnih ravneh OS, vendar morate vedeti, da lahko datoteke načel, izdelane v delovnih postajah Windows 98 in Me, uporabite v Windows 98 in Me (in ne v Windows NT, 2000 ali XP), datoteka pa mora imeti ime CONFIG.POL. Datotek načel, izdelanih v Windows NT, 2000 in XP, ni mogoče uporabiti v Windows 98 ali Me in morajo imeti ime NTCONFIG.POL.

Pri izvrševanju sistemskih načel bodite previdni. Hitro se lahko zgodi, da v PC-ju zaklenete funkcijo, ki je niste nameravali, ker pa so načela uveljavljena v lokalnem registru, bo ta funkcija ostala zaklenjena vse, dokler je v datoteki načela izrecno ne vključite in s tem ob naslednji prijavi uveljavite to spremembo.

## **Podpora za pregledovanje**

Če je iSeries NetServer konfiguriran kot strežnik za prijavo, bo ta za domeno poskusil postati primarni krmilnik domen (PDC). Ta odgovornost vključuje delovanje kot glavni strežnik (MB). To pomeni, da mora biti sistem za domeno glavni pregledovalnik domene (DMB) in lokalni glavni pregledovalnik (LMB) za podmrežo.

Pregledovalniki vzdržujejo seznam računalnikov v svoji domeni in seznam dostopnih domen. Računalniki, ki imajo v skupni rabi vire SMB, se predstavijo lokalni podmreži (običajno vsakih 12 minut). LMB za to domeno in podmrežo čaka na te predstavitve in nato te računalnike doda na svoj seznam za pregledovanje. Nadomestni pregledovalniki v podmreži občasno vzpostavijo povezavo z LMB-jem in tako pridobijo najnovejši seznam. Če LMB ve, kdo je DMB, se bo občasno predstavljal DMB-ju, ta pa bo LMB-ju pošiljal zahteve za združitev ažuriranih lokalnih seznamov (v isti podmreži) s seznami DMB-ja. LMB bo

DMB-ju občasno poslal zahtevo za celotni glavni seznam. Na ta način bo imel vsak pregledovalnik celotni seznam računalnikov, ki imajo v svoji domeni vire v skupni rabi, seznam pa bo tako star največ 45 minut.

**Opomba:** Če želite, da bo ta podpora primerno delovala, lastnost konfiguracije Interval pregledovanja pustite na privzeti vrednosti 720 sekund.

## <span id="page-57-0"></span>**Nasveti in tehnike**

| | | | | | |

| |

|

| | | | | Naslednji nasveti in tehnike vam bodo v pomoč pri učinkoviti uporabi sistema iSeries NetServer kot strežnika za prijavo.

### **Kateri prijavni strežnik dejansko preveri vašo prijavo**

Če želite sistem Windows 98 ali Windows Me konfigurirati tako, da bo ob prijavi prikazal sporočilo, ki vam pove, v kateri strežnik in domeno ste se dejansko prijavili, storite naslednje:

- 1. Odprite regedit v delovni postaji Windows in se premaknite na HKEY\_LOCAL\_MACHINE\Network\Logon.
- 2. Izberite **Urejanje > Nova > Vrednost DWORD**.
- 3. Novo vrednost poimenujte DomainLogonMessage.
- 4. Podatkovno vrednost za DomainLogonMessage nastavite na 1.

### **Izogibanje dodatnim vprašanjem o sporočilih za potovalne uporabnika, ki se prijavljajo iz NT, 2000 in XP**

Morda se bo ob prijavi prikazalo eno izmed naslednjih sporočil:

- v Vaš lokalno shranjeni profil je novejši od tistega, shranjenega v strežniku.
- v Odkrita je bila počasna omrežna povezava s prijavnim strežnikom.

Nato se prikaže poziv, v katerem morate podati, ali naj bo namesto tega uporabljen lokalno predpomnjeni profil. Če se želite izogniti tem tipom vprašanj in za določeni PC potovalni profil vedno presneti iz strežnika, nato storite naslednje in s tem po odjavi zbrišite predpomnjeni profil:

- 1. Odprite register in pojdite na HKLM\Software\Microsoft\Windows NT\CurrentVersion\Winlogon
- 2. Izdelajte novo postavko REG\_DWORD, imenovano DeleteRoamingCache.
- 3. Novi postavki dodelite podatkovno vrednost 1.

Zapomnite si, da v primeru, ko prijavni strežnik ni na voljo, da se bo ta uporabnik lahko prijavil lokalno s profilom Default User ali pa se sploh ne bo mogel prijaviti.

### **Nadomestni prijavni strežniki**

iSeries NetServer trenutno ne nudi zasnove nadomestnega strežnika za prijavo, ki v primeru odpovedi primarnega strežnika, le-tega samodejno nadomesti. Vendar pa lahko z načrtovanjem strategije podvojevanja ta proces zelo ublažite.

- 1. Kot nadomestni strežnik izberite strežnik iSeries, ki trenutno še ni konfiguriran kot strežnik za prijavo za domeno.
- 2. Izdelajte varnostno kopijo pomembnih prijavnih imenikov, ki jih uporabljate v tem strežniku: NETLOGON, home, users, itd.

**Opomba:** V okoljih Windows NT, 2000 in XP lahko ta tip informacij prikažete s pomočjo spremenljivk okolja.

- <span id="page-58-0"></span>3. Pazite, da bodo profili uporabnikov v prijavnem in nadomestnem strežniku usklajeni. Za to lahko uporabite Osrednje upravljanje.
- 4. Če strežnik za prijavo odpove, oziroma je potrebno izvesti ročni preklop, v lastnostih NetServer nadomestnega strežnika izberite možnost Vloga strežnika za prijavo in sistem iSeries NetServer znova zaženite.
- 5. Če ne uporabljate WINS, po potrebi ažurirajte osrednje upravljano datoteko LMHOSTS.

### **Uporaba Browstat.exe za preverjanje statusa domene**

Poleg nbtstat je Browstat prav tako koristen Microsoftov pripomoček, ki je priložen kompletu NT Resource Kit in naročninam na Developer Studio. Vsebuje nekaj funkcij, ki jih iSeries NetServer podpira, vključno s STATUS, ELECT, GETBLIST, GETMASTER, GETPDC in VIEW.

# **Odpravljanje težav s strežnikom za prijavo**

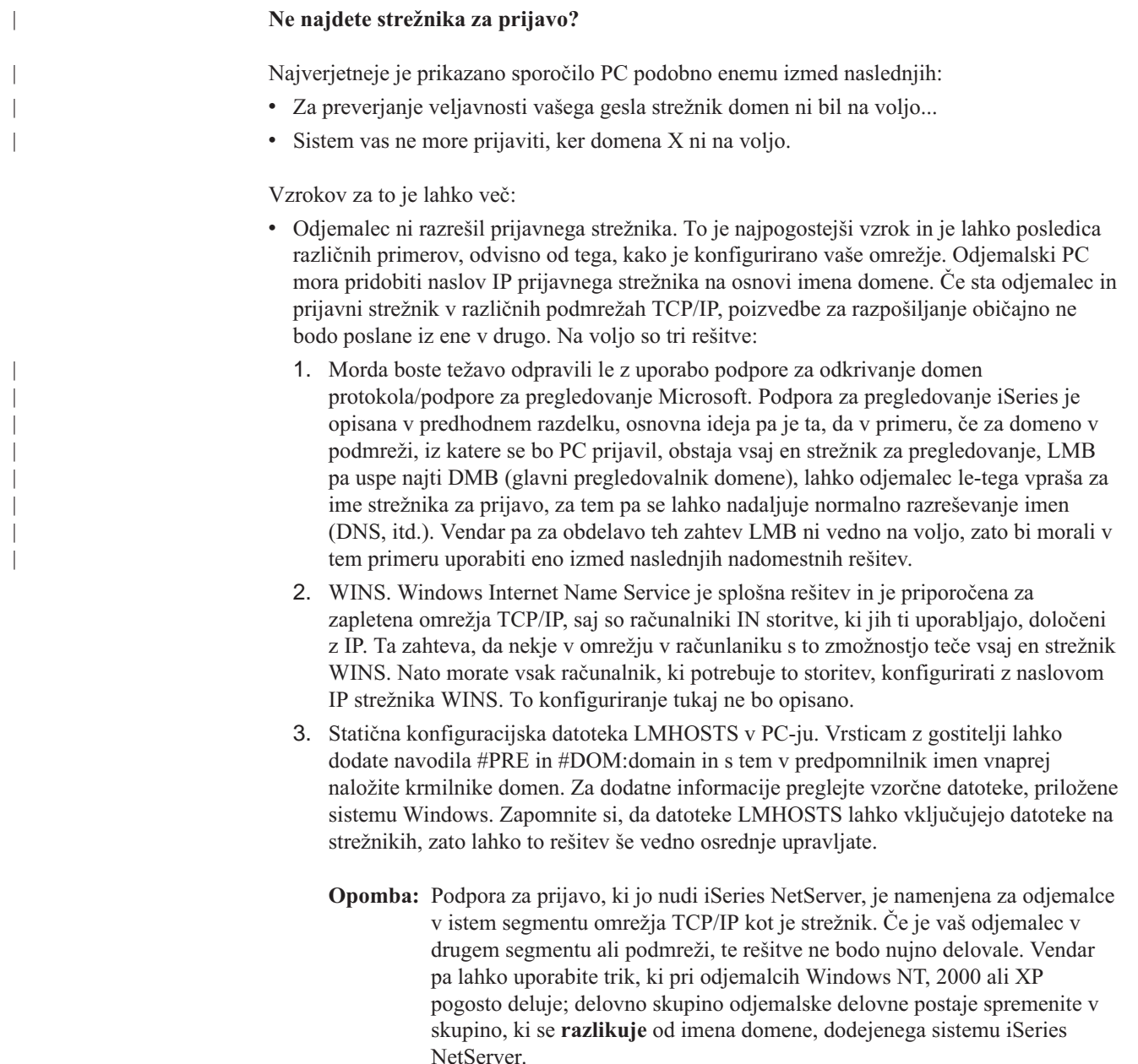

v iSeries NetServer ni zagnan, oziroma se ni zagnal kot strežnik za prijavo za želeno domeno. Preverite, ali je konfiguriran kot prijavni strežnik in v QSYSOPR ni sporočil o neskladju. Če je prikazano sporočilo CPIB687, za dodatne informacije o naravi neskladja preberite podrobnejši opis.

### **Ne najdem uporabniškega imena**

To sporočilo običajno označuje, da uporabnik, ki se je poskusil prijaviti, v strežniku za prijavo iSeries nima profila uporabnika. Gostujoči uporabnik se v domeno iSeries ne more prijaviti. V izrednih primerih, kjer je strežnik za prijavo zelo zaseden ali počasen, uporabniku ne uspe dovolj hitro dostopiti do predpomnilnika sistema iSeries NetServer, da bi se ta lahko odzval. V tem primeru bi morala vnovična prijava uspeti.

### **Nepravilno geslo**

| | | | | |

|

| | Če se želite v tem primeru prijaviti, se je najverjetneje prikazalo eno izmed naslednjih sporočil:

- v Podano geslo domene ni pravilno ali pa je bil dostop do strežnika za prijavo zavrnjen.
- v Poskus prijave ni uspel. Izberite Pomoč za možne vzroke in predlagana dejanja.

Sledijo možni vzroki za ta sporočila in rešitve:

- v Geslo, s katerim ste se prijavili v domeno, se ne ujema z geslom v vašem profilu uporabnika iSeries. Uporabite geslo iSeries in poskusite znova.
- v Geslo v vašem profilu iSeries je poteklo. Na žalost gesla iSeries ne morete spremeniti v okolju Windows, temveč morate to storiti neposredno v vašem profilu.
- v Vaš profil uporabnika iSeries je bil onemogočen. Skrbnik ga mora omogočiti.
- v Vaš dostop do iSeries NetServer je onemogočen. Skrbnik iSeries NetServer lahko preveri to stanje in ga znova omogoči iz programa Navigator iSeries.
- v Kljub temu, da ste vnesli pravilno geslo, uporablja Windows 98 staro predpomnjeno geslo. Na osnovnem pogonu odjemalskega PC-ja preverite, ali obstaja datoteka user.pwl, in jo odstranite.
- v V Windows NT, 2000 in XP je mogoče, da je bilo ime razrešeno v napačno delovno postajo. Pred ime uporabnika poskusite ob prijavi vnesti ime domene: domena\uporabnik, kjer je uporabnik ime uporabnika, domena pa je ime domene.

V Windows NT, 2000 in XP se mora vaše geslo ujemati tudi z geslom, shranjenim v lokalnem profilu, seveda če le-tega imate. Če se ti dve gesli ne ujemata, se bo prikazalo sporočilo kot je Sistem vas ne more prijaviti. Vaša omrežna šifra in geslo sta pravilna, vendar geslo lokalne šifre ni usklajeno. Obrnite se na skrbnika...

### **Domene iSeries NetServer ne najdem prek Omrežne soseščine.**

iSeries NetServer ste konfigurirali kot strežnik za prijavo za domeno X, vendar se X ne prikaže v omrežju domen Microsoft Windows. Nekatere možnosti so:

- v iSeries NetServer se ni uspel aktivirati kot DMB zaradi neskladja z drugim računalnikom. Preverite, ali v QSYSOPR obstaja sporočilo CPIB687 (RC=2).
- v iSeries NetServer ni konfiguriran za WINS (če uporabljate WINS).
- v Odjemalski PC ni ustrezno konfiguriran za WINS.
- v V lokalni podmreži PC-ja, ki je član domene X, ni pregledovalnika.

### **Lahko se prijavim, vendar moj domači pogon za odjemalce NT, 2000 ali XP ni preslikan kljub temu, da ime souporabe obstaja**

Običajna težava, ki se pojavi tukaj, je v tem, da ste morda souporabo iz odjemalca uspešno izdelali, vendar ime poti v strežniku dejansko ne obstaja. Ko v iSeries izdelate profil uporabnika, se privzeta pot do domačega imenika shrani v profil (/home/user), vendar pa sistem dejanskega imenika uporabnika v domačem imeniku ne izdela samodejno. To morate storiti ročno. Na primer: ===> CRTDIR '/home/USER1'

### **V Windows NT , 2000 ali XP želim uporabljati potovalni profil, vendar je možnost za spreminjanje le-tega iz 'Lokalni' v 'Potovalni' onemogočena**

Zapomnite si, da se morate v ciljno domeno prijaviti s profilom za upravljanje (ne s profilom, ki ga želite spremeniti v potovalnega), če želite, da bo možnost na voljo. V V5R1 je program iSeries NetServer daljša imena uporabnikov Windows zmožen preslikati v okrajšana imena profilov iSeries. Zato lahko storite naslednje:

- 1. Izdelajte profil ADMINISTRA v iSeries
- 2. Profilu ADMINISTRA dodelite geslo, ki se ujema z geslom za skrbnika v odjemalcu Windows NT
- 3. Sedaj se v domeno iSeries prijavite s profilom skrbnika.
- 4. Odprite Control Panel in nato še System.
- 5. Kliknite jeziček **User Profiles** in izvedite ustrezne spremembe.

### **Moj profil je naveden kot 'Potovalni', vendar se spremembe mojih nastavitev (ali namizja) ne shranijo**

Te nastavitve se shranijo v lokalno predpomnjeno kopijo vašega profila, niso pa ažurirane v strežniku. To lahko opazite, če se poskusite prijaviti iz druge delovne postaje in ne vidite sprememb. Do te težave lahko pride v primeru, ko odjemalec Windows ne more dostopiti do imenika profila uporabnika, kjer naj bi bil ta shranjen. Preverite naslednje stvari:

- v Zagotovite, da so za vsak del poti v prijavnem strežniku nastavljene ustrezne pravice za dostop.
- v Zagotovite, da je pot pravilno črkovana (če ste jo podali v nastavitvah profila uporabnika v delovni postaji).
- v Preverite tudi, če so morda uporabljene nepodprte spremenljivke okolja. Nekatere spremenljivke okolja ne bodo aktivne/uporabne do naslednje prijave. Na primer, če v delovni postaji Win NT s paketom popravkov, nižjim od 3, za pot profila v upravljalniku uporabnikov podate %logonserver%\profiles\%username%, odjemalec ne bo mogel razrešiti spremenljivke okolja %logonserver%. Namesto tega poskusite uporabiti \\servername\profiles\username.
- v Vedno je dobro, da začnete z lokalno predpomnjenim profilom, ki je prekopiran v prijavni strežnik.

### **Lokalno shranjeni profil je novejši od tistega v strežniku**

To pogovorno okno se prikaže ob prijavi in vam prikaže poziv, kjer podate, ali želite namesto tega uporabiti lokalno kopijo. Običajno je to veljavno sporočilo, na katerega lahko odgovorite z Da, s tem zmanjšate omrežni promet, oziroma boste to sporočilo prejeli vsakokrat, ko se odjavite iz delovne postaje. Če pogledate časovne žige teh dveh profilov, je oddaljeni 2 sekundi starejši (na primer) kot lokalno predpomnjeni, kar pomeni, da je sistem Windows, potem ko je lokalni profil prekopiral v strežnik za prijavo, le-tega ažuriral. Zagotovite, da je čas odjemalca usklajen s časom strežnika.

#### **Uporabljena je nepravilna metoda overjanja**

Naslednje sporočilo običajno prejmete v primeru, če se uporabnik poskusi prijaviti z uporabo drugačne metode overjanja kot je trenutno konfigurirana v strežniku.

Za obdelavo zahtev za prijavo trenutno ni na voljo nobenega strežnika za prijavo.

iSeries NetServer ne more biti strežnik za prijavo in imeti poleg tega omogočeno overjanje Kerberos. To sporočilo običajno prejmete v primeru, če se uporabnik v strežnik iSeries poskusi prijaviti z navadnim geslom, v sistemu iSeries NetServer pa je omogočeno overjanje Kerberos.

# **Poglavje 9. Zaščita iSeries NetServer**

Varna uporaba iSeries NetServer zagotavlja, da nepooblaščeni uporabniki ne bodo imeli dostopa do sredstev, konfiguracije ali podatkov v skupni rabi iSeries NetServer. Ko vključite zaščito iSeries NetServer, bodo do sredstev iSeries NetServer lahko dostopali samo pooblaščeni uporabniki in le oni bodo lahko spreminjali lastnosti konfiguracije iSeries NetServer.

ZAto morate spoznati naslednje teme in tako zagotoviti varno uporabo sistema iSeries NetServer v vašem omrežju:

**"Zahteve za pooblastila za profile uporabnikov iSeries NetServer"** Ugotovite, kako so v zaščitenem sistemu iSeries NetServer uporabljena pooblastila profilov uporabnikov iSeries.

**["Profili gostujočih uporabnikov iSeries NetServer" na strani 58](#page-63-0)** Naučite se, kako v sistemu iSeries NetServer uporabljati profile gostujočih uporabnikov.

**["Skrivanje sistema iSeries NetServer v omrežju" na strani 58](#page-63-0)** Ugotovite, kako lahko iSeries NetServer skrijete v Omrežni soseščini Windows in tako bolje zaščitite sistem iSeries NetServer.

## **Zahteve za pooblastila za profile uporabnikov iSeries NetServer**

iSeries NetServer overi zahteve odjemalca za datoteke in tiskalnike, ki temeljijo na identiteti uporabnika (ID) in geslu, uporabljenima za prijavo na namizje Windows. Če se profil uporabnika iSeries ujema z ID-jem uporabnika odjemalca namizja Windows, bo sistem preveril gesla. Če se gesli ne ujemata, bo iSeries NetServer odjemalcu prikazal poziv za vnos pravilnega gesla.

**Opomba:** Če je ID uporabnika Windows daljši od 10 znakov (prav tako največja dolžina imena profila uporabnika v strežniku iSeries), bo iSeries NetServer ID uporabnika Windows okrnil na 10 znakov in poskusil najti ujemanje s profilom uporabnika iSeries. Na primer, izdelate lahko profil uporabnika iSeries, imenovan ADMINISTRA, ki se bo ujemal s skrbnikom Windows, za to pa vam ni treba omogočiti podpore za goste.

Če želite dostopiti do sredstev v skupni rabi iSeries NetServer, odjemalci morda ne bodo potrebovali profilov uporabnikov iSeries, ki se ujemajo z njihovimi ID-ji uporabnikov namizja Windows. iSeries NetServer nudi za te odjemalce, ki potrebujejo samo osnovne storitve za datoteke in tiskalnike, podporo za goste. Ta podpora ni omogočena samodejno. Konfigurirate jo lahko na naslednji način:

- 1. Z desno tipko miške kliknite ikono iSeries NetServer in izberite **Lastnosti**
- 2. Izberite jeziček **Zahtevnejše**
- 3. Kliknite gumb **Naslednji zagon**
- 4. V ustreznem polju podajte ime profila gosta
- **Opomba:** Za spreminjanje konfiguracije gostov iSeries NetServer potrebujete posebni pooblastili \*IOSYSCFG in \*SECADM. Spremembe bodo stopile v veljavo ov naslednjem zagonu sistema iSeries NetServer. Poleg tega profil gostujočega uporabnika ne sme imeti nobenih posebnih pooblastil in naj ima dostop samo do tistih imenikov in izhodnih čakalnih vrst integriranega datotečnega sistema iSeries, ki so namenjeni za osnovne storitve za datoteke in tiskanje.

| | | | |

| | | | | |

## <span id="page-63-0"></span>**Profili gostujočih uporabnikov iSeries NetServer**

| | | | | | iSeries NetServer podpira profile gostujočih uporabnikov (ti se imenujejo tudi profili anonimnih uporabnikov). Strežnik iSeries lahko neznanega uporabnika samodejno preslika v profil gostujočega uporabnika, če le-tega podate. Skrbnik omrežja lahko po potrebi poda in spremeni profil gostujočega uporabnika, ki ga uporablja iSeries NetServer, in sicer na strani **Zahtevnejše - Naslednji zagon** znotraj programa Navigator iSeries. Splošno naj uporabniški profil gosta ne bi imel veliko pooblastil, saj je gost obravnavan kot neoverjeni uporabnik.

## **Skrivanje sistema iSeries NetServer v omrežju**

Če želite povečati zaščito, lahko sistem iSeries NetServer v Omrežni soseščini Windows tudi skrijete.

Če želite iSeries NetServer skriti v omrežju, storite naslednje:

- 1. Odprite Navigator iSeries in vzpostavite povezavo s sistemom, s katerim želite delati.
- 2. Razširite ikono **Omrežje**.
- 3. Razširite **Strežniki**.
- 4. Kliknite **TCP/IP**, da prikažete seznam razpoložljivih strežnikov TCP/IP.
- 5. Z desno tipko miške kliknite **iSeries NetServer** in izberite **Lastnosti**.
- 6. Kliknite jeziček **Zahtevnejše** in kliknite gumb **Naslednji zagon**.
- 7. Izberite **Brez** v polju **Interval obveščanja o pregledovanju**.
	- **Opomba:** Če interval obveščanja o pregledovanju nastavite na **Brez**, sistem ne bo več izvajal obveščanja o gostiteljih v omrežju. Prav tako pa preneha z obveščanjem o domeni, če je iSeries NetServer konfiguriran kot strežnik za prijavo, kar pa lahko v nekaterih omrežjih pri storitvah za prijavo povzroči težave. V splošnem, če je iSeries NetServer strežnik za prijavo, ohranite privzeti interval za obveščanje o pregledovanju. Privzeti interval za obveščanje o pregledovanju je 720 sekund ali 12 minut.

# **Poglavje 10. Uporaba sporočil v slogu Windows v sistemu iSeries NetServer**

iSeries NetServer lahko uporabnikom v naslednjih situacijah samodejno pošlje informativna sporočila: • uporabniško geslo bo pravkar poteklo v dostop uporabnika pri poskusu vzpostavitve povezave s souporabo prek sistema iSeries NetServer je bil zavrnjen iz raznih vzrokov v aktivne uporabnike je potrebno opozoriti, da bo skrbnik zaustavil sistem iSeries NetServer Če želite v sistemu iSeries NetServer uporabljati sporočila Windows, preglejte naslednje informacije. **"Konfiguriranje odjemalca"** Opisuje potrebno konfiguracijo za odjemalce PC, da bodo lahko uporabljali sporočila. **["Omogočitev podpore v sistemu iSeries NetServer" na strani 60](#page-65-0)** Opisuje postopek za omogočitev sistema iSeries NetServer za sporočila. **["Nova, s sistemom iSeries povezana sporočila" na strani 61](#page-66-0)** Opisuje nova besedilna sporočila, ki so bila dodana v sistem iSeries NetServer in so namenjena odjemalcem, ki poskušajo vzpostaviti povezavo. **["Prikaz dnevnika poskusov pošiljanj sporočil" na strani 61](#page-66-0)** Opisuje nasvete za uporabo programa za vzdrževanje sistema iSeries NetServer in za prikaz zabeleženih sporočil. **["Pošiljanje poljubnih sporočil prek sistema iSeries NetServer" na strani 62](#page-67-0)** Opisuje nasvete za pošiljanje prilagojenih sporočil uporabnikom iSeries NetServer.

## **Konfiguriranje odjemalca**

| | | | | |

| | | | | | | | | | | | | |

| |

T

| | | | |

|

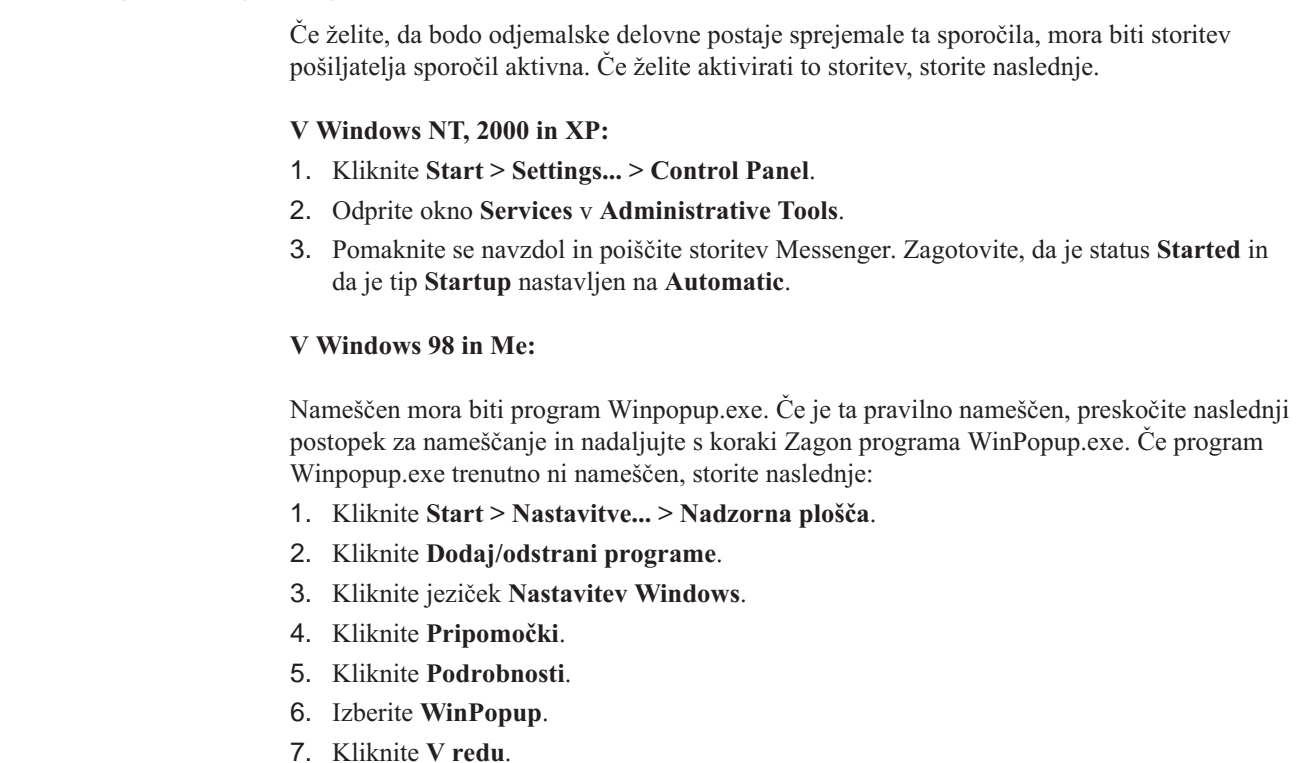

### **Zagon programa WinPopup.exe**

- 1. Kliknite **Start** > **Zaženi...**
- 2. V polje **Odpri:** vnesite *winpopup.exe*.
- 3. Kliknite **V redu**.

### **V Linuxu:**

<span id="page-65-0"></span>| |

| | | | | | |

| | | | | | | | | | | | | |

| | | |

| | | |

|

| | | | | 1. Najprej morate omogočiti podporo za pošiljatelja sporočil Samba. Datoteko smb.conf uredite tako, da bo vsebovala smernico ukaza za sporočila. Sledi vzorčna ukazna vrstica:

message command = /bin/bash -c 'echo -e WinPopup Message from %f on  $$(date): \n\in >$  /tmp/msg.txt; cat  $%s >$  /tmp/msg.txt; echo -e  $\ln n$  >> /tmp/msg.txt; rm %s'

- 2. Strežnik Samba znova zaženite. Na primer, (v sistemu Red Hat): /etc/rc.d/init.d/samba restart.
- 3. Izdelajte lupinski skript, ki bo prebral datoteko /tmp/msg.txt in v oknu v ozadju prikazal sporočila. Sledi vzorčni skript lupine bash:

### #!/bin/bash

### # Ta skript se izvede v ozadju in prikaže sporočilno okno, kjer so

- # sporočila WinPopup prikazana v zaporedju. Zagnati morate sistem Samba
- # in smb.conf konfigurirati tako, da bo sporočila dodajal v /tmp/msg.txt

# odstrani stara sporočila rm /tmp/msg.txt touch /tmp/msg.txt chmod 666 /tmp/msg.txt

rxvt -fb -sb -fn lucidasanstypewriter-bold-14 -sl 2048 -bg red -fg white -title SMB Network Messages -geometry 80x10+150+280 -e tail -f /tmp/msg.txt

**Opomba:** Ta skript izdela okno rxvt. Če nimate nameščenega programa rxvt, oziroma bi raje uporabili okno xterm, izraz nadomestite z xterm.

- 4. Skript shranite kot tailmsg.sh in ga nastavite tako, da bo izvršilna datoteka.
- 5. To datoteko izvedite v ozadju: ./tailmsg.sh &.

## **Omogočitev podpore v sistemu iSeries NetServer**

Po privzetku je podpora za samodejno pošiljanje sporočil onemogočena. Če želite to funkcijo v V5R2 omogočiti, morate resnost beleženja sporočil za opravilo QZLSSERVER spremeniti s privzete vrednosti 0. Ker morate vrednost nastaviti, ko se sistem iSeries NetServer zažene, spremenite opis opravila za iSeries NetServer (običajno to vrednost spremenite na 20):

CHGJOBD JOBD(QZLSSERVER) LOG(4 20 \*NOLIST)

Ko sistem iSeries NetServer znova zaženete, lahko odkrijete vnaprej definirana stanja, sistem iSeries NetServer pa lahko uporabniku, ki poskusi vzpostaviti povezavo, pošlje omrežno sporočilo. iSeries NetServer poskusi sporočilo poslati samo v primeru, če je resnost povezanega opisa sporočila iSeries večka ali enaka neničelni resnosti za beleženje sporočil opravila QZLSSERVER. Na novo dodana sporočila so opisana v naslednjem razdelku.

## <span id="page-66-0"></span>**Nova, s sistemom iSeries povezana sporočila**

| | | | | | | | | | | | | | | | | | | | | | |

| | | | |

| | | |

| | | | | | | |

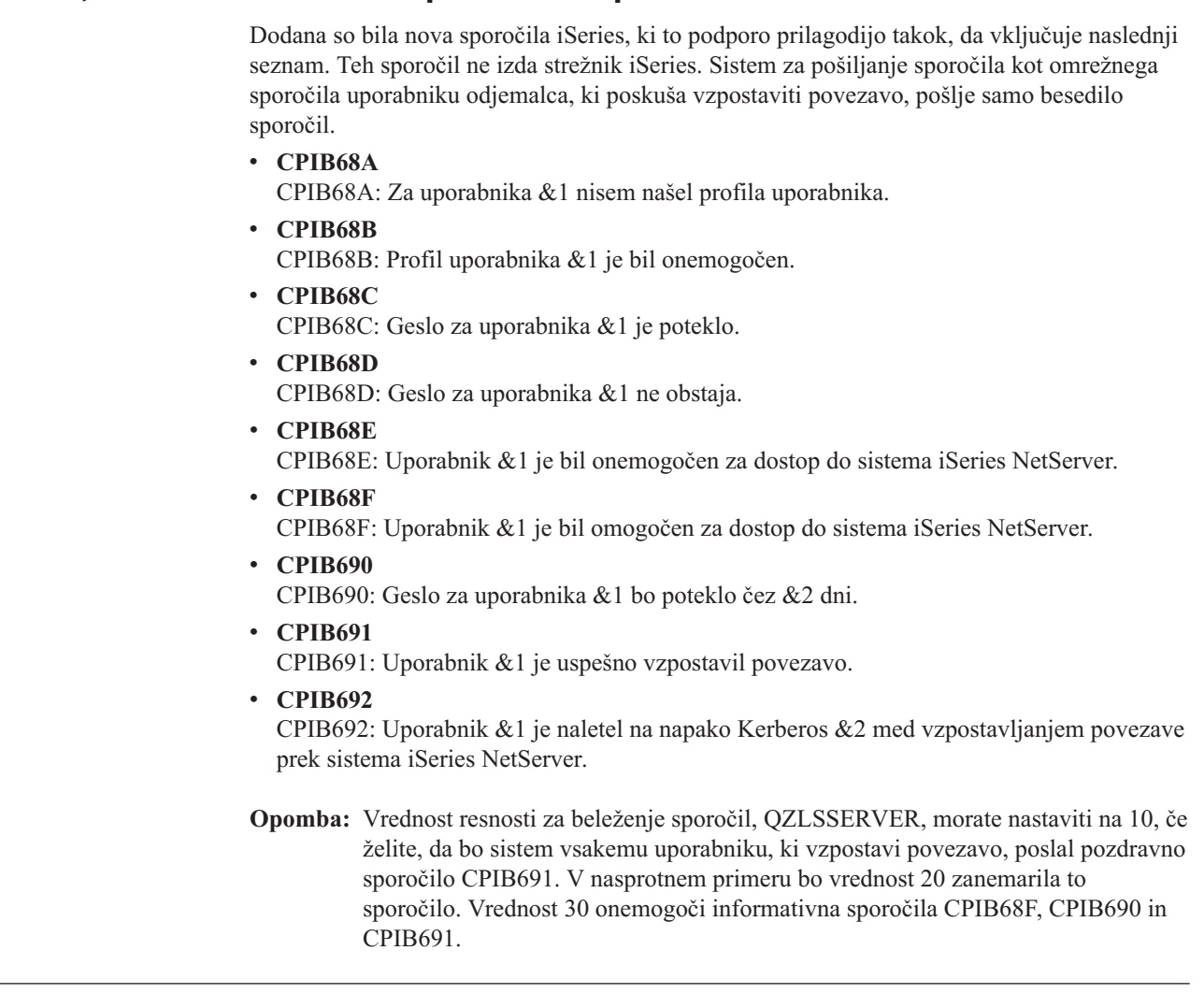

# **Prikaz dnevnika poskusov pošiljanj sporočil**

Na svojo odgovornost lahko z uporabo programa za vzdrževanje iSeries NetServer prikažete dnevnik omrežnih sporočil, ki jih je strežnik poskusil poslati. Dnevnik po privzetku vsebuje največ 500 zadnjih sporočil. Sistem ta sporočila zbriše, ko izpišete dnevnik. Prikažete lahko samo omrežna sporočila, ki so bila zabeležena, odkar ste dnevnik zadnjič izpisali.

Če želite poklicati pomožni program za vzdrževanje, uporabite naslednji ukaz.

CALL PGM(QZLSMAINT) PARM('32')

Dnevnik bo izpisan v vmesno datoteko v izhodni čakalni vrsti QSECOFR. To čakalno vrsto lahko prikažete z uporabo ukaza Delo z vmesnimi datotekami (WRKSPLF QSECOFR).

Zgled: Izpis vmesne datoteke z zabeleženimi sporočili:

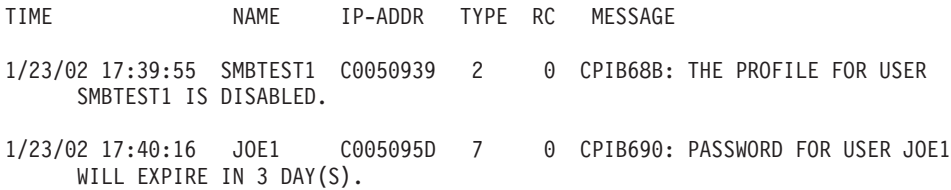

# **Pošiljanje poljubnih sporočil prek sistema iSeries NetServer**

<span id="page-67-0"></span>| | | | | | | | |

| |

| |

| | |

| | | | | | | | | | | | | | | |

| | | |

|

| | |

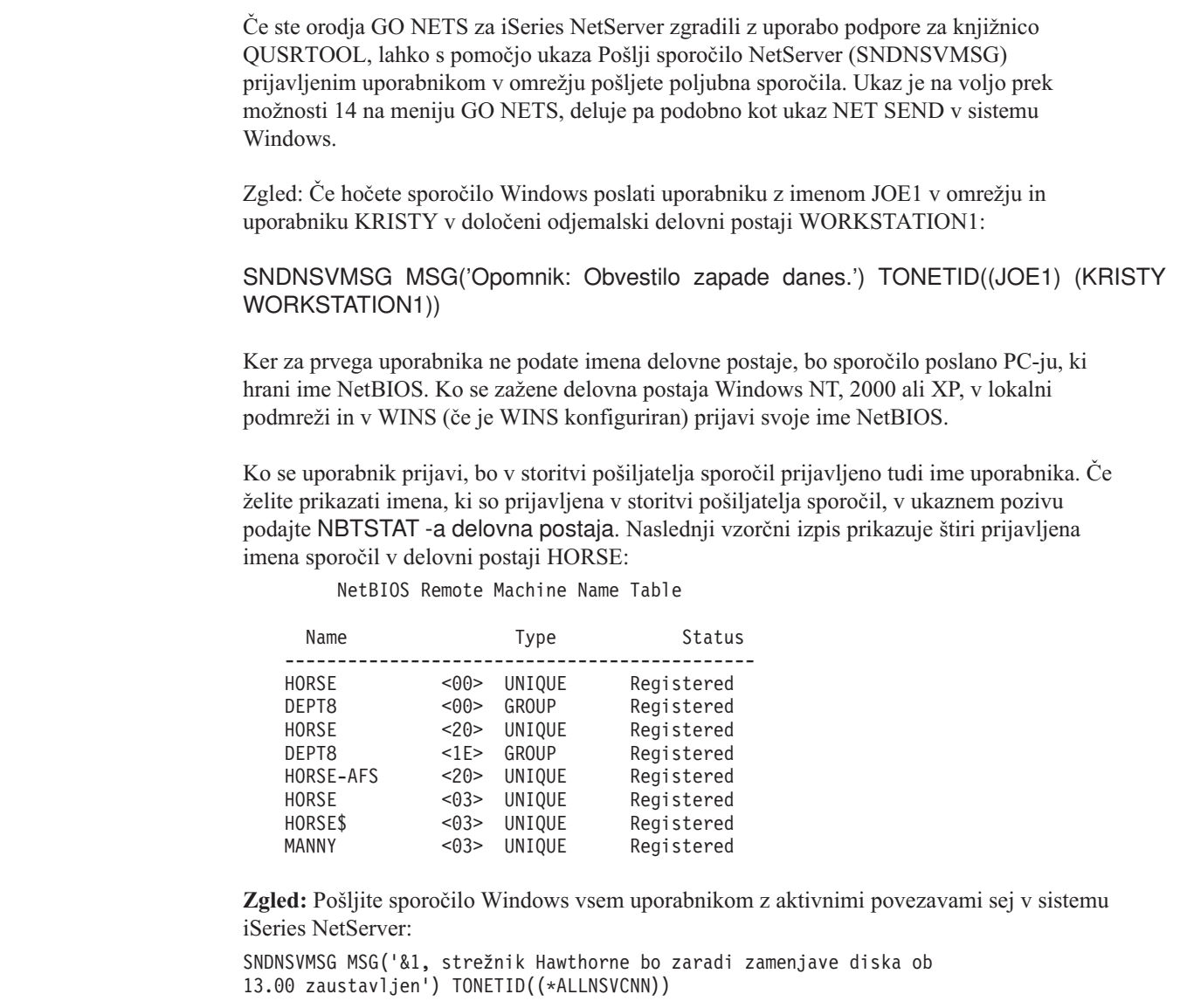

Če želite ime uporabnika v sporočilu označiti z nadomestnim besedilom, lahko uporabite &1.

**Zgled:** Pošljite sporočilo Windows vsem uporabnikom, ki so v preteklosti vzpostavili povezavo s sistemom iSeries NetServer (od kar je bil ta vnovič zagnan): SNDNSVMSG MSG('Dobro jutro, spoštovani uporabniki!') TONETID((\*ALLUSERS))

Sporočila ne smejo biti daljša od 126 znakov.

# **Poglavje 11. Nasveti in tehnike**

S pomočjo naslednjih nasvetov in tehnik iSeries NetServer lahko rešite določene težave ali pa omogočite bolj učinkovito uporabo sistema iSeries NetServer:

- v "iSeries NetServer se ne prikaže v Omrežni soseščini Windows"
- v "iSeries NetServer se ne uspe zagnati"
- v ["Zagon iSeries NetServer ob IPL-ju" na strani 64](#page-69-0)
- v ["Zaščita iSeries NetServer: gost proti ne-gostu" na strani 64](#page-69-0)

## **iSeries NetServer se ne prikaže v Omrežni soseščini Windows**

iSeries NetServer izkorišča prednost Microsoftovega lastnega protokola za pregledovanje, ki mu omogoča, da se prikaže v Omrežni soseščini Windows. Protokol za pregledovanje za vsak protokol na posameznem vmesniku izdela ločeni seznam računalnikov. Zaradi tega in zato, ker sistem iSeries NetServer ne podpira protokola NetBIOS, lahko pri prenosu teh seznamov pride do izgube računalnikov, ki ne podpirajo protokola NetBIOS.

Zato je pametno, da so vsi računalniki v isti podmreži člani iste domene (delovne skupine). To zagotavlja, da obvestila o pregledovanju iz iSeries NetServer sprejme računalnik, ki lahko zbira informacije za Omrežno soseščino Windows.

**Opomba:** Če je iSeries NetServer strežnik za prijavo, bo za domeno glavni pregledovalnik in bo vzdrževal seznam računalnikov. Vendar seznam za pregledovanje ne bo popoln, če strežniki obstajajo tudi v drugih podmrežah, te pa nimajo svojega glavnega pregledovalnika, ki bi znal komunicirati z glavnim pregledovalnikom domene in izmenjati svoj seznam.

iSeries NetServer je lahko zaradi nastavitve intervala obveščanja o pregledovanju lahko v omrežju tudi neviden. Za dodatne informacije o tem, kako odpraviti to težavo, preglejte ["Skrivanje sistema iSeries NetServer v omrežju" na strani 58.](#page-63-0)

## **iSeries NetServer se ne uspe zagnati**

Če se iSeries NetServer ne uspe zagnati, se bo morda v QSYSOPR prikazalo naslednje sporočilo: ID sporočila . . . . : CPIB683 Resnost. . . : 40 Tip sporočila . . . : Informacije Datum pošiljanja . : 04/01/98 Čas . . . . : 14:02:55 Sporočilo . . . : Podpora iSeries za Omrežno soseščino Windows Windows (NetServer) se ni uspela zagnati. Vzrok.....: Zahtevanega opravila iSeries NetServer QZLSSERVER ni bilo mogoče zagnati zaradi kode vzroka 5. Preglejte naslednje kode vzrokov in njihove pomene 1 - Nisem uspel priklicati priporočil uporabnika. 2 - Nisem uspel priklicati priporočil. 3 - Izmenjava profila uporabnika ni uspela. 4 - Za storitveni program QZLSSRV1 v knjižnici QSYS nisem uspel pridobiti ključavnice. 5 - Zagon protokola NetBIOS prek TCP/IP ni uspel s povratno kodo 3420. 6 - Zagon notranjega strežnika ni uspel s povratno kodo 3420. 7 - Prišlo je do napake pri skupni rabi sredstev v omrežju.

| | | | | | | | | | | | | | | | | | | | | Informacije v tem sporočilu vam bodo v pomoč pri iskanju vzroka težave.

# **Zagon iSeries NetServer ob IPL-ju**

<span id="page-69-0"></span>|

| | | | |

| | | | | | | | | | | |

| | | | |

| | | | | | | |

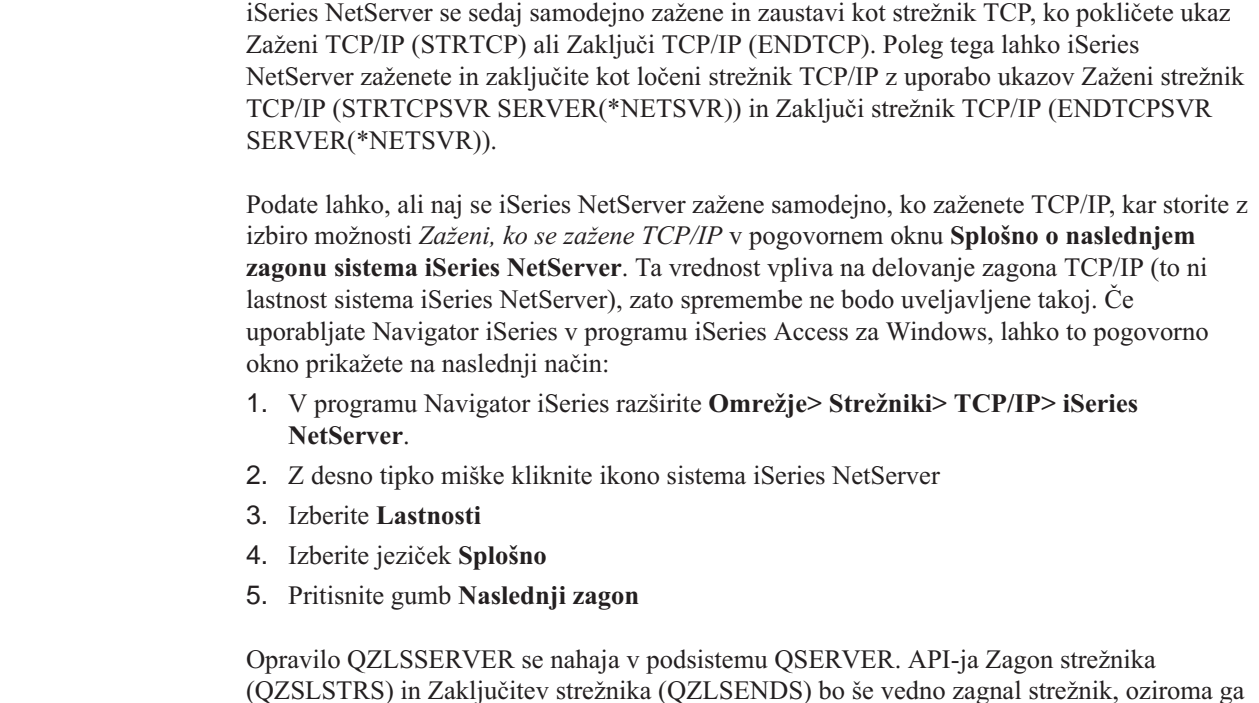

(QZSLSTRS) in Zaključitev strežnika (QZLSENDS) bo še vedno zagnal strežnik, oziroma ga zaustavil. Zaradi tega v primeru, če se podsistem QSERVER zažene pred TCP/IP, programa za zagon ni potrebno spreminjati.

## **Zaščita iSeries NetServer: gost proti ne-gostu**

Pri uporabi sistema iSeries NetServer veljajo normalni profili uporabnikov in gesla iSeries. Po privzetku lahko do sredstev v sistemu iSeries dostopijo samo uporabniki z veljavnimi profili uporabnikov in gesli iSeries. Windows NT, 2000 in XP nudijo možnost za uporabo drugega ID-ja uporabnika. Če se gesli ne ujemata, se bo prikazalo okno za vnos gesla. Windows si lahko po potrebi zapomni geslo.

Profil uporabnika iSeries ne bo mogel uporabljati sistema iSeries NetServer, če je uporabnik do sistema iSeries NetServer večkrat poskusil dostopiti z nepravilnim geslom. Ime sistemske vrednosti iSeries, QMAXSIGN, podaja, koliko nedovoljenih poskusov dostopa bo onemogočilo profil uporabnika. Operacijski sistem Windows bo v primeru zavrnitve znova poskušal dostopiti. Zato se lahko zgodi, da je omejitev QMAXSIGN dosežena, preden je doseženo število poskusov, ki jih je izvedel odjemalec. Če sistem profil uporabnika za iSeries NetServer onemogoči, ga lahko znova omogočite na nekaj načinov. Za dodatne informacije preglejte [Omogočitev onemogočenega profila uporabnika.](#page-33-0)

Če sistem najde profil uporabnika, ki se ujema z ID-jem uporabnika, uporabljenim za dostop do sistema iSeries NetServer, lahko uporabite profil gostujočega uporabnika, ki ga ni obvezno konfigurirati. Ta gost, ki ga izdela skrbnik iSeries s posebnim pooblastilom \*SECADM, naj ima samo geslo za uporabo izbirne souporabe tiskalnikov in naj nima nobenih posebnih pooblastil. Profil gostujočega uporabnika omogoča uporabnikom, ki sicer ne potrebujejo profila uporabnika iSeries, souporabo datotek in tiskalnikov iSeries.

**Opomba:** Če želite profil gosta uporabiti za dostop do tiskalnikov v skupni rabi, mora imeti geslo, ker ga zahteva omrežni tiskalniški strežnik.

# **Poglavje 12. Vodič za API-je iSeries NetServer**

Do vseh upravnih funkcij, ki so na voljo prek Navigatorja operacij, lahko dostopite z uporabo API-jev (vmesnikov uporabniškega programa) iSeries. To pomeni, da lahko sistem iSeries NetServer nadzirate prek programov CL, COBOL, RPG,C in C++.

Sledi seznam API-jev, ki so trenutno na voljo za upravljanje iSeries NetServer:

- [Dodaj souporabo datotečnega strežnika \(QZLSADFS\)](../apis/qzlsadfs.htm)
- v [Dodaj souporabo tiskalnega strežnika \(QZLSADPS\)](../apis/qzlsadps.htm)
- v [Spremeni souporabo datotečnega strežnika \(QZLSCHFS\)](../apis/qzlschfs.htm)
- v [Spremeni souporabo tiskalnega strežnika \(QZLSCHPS\)](../apis/qzlschps.htm)
- [Spremeni gosta strežnika \(QZLSCHSG\)](../apis/qzlschsg.htm)
- v [Spremeni informacije o strežniku \(QZLSSCHSI\)](../apis/qzlschsi.htm)
- [Spremeni ime strežnika \(QZLSCHSN\)](../apis/qzlschsn.htm)
- [Zaključi strežnik \(QZLSENDS\)](../apis/qzlsends.htm)
- [Zaključi sejo strežnika \(QZLSENSS\)](../apis/qzlsenss.htm)
- v [Navedi informacije o strežniku \(QZLSLSTI\)](../apis/qzlslsti.htm)
- v [Odpri seznam informacij o strežniku \(QZLSOLST\)](../apis/qzlsolst.htm)
- v [Odstrani souporabo strežnika \(QZLSRMS\)](../apis/qzlsrmvs.htm)
- [Zaženi strežnik \(QZLSSTRS\)](../apis/qzlsstrs.htm)

Za dodatne informacije o upravljanju sistema iSeries NetServer z API-ji preglejte publikacijo [OS/400 APIs.](../apis/api.htm)
# **Poglavje 13. Izdelava varnostne kopije in obnovitev informacij o konfiguraciji in souporabah**

iSeries NetServer uporablja datoteke v integriranem datotečnem sistemu za shranjevanje konfiguracijskih vrednosti in za souporabo postavk. Vsakič, ko shranite celotni sistem iSeries in ko spremenite upravljanje sistema iSeries NetServer, izdelajte varnostno kopijo teh datotek. Poleg tega pravilno izberite pogostost shranjevanja in s tem zagotovite, da bo v primeru odpovedi sistema vedno na voljo uporabna varnostna kopija.

Nahajališče konfiguracijskih datotek in podatkovnih datotek v skupni rabi iSeries NetServer v sistemu iSeries je: /QIBM/UserData/OS400/NetServer. Posebne datoteke, ki jih morate vključiti:

- v **Qazlscfg**: vsebuje informacije o konfiguraciji.
- v **Qazlsshr**: vsebuje informacije o souporabah.
- v **Qazlsextxxx**: vsebuje informacije za pretvorbo besedila za datoteke v skupni rabi, kjer je xxx ime datoteke v skupni rabi.

**Opomba:** Če je iSeries NetServer konfiguriran kot strežnik za prijavo, izdelajte varnostno kopijo naslednjega imenika: /QIBM/UserData/OS400/NetServer/NetLogon.

Za dodatne informacije o teh ukazih in drugih koristnih možnostih za shranjevanje in obnovitev preglejte temo [Izdelava varnostnih kopij, obnovitev in razpoložljivost.](../../books/c4153046.pdf)

# **Poglavje 14. Odpravljanje težav s sistemomiSeries NetServer**

Odpravljanje težav s sistemom iSeries NetServer omogoča, da razrešite določene težave, povezane z uporabo sistema iSeries NetServer. Pri iskanju sistema iSeries NetServer v omrežju iSeries ali uporabi sredstev iSeries NetServer lahko naletite na razne težave. Te se lahko nanašajo na status sistema iSeries NetServer v iSeries, povezave z odjemalcem PC, profil uporabnika, ki ga uporabljate za delo s sistemom iSeries NetServer ali na druge stvari.

Naslednje teme nudijo informacije o odpravljanju raznih težav, na katere lahko naletite pri uporabi sistema iSeries NetServer:

**"Odpravljanje težav s povezavami profilov uporabnikov iSeries NetServer"** Naučite se, kaj storiti, če se med poskusom dostopa do datoteke v skupni rabi, prikaže koda napake.

**["Odpravljanje težav s potmi imenika datotek iSeries NetServer v skupni rabi" na](#page-75-0) [strani 70](#page-75-0)**

Vsebuje informacije o težavah s potmi imenikov.

**["Odpravljanje težav pri napakah souporabe tiskalnikov iSeries NetServer" na](#page-75-0) [strani 70](#page-75-0)**

Ugotovite, kako odpraviti težave s tiskalniki v skupni rabi.

**["Odpravljanje težav s tiskanjem pri uporabi podpore za goste iSeries NetServer" na](#page-76-0) [strani 71](#page-76-0)**

Vsebuje informacije o težavah, do katerih lahko pride pri uporabi gostov.

**["Odpravljanje težav s povezavami odjemalca PC" na strani 71](#page-76-0)** Naučite se, kako odpraviti težave s povezavami PC.

**["Odpravljanje težav s souporabo datotek iSeries NetServer" na strani 71](#page-76-0)** Ugotovite, kako odpraviti težave z datotekami v skupni rabi.

**["Odpravljanje težav z gonilniki tiskalnika" na strani 72](#page-77-0)** Ugotovite, kaj storiti, če opazite neberljivo besedilo.

**["Odpravljanje težav s sistemom iSeries NetServer z uporabo](#page-77-0) čakalne vrste sporočil [QSYSOPR" na strani 72](#page-77-0)**

Izkoristite prednosti čakalne vrste sporočil QSYSOPR in z njeno pomočjo odpravite težave s sistemom iSeries NetServer.

**["Odpravljanje težav z nahajališčem iSeries NetServer v omrežju" na strani 73](#page-78-0)** Sistem iSeries NetServer bo morda v omrežju težko poiskati. Naučite se tehnik, ki so na voljo za razreševanje teh težav.

#### **["Odpravljanje težav s sistemom iSeries NetServer z uporabo sporočil v slogu](#page-78-0) [Windows" na strani 73](#page-78-0)**

Ugotovite, kako lahko s pomočjo sporočil v slogu Windows, odpravite težave s sistemom iSeries NetServer.

# **Odpravljanje težav s povezavami profilov uporabnikov iSeries NetServer**

Ko želite dostopiti do datoteke v skupni rabi, se lahko zaradi enega izmed sledečih razlogov pojavi koda napake:

v Profili uporabnikov morda niso pooblaščeni za določen skupen imenik. V tem primeru zagotovite, da uporabnik do imenika lahko dostopi z uporabo ukazov CL OS/400, na primer Delo s povezavami objektov (WRKLNK).

- <span id="page-75-0"></span>v Uporabniki morda ne bodo mogli uporabljati sistema iSeries NetServer, če poskusijo povezavo s sistemom iSeries vzpostaviti večkrat in z nepravilnim geslom. V tem primeru bo sistem iSeries v čakalno vrsto sporočil QSYSOPR poslal sporočilo (CPIB682). To sporočilo označuje, da je bil profilu uporabnika onemogočen dostop do sistema iSeries NetServer. S tem profil uporabnika ne bo onemogočen za iSeries ali iSeries Access za Windows, vendar pa ne bo več mogel dostopati do sistema iSeries NetServer.
	- **Opomba:** Osrednje upravljanje V5R1 ima funkcijo za nadzor sporočil iz QSYSOPR. Skrbnik lahko z uporabo tega novega pripomočka poizve, kateri profili so bili onemogočeni za uporabo v sistemu iSeries NetServer. Poleg tega lahko v V5R1 z uporabo programa Navigator iSeries občasno preveri seznam onemogočenih uporabnikov in v tem oknu uporabnike znova omogoči. Če želite prikazati vse onemogočene profile uporabnikov, z desno tipko miške kliknite **iSeries NetServer** in izberite **Onemogočeni profili...**
- v Odjemalci morajo povezavo s sistemom iSeries NetServer vzpostaviti z uporabo veljavnega profila uporabnika in ne s profilom gostujočega uporabnika. Opravilo QZLSFILE je lahko za posameznega aktivnega odjemalca [uporabnika], ki vzpostavi povezavo s sistemom iSeries NetServer [datoteka v skupni rabi], v podsistemu QSERVER. Vendar pa lahko opravilo QZLSFILE teče tudi v drugem podsistemu, če je uporabnik konfiguriral podsisteme za izvajanje opravil iSeries NetServer.
- v Aktivni uporabniki tiskalnika bodo imeli opravilo v QUSRWRK, ki vzpostavi povezavo s sistemom iSeries NetServer. Sporočilo v dnevniku opravil označuje, kateremu uporabniku pripada opravilo QZLSFILE. To prav tako vsebuje ime in naslov IP odjemalca. Poleg tega lahko z uporabo programa Navigator iSeries, s pomočjo možnosti **Upravljanje dela** > **Strežniška opravila**, poiščete opravila QZLSFILE in prikažete lastnosti ter tako vidite, kateri uporabnik izvaja opravilo in naslov IP odjemalca.

# **Odpravljanje težav s potmi imenika datotek iSeries NetServer v skupni rabi**

Morda bo pri dostopu do datotek iSeries NetServer v skupni rabi v primeru, da podana pot imenika v integriranem datotečnem sistemu iSeries ne obstaja, prišlo do napak.

Če ste za datoteko v skupni rabi podali pot do imenika, vendar ta pot v strežniku iSeries ne obstaja, bodo odjemalci javili napako. Pot imenika, ki jo podate v pogovornem oknu **Splošne lastnosti datotek v skupni rabi** mora v strežniku iSeries obstajati in le na ta način v odjemalcih ne bo prišlo do napake.

# **Odpravljanje težav pri napakah souporabe tiskalnikov iSeries NetServer**

Morda boste pri sprotni uporabi omrežnega tiskalnika iSeries NetServer zaradi katerega izmed naslednjih vzrokov naleteli na težave:

- v Omrežni tiskalnik morda ne bo deloval sprotno, ker uporabnik nima pooblastil za izhodno čakalno vrsto iSeries. V tem primeru morate zagotoviti, da uporabnik do čakalne vrste objekta lahko dostopi z uporabo ukazov CL OS/400, kot je na primer ukaz Urejanje pooblastil objekta (EDTOBJAUT).
- v Morda boste pri uvrščanju tiskalnih opravil v izhodno čakalno vrsto iSeries in sočasni uporabi tiskalnika iSeries NetServer v skupni rabi naleteli na težave. Če želite, da bodo tiskalniki iSeries NetServer v skupni rabi pravilno delovali, mora omrežni tiskalni strežnik (NPS) delovati. Če ne zaženete strežnika NPS, tiskalniki iSeries NetServer v skupni rabi ne bodo delovali.
- v Odjemalci morajo povezavo s sistemom iSeries NetServer vzpostaviti z uporabo veljavnega profila uporabnika in ne s profilom gostujočega uporabnika. Za vsakega aktivnega odjemalca, ki vzpostavi povezavo s tiskalnikom iSeries NetServer v skupni rabi

| | | | | | je v podsistemu QUSRWRK ena postavka opravila QNPSERVS. Opravilo QNPSERVS se zažene, ko odjemalec vzpostavi povezavo s sredstvom tiskalnika v skupni rabi.

- v Uporabniški profil gosta mora imeti geslo, poleg tega pa mora biti omogočen.
- v V oknu omrežnega tiskalnika se lahko prikaže največ 350 vmesnih datotek.

# <span id="page-76-0"></span>**Odpravljanje težav s tiskanjem pri uporabi podpore za goste iSeries NetServer**

Če za dostop do izhodnih čakalnih vrst iSeries uporabite podporo za goste iSeries NetServer, lahko pride do težav pri dostopu do strežnika. Poleg tega se podani tiskalnik morda ne bo vključil. V tem primeru boste morali profilu uporabnika gosta iSeries NetServer dodati geslo, na primer SMBGUEST. Prav tako pa morate omogočiti profil uporabnika. Omrežni strežnik za tiskanje (NPS) zahteva geslo za overjanje, vendar pa uporabniku ne bo prikazal poziva za vnos le-tega.

Dodajanje gesla v profil uporabnika SMBGUEST ne vpliva na uporabnike, ki dostopajo do datotek in tiskalnikov iSeries NetServer v skupni rabi. Če uporabnik za storitve za datoteke in tiskanje zahteva podporo za goste, iSeries NetServer uporabniku ne bo prikazal poziva za geslo SMBGUEST. Ker ima profil uporabnika SMBGUEST geslo in je omogočen, parameter za začetni meni nastavite na \*SIGNOFF, INLMNU(\*SIGNOFF), in tako onemogočite dostop ob prijavi.

# **Odpravljanje težav s povezavami odjemalca PC**

Sedaj lahko v primeru, če naletite na težave s povezovanjem, preskusite, ali vaša metoda povezave s sistemom iSeries NetServer (na primer, DNS) deluje. V ta namen naredite naslednje korake:

- 1. Na odjemalcu odprite okno DOS.
- 2. Vnesite ukaz PING in s tem preskusite povezavo odjemalca s sistemom iSeries. Na primer, če želite PING poslati sistemu iSeries NetServer, lahko vnesete naslednji ukaz: ping QSYSTEM1

**Opomba:** QSYSTEM1 je ime strežnika iSeries NetServer v iSeries.

Če vam sistem vrne pozitiven odgovor, povezava odjemalca s sistemom iSeries NetServer pravilno deluje. To pomeni, da metoda, ki jo odjemalec uporablja za vzpostavitev povezave s sistemom iSeries NetServer in iSeries deluje.

#### **Nasvet:**

V ukaznem pozivu odjemalca izvedite ukaz **nbtstat -A naslov-ip-strežnika** in s tem preverite povezljivost: C:\WINDOWS>nbtstat -a qnetserver. Z uporabo ukaza nbtstat lahko v primeru, ko ime strežnika ni znano ali ga ni mogoče razrešiti, pridobite tudi informacije o povezljivosti.

Drug način za preverjanje povezljivosti odjemalca s sistemom iSeries je ta, da zagotovite, da imajo vsi aktivno povezani odjemalci v podsistemu QSERVER postavko opravila QZLSFILE. Ta opravilo lahko teče v drugem podsistemu, če ste opravila iSeries NetServer konfigurirali tako, da se izvajajo v drugih podsistemih. Opravilo QZLSFILE se zažene, ko odjemalec vzpostavi povezavo s sredstvom datoteke v skupni rabi.

### **Odpravljanje težav s souporabo datotek iSeries NetServer**

Če naletite na težave s pripravljenostjo datotek iSeries NetServer v skupni rabi v iSeries, preverite status sistema iSeries NetServer v iSeries. V ta namen storite naslednje:

- <span id="page-77-0"></span>1. Preverite, ali je iSeries zagnal podsistem QSERVER. Če iSeries še ni zagnal podsistema QSERVER, ga zaženite z uporabo ukaza CL Zaženi podsistem (STRSBS).
- 2. Preverite, ali je iSeries zagnal opravilo QZLSSERVER znotraj QSERVER. Če iSeries še ni zagnal opravila QZLSSERVER, ga zaženite z uporabo ukaza CL STRTCPSVR \*NETSVR.
- 3. Preverite, ali vnaprej pognano opravilo QZLSFILE čaka na zahtevo za zagon programa (status PSRW na zaslonu Delo z aktivnimi opravili). Če vnaprej pognano opravilo QZLSFILE ne čaka na zahtevo za zagon programa, uporabite ukaz CL Poženi vnaprej pognano opravilo (STRPJ). S tem poženete vnaprej pognano opravilo.
	- **Opomba:** iSeries NetServer bi moral opravilo QZLSFILE v iSeries samodejno zagnati, ko odjemalec prvič dostopi do datoteke v skupni rabi. Vsako opravilo QZLSFILE podpira enega odjemalca in vse datoteke v skupni rabi, do katerih dostopa ta odjemalec Windows pri uporabi sistema iSeries NetServer. Vendar pa Linux vzpostavi povezavo s posameznimi opravili QZLSFILE za vsako namestitev souporabe iSeries NetServer.
- 4. V opis podsistema QSERVER (ali v drug opis podsistema, če ste jih konfigurirali) dodajte vnaprej zagnano opravilo QZLSFILE, če ta še ni prisoten. S pomočjo ukaza CL Dodaj vnos za vnaprej zagnano opravilo (ADDPJE) CL lahko dodate vnos za vnaprej zagnano opravilo.

# **Odpravljanje težav z gonilniki tiskalnika**

Morda boste pri uporabi gonilnikov tiskalnika Advanced Function Printing (AFP), ki ste jih presneli s spletne strani IBM Printing Systems Company, opazili neberljivo natisnjeno besedilo. Do tega pride zato, ker gonilnik tiskalnika AFP pri uporabi informacij, ki so neposredno vdelane v tiskalni tok vašega tiskalnega opravila, nadomesti pisave. Za rešitev težave sta na voljo dve možnosti:

- 1. V lastnostih tiskalnika za vaš PC izključite možnost **Zamenjava pisav** in vključite možnost **Izdelaj definicijo vključenega obrazca**.
- 2. Namestite licenčni program AFP Fonts 5769FN1 in AFP DBCS Fonts 5769FNT v vaš sistem iSeries.

Za dodatne informacije o nameščanju licenčnih programov preglejte knjigo [Nameščanje](../../books/c4151206.pdf)

[programske opreme.](../../books/c4151206.pdf)

# **Odpravljanje težav s sistemom iSeries NetServer z uporabo čakalne vrste sporočil QSYSOPR**

Čakalna vrsta sporočil sistemskega operaterja, QSYSOPR, je pravo mesto, kjer lahko najdete informacije o sistemu iSeries NetServer. Sporočila so v čakalno vrsto sporočil QSYSOPR zabeležena vsakokrat, ko se iSeries NetServer zažene in zaustavi ter v primeru, ko pride do določenih napak.

Prvo sporočilo označuje, ali se je iSeries NetServer med zagonom uspešno inicializiral. To sporočilo je pomembno, ker poleg tega, da pove, ali se je iSeries NetServer pravilno zagnal, navede tudi ime strežnika iSeries NetServer.

Če se iSeries NetServer ne uspe zagnati, bo čakalna vrsta sporočil QSYSOPR zabeležila sporočilo o napaki, ki označuje vzrok za napako.

#### **Uporaba ukaza Prikaz dnevnika (DSPLOG) za iskanje sistema iSeries NetServer**

Ukaz CL Prikaz dnevnika (DSPLOG) s parametrom MSGID(CPIB680) prikaže sporočilo, ki označuje, kdaj se je iSeries NetServer zagnal. Sporočilo prav tako podaja ime strežnika iSeries NetServer. S parametrom PERIOD lahko prilagodite začetni datum iskanja. Sporočilo bi moralo biti prikazano na naslednji način:

Podpora iSeries za omrežno soseščino Windows (iSeries NetServer) SERVER NAME Inicializacija se je dokončala

# <span id="page-78-0"></span>**Odpravljanje težav z nahajališčem iSeries NetServer v omrežju**

Če pri iskanju sistema iSeries NetServer v omrežju naletite na težave, lahko za razrešitev le-teh storite naslednje:

- 1. Izdajte ping za ime strežnika iSeries NetServer. S tem, ko izdate zahtevo ping za ime strežnika iSeries NetServer, se bo naslov IP iSeries NetServer znova naložil v datoteko predpomnilnika odjemalca PC.
- 2. Preverite, ali za iSeries NetServer uporabljate pravo ime sistema. Čakalna vrsta sporočil QSYSOPR podaja pravilno ime strežnika iSeries NetServer.
- 3. Preverite, ali ste odjemalca PC konfigurirali tako, da lahko ime strežnika iSeries NetServer razreši v naslov IP (Internet Protocol). Odjemalca PC konfigurirajte tako, da bo lahko razrešil ime strežnika iSeries NetServer v naslov IP, to pa storite na naslednji način:
	- v Ime strežnika iSeries NetServer preslikajte v naslov IP z uporabo DNS-ja (Domain Name System).
	- v Ime strežnika iSeries NetServer preslikajte v naslov IP z uporabo storitve Windows Internet Naming Service (WINS).
	- v Ime strežnika iSeries NetServer preslikajte v naslov IP tako, da v datoteko LMHOSTS dodate vnos zanj.

# **Odpravljanje težav s sistemom iSeries NetServer z uporabo sporočil v slogu Windows**

| | | | | | | | | |

| | | | | |

| |

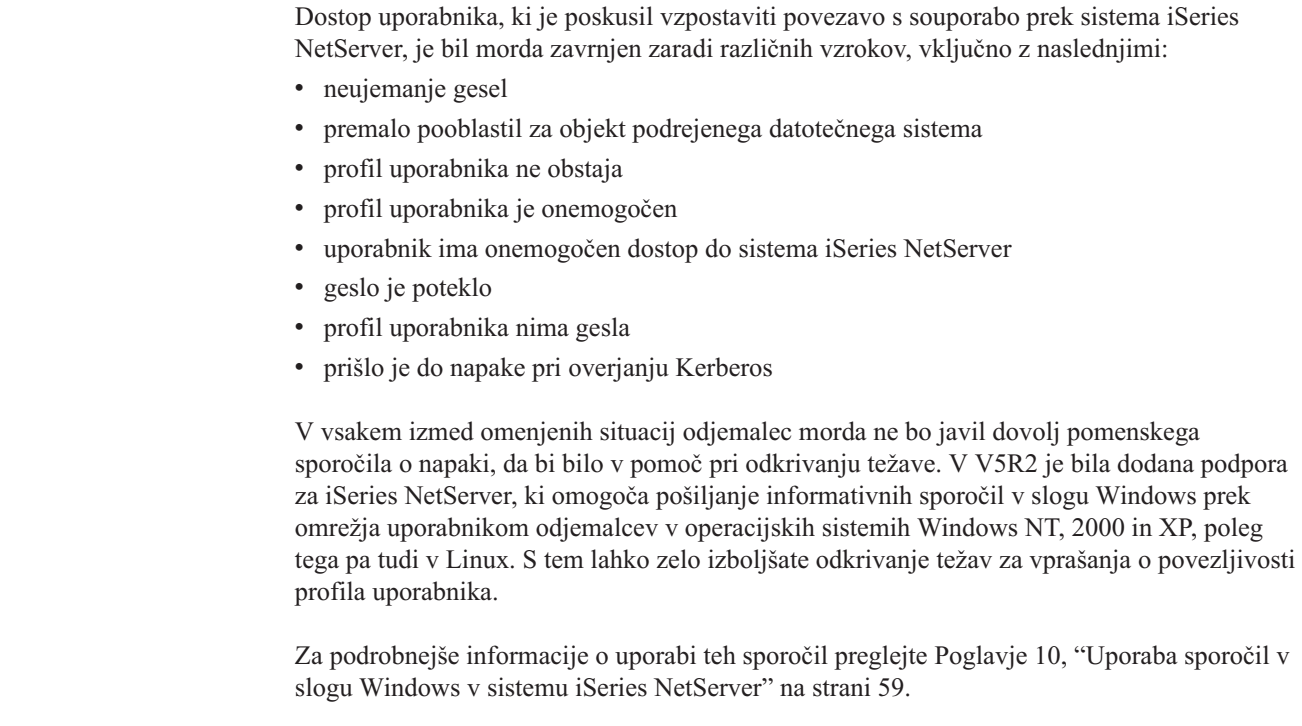

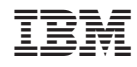

Natisnjeno na Danskem